# ΤΕI ∆ΥΤΙΚΗΣ ΕΛΛΑ∆ΑΣ ΣΧΟΛΗ ∆ΙΟΙΚΗΣΗΣ ΚΑΙ ΟΙΚΟΝΟΜΙΑΣ ΤΜΗΜΑ ∆ΙΟΚΗΣΗΣ ΕΠΙΧΕΙΡΗΣΕΩΝ (ΠΡΩΗΝ: ΤΜΗΜΑ ΕΦΑΡΜΟΣΜΕΝΗΣ ΠΛΗΡΟΦΟΡΙΚΗΣ ΣΤΗΝ ∆ΙΟΙΚΗΣΗ ΚΑΙ ΤΗΝ ΟΙΚΟΝΟΜΙΑ / ΜΕΣΟΛΟΓΓΙ)

# **Πτυχιακή εργασία**

# ΚΑΤΑΣΚΕΥΗ E-SHOP ΜΕ ΤΗΝ ΧΡΗΣΗ CMS ΠΑΚΕΤΟΥ DRUPAL

ΑΤΛΑΣΗΣ ΙΩΑΝΝΗΣ

Μεσολόγγι 2019

# ΤΕI ∆ΥΤΙΚΗΣ ΕΛΛΑ∆ΑΣ ΣΧΟΛΗ ∆ΙΟΙΚΗΣΗΣ ΚΑΙ ΟΙΚΟΝΟΜΙΑΣ ΤΜΗΜΑ ∆ΙΟΚΗΣΗΣ ΕΠΙΧΕΙΡΗΣΕΩΝ (ΠΡΩΗΝ: ΤΜΗΜΑ ΕΦΑΡΜΟΣΜΕΝΗΣ ΠΛΗΡΟΦΟΡΙΚΗΣ ΣΤΗΝ ∆ΙΟΙΚΗΣΗ ΚΑΙ ΤΗΝ ΟΙΚΟΝΟΜΙΑ / ΜΕΣΟΛΟΓΓΙ)

# **Πτυχιακή εργασία**

# ΚΑΤΑΣΚΕΥΗ E-SHOP ΜΕ ΤΗΝ ΧΡΗΣΗ CMS ΠΑΚΕΤΟΥ DRUPAL

ΑΤΛΑΣΗΣ ΙΩΑΝΝΗΣ

Επιβλέπων καθηγητής Γκίκας ∆ηµήτριος

# Μεσολόγγι 2019

Η έγκριση της πτυχιακής εργασίας από το Τµήµα ∆ιοίκησης Επιχειρήσεων/Μεσολογγίου του ΤΕΙ ∆υτικής Ελλάδας δεν υποδηλώνει απαραιτήτως και αποδοχή των απόψεων του συγγραφέα εκ µέρους του Τµήµατος.

# Πίνακας περιεχομένων

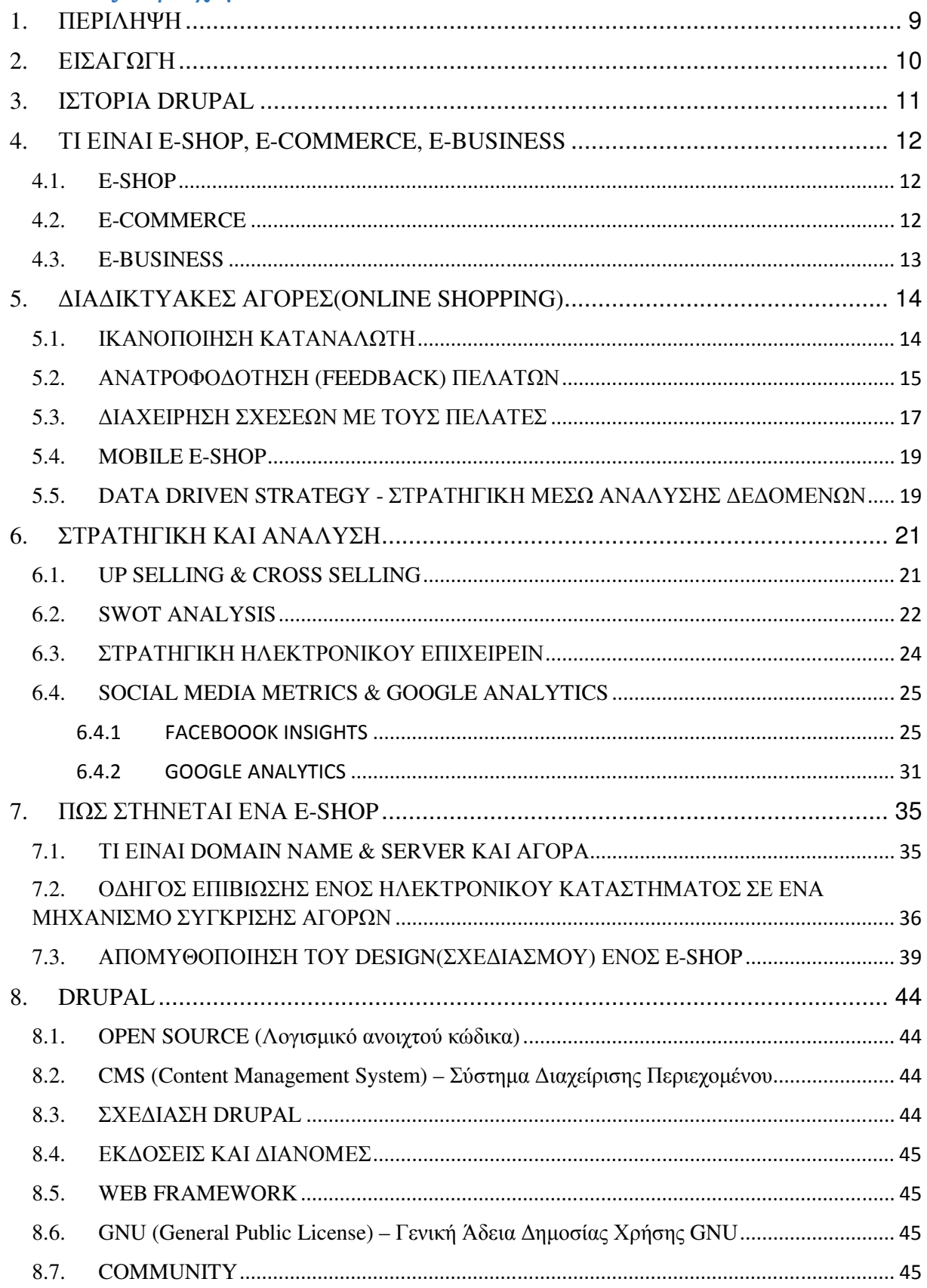

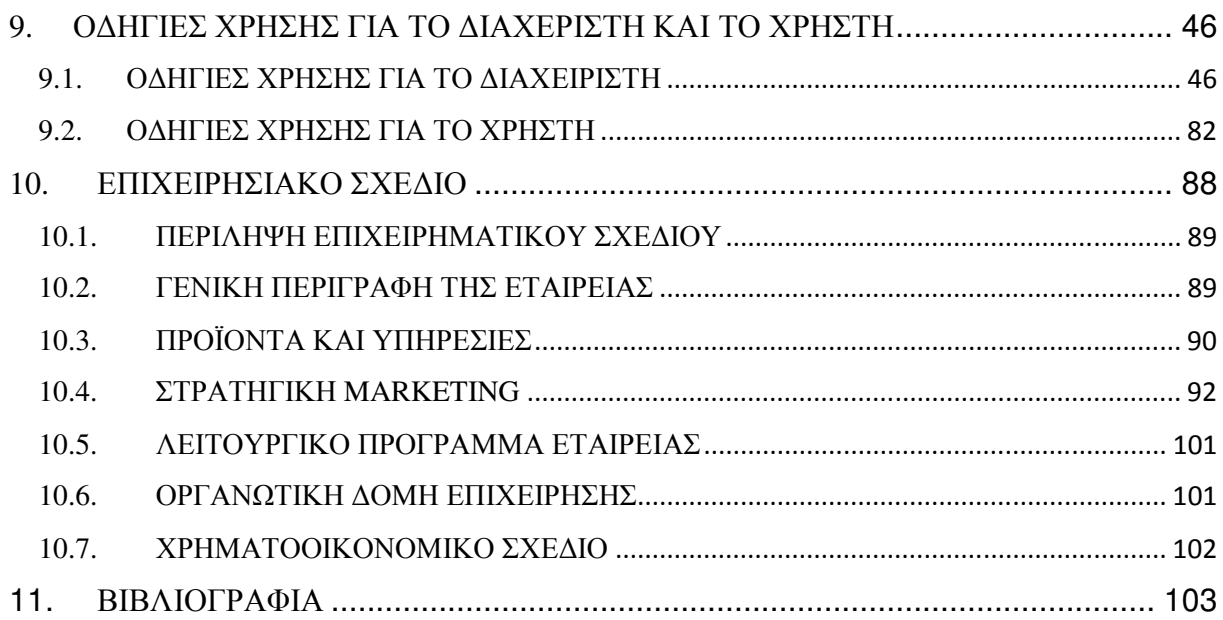

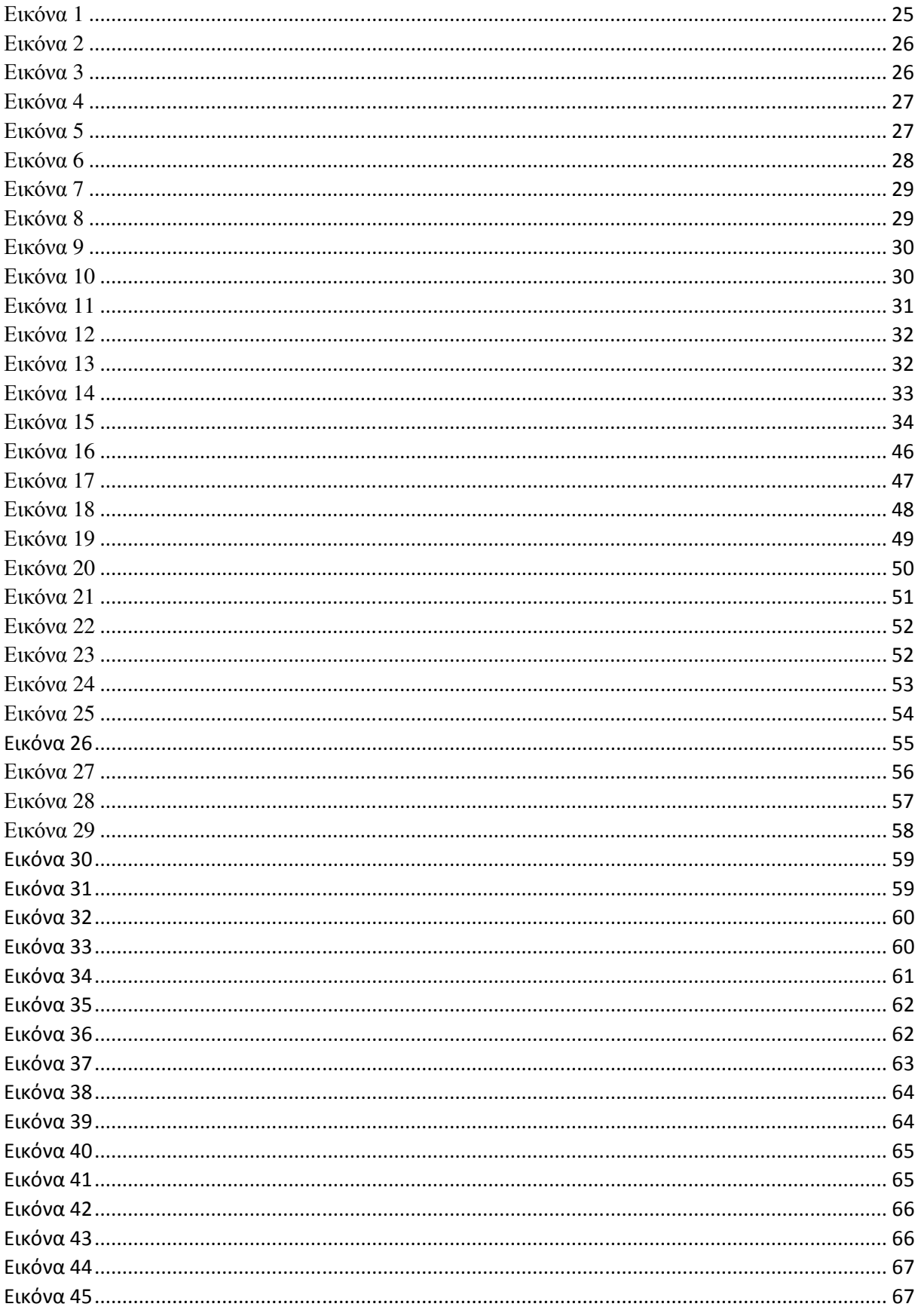

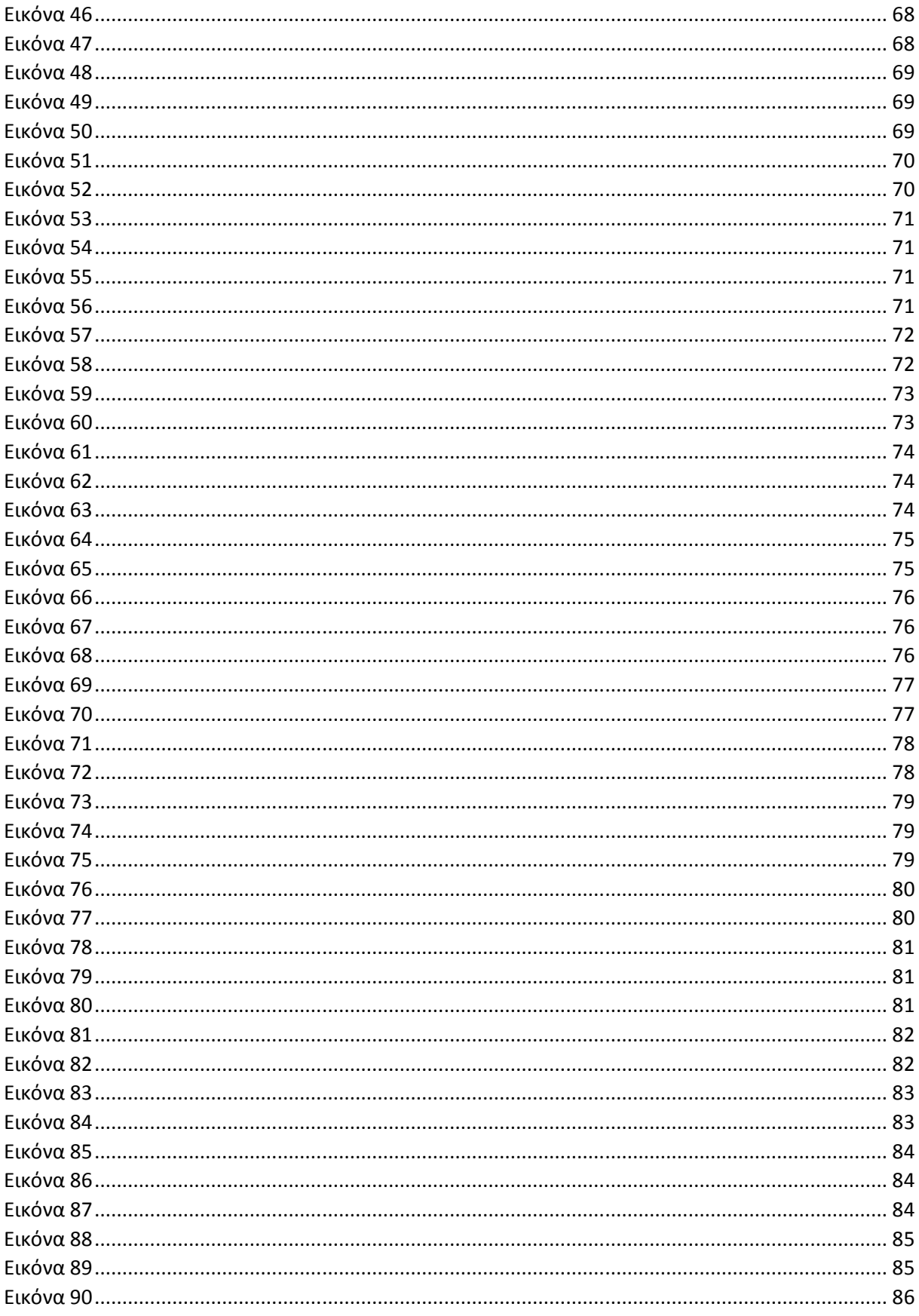

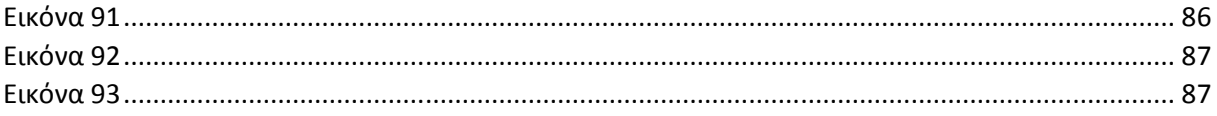

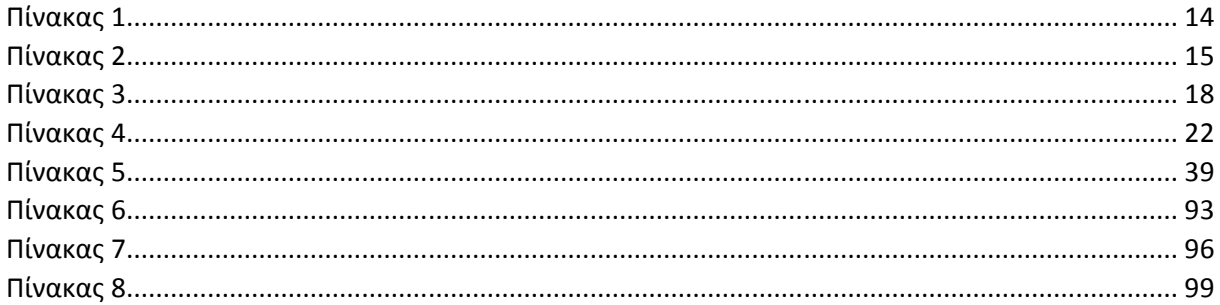

# 1. ΠΕΡΙΛΗΨΗ

Στόχος αυτής της εργασίας είναι η δηµιουργία ενός ηλεκτρονικού καταστήµατος µε απώτερο σκοπό στην καθοδήγηση τόσο του διαχειριστή στο πώς να δηµιουργήσει ορθά και δοµηµένα µία σελίδα, τον τρόπο που θα αναδείξει την σελίδα αυτή ακολουθώντας πρακτικές συµβουλές και στρατηγικές ,οι οποίες θα αποφέρουν στην επιχείρηση το µέγιστο δυνατό κέρδος ,όσο και µιας εξαιρετικής εµπειρίας του χρήστη, για µια σωστή πλοήγηση και σηµεία που πρέπει να προσέξει κατά την διεξαγωγή µιας ηλεκτρονικής αγοράς.

Μέσα στην εργασία θα αναπτυχθούν τακτικές και στρατηγικές που πρέπει να ακολουθήσει κάποιος διαχειριστής ηλεκτρονικού καταστήµατος, συµβουλές καθώς και οδηγίες για να µπορέσει να δηµιουργήσει ένα πετυχηµένο ηλεκτρονικό κατάστηµα µε την βοήθεια του πακέτου συστήµατος διαχείρισης περιεχοµένου Drupal.

# 2. ΕΙΣΑΓΩΓΗ

Στην παρακάτω πτυχιακή εργασία θα αναλυθεί η ιδέα και η σηµασία του ηλεκτρονικού καταστήµατος αλλά και του ηλεκτρονικού εµπορείου. Τόσο σε θεωρητικό όσο και σε πρακτικό επίπεδο. Σηµαντικοί ορισµοί και κατευθύνσεις θα αποµυθοποιηθούν ώστε να γίνει η καλύτερη δυνατή κατανόηση του αντικειµένου. Εισχώρηση στην θεωρία της ικανοποίησης του καταναλωτή, διαχείριση σχέσεων και ανάπτυξη στρατηγικών, θα προσφέρουν στον πελάτη µια εξαιρετική εµπειρία κατά την πλοήγησή του. Απαραίτητες γνώσεις που χρειάζεται ο χρήστης ώστε να δηµιουργήσει ένα ηλεκτρονικό κατάστηµα και σε ποιες κατευθύνσεις πρέπει να προσανατολιστεί. Στην συνέχεια θα παρουσιαστούν οι διαδικασίες και οι τρόποι ώστε να εφαρµοστούν όλα τα παραπάνω θεωρητικά κριτήρια. Επεκτάσεις και εργαλεία όπου θα δώσουν στο ηλεκτρονικό κατάστηµα µεγαλύτερο εύρος ικανοτήτων αλλά και καλύτερη εµπειρία τόσο για τον πελάτη, όσο και για τον χρήστη.

# 3. ΙΣΤΟΡΙΑ DRUPAL

Το Drupal είναι ένα σύστηµα διαχείρισης περιεχοµένου ανοιχτού λογισµικού(open source) γραμμένο σε γλώσσα προγραμματισμού PHP. Δημιουργήθηκε από τον Βέλγο προγραµµατιστή Dries Buytaert σαν forum και µετατράπηκε στην σηµερινή µορφή του, δηλαδή σε εγχείρηµα ανοιχτού κώδικα τον Ιανουάριο του 2001. Η λέξη Drupal προέρχεται από την λέξη drupel που σηµαίνει σταγόνα. Το όνοµα προήλθε από ένα λάθος του προγραµµατιστή όταν όριζε το domain name καθώς ήθελε να γράψει την λέξη dorp (στα ολλανδικά σηµαίνει χωριό) αναφερόµενος στην µικρή κοινότητα που ήθελε να δηµιουργήσει, εκ παρατροπής έγραψε την λέξη drop.

Βλέποντας ξανά, κατάλαβε ότι το λάθος του ακουγόταν καλύτερα. Το 2014 η κοινότητα του Drupal άρχισε να αναπτύσσεται θεαµατικά και ένα µεγάλο µέρος χρηστών της κοινότητας αυτής ανάλαβε να το εξελίξει. Τον Φεβρουάριο της ίδιας χρονιάς το Drupal µετρούσε πάνω από 1.000.000 ιστοσελίδες που το χρησιµοποιούσαν. Η µεγαλύτερη έκδοση του Drupal έγινε το 2015 µε το Drupal 8.0.0 και συγκεκριµένα στις 9 Νοεµβρίου. Καινούργιες εκδόσεις του Drupal ανανεώνονται συνεχώς καθώς υπήρξαν 3 µεγάλες κυκλοφορίες τον Φεβρουάριο του 2016 και τον Ιούλιο του ίδιου χρόνου. Η τελευταία έκδοση 8.8 κυκλοφόρησε στις 10 Μαΐου 2019.

# 4. ΤΙ ΕΙΝΑΙ E-SHOP, E-COMMERCE, E-BUSINESS

#### 4.1. E-SHOP

Είναι µια διαδικτυακή σελίδα µιας επιχείρησης στην οποία πραγµατοποιούνται πωλήσεις προϊόντων και υπηρεσιών. Ένας πελάτης µε την χρήση ηλεκτρονικού υπολογιστή, µπορεί να παραγγείλει αλλά και να πληρώσει µέσω του διαδικτύου µε ποικίλους τρόπους πληρωµής όπως η πιστωτική κάρτα, η υπηρεσία PayPal, ακόµα και κατά την παραλαβή/παράδοση του προϊόντος που αγόρασε, µε αντικαταβολή. Τα ηλεκτρονικά καταστήµατα συνήθως προσφέρουν χαµηλότερες τιµές σε σχέση µε τα κανονικά καταστήµατα χοντρικής/λιανικής.

Ένα από τα προτερήµατα των ηλεκτρονικών καταστηµάτων είναι το γεγονός ότι ο πελάτης µπορεί να δηµιουργήσει παραγγελία 24 ώρες το 24ωρο και φυσικά να παραλάβει την παραγγελία του στον χώρο που επιθυµεί. Υπάρχει µεγάλη δυνατότητα για τον χρήστη να βρει κάποιο προϊόν που αναζητάει ακόµα και σε καταστήµατα του εξωτερικού και όλης της Ελλάδας. Υπάρχει µεγάλη ασφάλεια συναλλαγών χωρίς να διατρέχει κίνδυνο απώλειας χρηµάτων ή προσωπικών και τραπεζικών στοιχείων.

Τα ηλεκτρονικά καταστήµατα έχουν ανθίσει σε όλο τον κόσµο και σιγά σιγά και στην Ελλάδα και αναµένεται να ανθίσουν περισσότερο καθώς οι χρήστες τα εµπιστεύονται ολοένα και περισσότερο.

#### 4.2. E-COMMERCE

Είναι οποιαδήποτε αγοραπωλησία από απόσταση µέσω διαδικτύου το οποίο γίνεται µε ηλεκτρονικά µέσα. Εκτός όµως από αγοραπωλησίες το ηλεκτρονικό εµπόριο περιλαµβάνει οποιαδήποτε ηλεκτρονική οικονοµική συναλλαγή. Είτε αυτή είναι µεταξύ επιχείρησης πελάτη είτε είναι επιχείρησης προς τρίτο πρόσωπο πχ η επιχείρηση µε τον πελάτη ή ο πελάτης µε έναν άλλο πελάτη. Το ηλεκτρονικό εµπόριο χωρίζεται σε είδη όπως είναι το B2B, B2C αλλά και το Mobile E-Commerce µε το οποίο γίνεται αγοραπωλησία µέσω κινητής συσκευής.

Στο ηλεκτρονικό εµπόριο εκτός από την συναλλαγή προϊόντων και υπηρεσιών, κατατάσσεται η τεχνολογική εφαρµογή για την βέλτιστη διεξαγωγή των συναλλαγών. Περιλαµβάνει δραστηριότητες πριν και µετά την πώληση κατά µήκος της εφοδιαστικής αλυσίδας. Μέσα του ηλεκτρονικού εµπορίου, µπορούν να θεωρηθούν το διαδίκτυο δηλαδή µέσω του ηλεκτρονικού ταχυδροµείου ή ιστότοπων/ιστοσελίδων, µέσω κινητού τηλεφώνου ή ακόµα και της τηλεόρασης. Περιληπτικά όλες οι ηλεκτρονικές ανταλλαγές πληροφοριών µιας επιχείρησης και των εξωτερικών ενδιαφερόµενων µερών της, λέγονται ηλεκτρονικό εµπόριο.

Η κυβέρνηση της Βρετανίας χρησιµοποίησε έναν ευρύ όρο για την επεξήγηση του εύρους του ηλεκτρονικού εµπορίου στους διάφορους επιχειρηµατικούς κλάδους:

"Το ηλεκτρονικό εµπόριο είναι η ανταλλαγή πληροφοριών µέσω ηλεκτρονικών δικτύων σε οποιαδήποτε στάδιο της εφοδιαστικής αλυσίδας είτε στο εξωτερικό µιας επιχείρησης, είτε µεταξύ επιχειρήσεων, είτε µεταξύ επιχειρήσεων και καταναλωτών ή µεταξύ του δηµοσίου και του ιδιωτικού τοµέα ανεξάρτητα από την καταβολή ή µη πληρωµής."

[Chavey, C. (2008) *Ηλεκτρονικό Επιχειρείν και Ηλεκτρονικό Εµπόριο*, Αθήνα: Κλειδάριθµος, σελ. 39]

## 4.3. E-BUSINESS

H IBM έδωσε έναν ορισμό το 1997 καθώς ήταν από τους πρώτους που χρησιμοποίησαν τον εξής όρο:

"Ηλεκτρονικό Επιχειρείν είναι ο µετασχηµατισµός των βασικών διαδικασιών µε την χρήση τεχνολογιών του διαδικτύου.".

[Chavey, C. (2008) *Ηλεκτρονικό Επιχειρείν και Ηλεκτρονικό Εµπόριο*, Αθήνα: Κλειδάριθµος, σελ. 45]

Το ηλεκτρονικό επιχειρείν αφορά όλες τις ανταλλαγές πληροφοριών που γίνονται εντός και εκτός της επιχείρησης. Είναι οι στρατηγικές που ακολουθεί µια επιχείρηση µε την χρήση της τεχνολογίας µε απώτερο σκοπό την στήριξη των επιχειρηµατικών δραστηριοτήτων. Πιο περιληπτικά θα µπορούσαµε να πούµε πως είναι το σύνολο των δραστηριοτήτων µιας επιχείρησης µε ηλεκτρονικά µέσα. Η άµεση ανταπόκριση του καταναλωτή είναι η προδιάθεση και ο στόχος του µάρκετινγκ που προσπαθούν να πετύχουν οι επιχειρήσεις µέσω της τεχνολογίας και των µέσων της.

Σε µία προσπάθεια του Υπουργείου Εµπορίου και Βιοµηχανίας της Βρετανίας να δώσει έναν όρο στο ηλεκτρονικό επιχειρείν το περιγράφει ως το σύνολο των τεχνολογιών, πληροφοριών, επικοινωνιών, λειτουργιών και διαδικασιών που χρησιµοποιεί µία επιχείρηση για να διαµορφώσει το επιχειρηµατικό της µοντέλο.

# 5. ∆ΙΑ∆ΙΚΤΥΑΚΕΣ ΑΓΟΡΕΣ(ONLINE SHOPPING)

# 5.1. ΙΚΑΝΟΠΟΙΗΣΗ ΚΑΤΑΝΑΛΩΤΗ

Customer acquisition στο e-commerce

#### Πρόβληµα:

- − Τα e-shops δαπανούν χρήµατα σε διαφήµιση<sup>1</sup>
- − Με τα χρήµατα αυτά δηµιουργούνται επισκέπτες (όχι πελάτες)
- − Λιγότερο από 2% γίνονται τελικά πελάτες
- − Κατά µέσο όρο ένας Έλληνας ξοδεύει 437 ευρώ ανά εξάµηνο κάνοντας 5,9 online αγορές.

[Found.ation (2015) *∆ηµιουργία ενός επιτυχηµένου e-shop*]

Ο χαρούµενος πελάτης:

- Είναι 4 φορές πιο πιθανό να αγοράσει ξανά
- Ξοδεύει 260% παραπάνω
- Προτείνει στους φίλους

[Found.ation (2015) *∆ηµιουργία ενός επιτυχηµένου e-shop*]

Απλές ερωτήσεις που λένε πολλά:

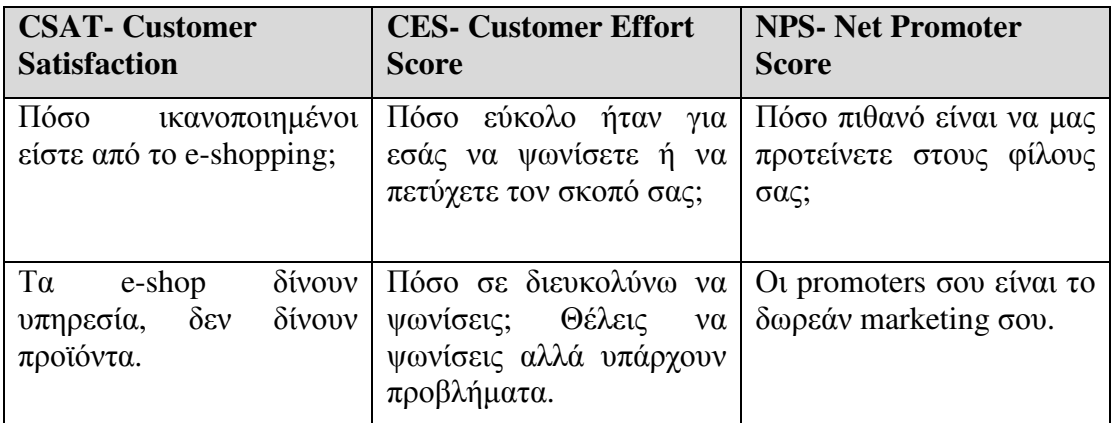

*Πίνακας 1* 

Πως και πότε ρωτάω:

- While browsing: Ο επισκέπτης μπορεί να πει την άποψη του όσο βλέπει το e-shop.
- After check-out: Ο πελάτης ολοκληρώνει την παραγγελία και αξιολογεί, βαθµολογεί την εµπειρία του στις υπηρεσίες µας.

Μετά την παραλαβή:

- Ο πελάτης λαµβάνει e-mail
- Το e-mail τον καλεί να πει την άποψη του

• Ο πελάτης βαθµολογεί την συνολική εµπειρία του

Μια σκληρή πραγµατικότητα:

18% των πελατών που µόλις αγόρασαν είπαν ότι δεν είναι χαρούµενοι από το e-shop από το οποίο έκαναν αγορά

Ένα e-shop µε 5000 µοναδικούς πελάτες τον χρόνο ( 14 µοναδικοί πελάτες/ µέρα) 162.000€ ετήσιος τζίρος που χάνεται επειδή δεν θα αγοράσουν ξανά.

*Πίνακας 2*

[Found.ation (2015) *∆ηµιουργία ενός επιτυχηµένου e-shop*]

# 5.2. ΑΝΑΤΡΟΦΟ∆ΟΤΗΣΗ (FEEDBACK) ΠΕΛΑΤΩΝ

Ένα µεγάλο ποσοστό πελατών δεν θα είναι ποτέ ικανοποιηµένο µε τις υπηρεσίες που προσφέρει το e-shop. Αν ο πελάτης δεν είναι ευχαριστηµένος ή κάτι στην παραγγελία του δεν πήγε καλά, τότε µπορεί να εφαρµοστεί σύστηµα ειδοποιήσεων όπου θα γίνεται αντιληπτό π.χ ότι το Χ αντικείµενο δεν έφτασε στον προορισµό του ή ο πελάτης έχει παράπονα από αυτά. Μια λύση για τέτοια προβλήµατα είναι να γίνει κλήση στον πελάτη από την εξυπηρέτηση πελατών. Παρακάτω παρουσιάζονται περισσότερες δράσεις για την αξιολόγηση τέτοιων προβληµάτων.

∆ράσεις:

1 st step: ο πελάτης αξιολογεί το e-shop

 $2^{\rm nd}$  step: Αξιολόγηση πελάτη

- Promoter
- Χαρούµενος πελάτης
- ∆υσαρεστηµένος πελάτης

3™ step: Δίνουμε στον πελάτη τα μέσα προς όφελος της επιχείρησης

- Promoter  $\rightarrow$  Ο πελάτης θα σε πρότεινε σε έναν γνωστό του
- Χαρούμενος πελάτης  $\rightarrow$  Προσφορά κουπονιού, Like, Follow στα μέσα Κοινωνικής ∆ικτύωσης
- ∆υσαρεστηµένος πελάτης → καλούµε τον πελάτη για να λάβουµε feedback

Στους µη ικανοποιηµένους πελάτες η προσφορά έκπτωσης ή κουπονιού, δεν θεωρείται σωστή προσέγγιση καθώς και την επόµενη φορά που θα συναλλαγεί µε το ηλεκτρονικό κατάστηµα, θα εκδηλώσει ξανά την δυσαρέσκειά του.

#### ∆ρώντας µε βάση την κατανόηση του πελάτη:

- Ένα E-shop είχε πελάτες, εκ των οποίων το 44% δήλωσαν ουδέτεροι ως προς την ικανοποίησή τους
- το 19% των πελατών δηλώνουν χαρούµενοι
- ενώ το 37% δηλώνει δυσαρεστημένο

Σύµφωνα µε το e-satisfaction, πραγµατοποιήθηκε mail campaign στους ουδέτερους πελάτες µε µια µυστική προσφορά που ισχύει µόνο για αυτούς. Από αυτήν την στρατηγική, παρατηρήθηκε µείωση των ουδέτερων πελατών κατά 10%.

#### Άλλα παραδείγµατα:

Ρωτήστε τον πελάτη, θα απαντήσει!

- Από που έµαθαν το e-shop
- Αν γνωρίζουν που υπάρχουν φυσικά καταστήµατα
- Ποιες επωνυµίες θα ήθελαν να δουν στα προϊόντα
- Εάν υπάρχει έλλειψη µεγεθών στα προϊόντα

Η ικανοποίηση του καταναλωτή είναι η απόλυτη προτεραιότητα.

3 βασικά χαρακτηριστικά για να κρατήσεις έναν πελάτη:

- ∆ιαρκής παρουσία, να είναι συνέχεια εκεί για εκείνον
- Φιλικό προς τον χρήστη, ώστε να έχει ο πελάτης µία εύκολη εµπειρία
- Προσβάσιµο, εύκολο και εύχρηστο στην αναζήτηση του

Τρόποι για να συλλέξεις feedback πελατών:

#### **I. Έρευνες για ανατροφοδότηση (feedback) από πελάτη**

Για να πετύχει µια τέτοια έρευνα πρέπει να:

- Τεθούν ερωτήσεις που αφορούν τον τελικό στόχο σου
- ∆ηµιουργηθούν έξυπνες, ανοιχτές ερωτήσεις
- Τίθεται µια ερώτηση τη φορά
- ∆ηµιουργηθούν σταθερές κλίµακες αξιολογήσεων
- Αποφευχθούν καθοδηγούµενες και φορτωµένες ερωτήσεις

#### **II. Φόρµες συµπλήρωσης**

Το e-mail είναι από τους πιο διαδεδοµένους τρόπους για να συλλέξεις feedback πελατών. Τα τρία κυριότερα στοιχεία που πρέπει να δώσεις βάση για να συλλέξεις feedback µέσω mail είναι:

- Η διαβεβαίωση προς τον πελάτη ότι δεν θα είναι χρονοβόρα διαδικασία
- ∆ηµιουργία ένας οργανωµένου συστήµατος και βάσεις δεδοµένων για το feedback των πελατών
- Αποστολή ειλικρινών mail που θα ακολουθήσουν (follow up mails)

#### **III. Χρησιµοποιώντας εύχρηστα test**

Τα τεστ χρησιµότητας απαιτούν σχεδιασµό εκ των προτέρων και παραδίδουν περισσότερες πληροφορίες από οποιοδήποτε άλλο τρόπο στην λίστα. Παρέχουν ένα καθαρό µονοπάτι ώστε να δηµιουργηθεί µια καλύτερη εµπειρία για τον πελάτη. Η ζωντανή συνοµιλία είναι ένα εργαλείο το οποίο µπορεί να βοηθήσει στο feedback των πελατών.

#### **IV. Social Media**

Η χρησιµοποίηση social media για την περισυλλογή feedback µπορεί να αποδειχθεί ιδιαίτερα χρήσιμη. Ευθύ και άμεσα σχόλια δεν είναι ο μόνος τρόπος για να συλλέξεις feedback. Αρκετά µέσα κοινωνικής δικτύωσης (social media) χρησιµοποιούν εργαλεία συλλογής δεδοµένων όπως π.χ. το Facebook το οποίο συλλέγει feedback µέσα από ψηφοφορίες.

#### εικόνα

#### **V. Απευθείας feedback από την σελίδα**

Με κάποιο ενσωµατωµένο widget - εργαλείο, µπορείς να περισυλλέξεις feedback χωρίς ο χρήστης να χρειάζεται να απαντήσει οποιεσδήποτε ερωτήσεις.

## 5.3. ∆ΙΑΧΕΙΡΗΣΗ ΣΧΕΣΕΩΝ ΜΕ ΤΟΥΣ ΠΕΛΑΤΕΣ

Είναι η µεθοδολογία για την καλύτερη κατανόηση των αναγκών των πελατών, η εκβάθυνση της σχέσης µεταξύ τους αλλά και την αύξηση της αξίας του πελάτη στην επιχείρηση, εφ' όρου ζωής. Μέσω αυτής της διαχείρισης των σχέσεων, διαδικασίες όπως το marketing, πωλήσεις, e-commerce, βελτιώνονται. Με αυτόν τον τρόπο γίνεται προσπάθεια, ο επισκέπτης να µετατραπεί σε µόνιµος πελάτης. Αυτό µπορεί να επιτευχθεί ενηµερώνοντας συνεχώς τον πελάτη για προσφορές και προϊόντα σε προϊόντα που έχει προσελκύσει στο παρελθόν, ώστε να επιτευχθεί µια σταυροειδής αύξηση. Ένα µέσο που µπορεί να πραγµατοποιηθεί αυτός ο στόχος είναι το ηλεκτρονικό ταχυδροµείο, προσελκύοντας τον σε συνεχόµενες επισκέψεις µε την δηµοσίευση νέου περιεχοµένου ή προϊόντων.

Όπως αναφέρεται στο βιβλίο "Ηλεκτρονικό Επιχειρείν και Ηλεκτρονικό Εµπόριο» του Dave Chaffey, "το ηλεκτρονικό ταχυδροµείο παίζει ζωτικό ρόλο στην επιτυχία της διαδικτυακής διαχείρισης των σχέσεων µε τους πελάτες, καθώς ο ιστότοπος είναι ένα µέσο έλξης, στο οποίο ο πελάτης θα εκτεθεί µόνον όταν αποφασίσει να επισκεφτεί τον ιστότοπο και είναι απίθανο να το κάνει από µόνος του εάν δεν υπάρχει κάποιο ερέθισµα".

[Chavey, C. (2008) *Ηλεκτρονικό Επιχειρείν και Ηλεκτρονικό Εµπόριο*, Αθήνα: Κλειδάριθµος, σελ. 440]

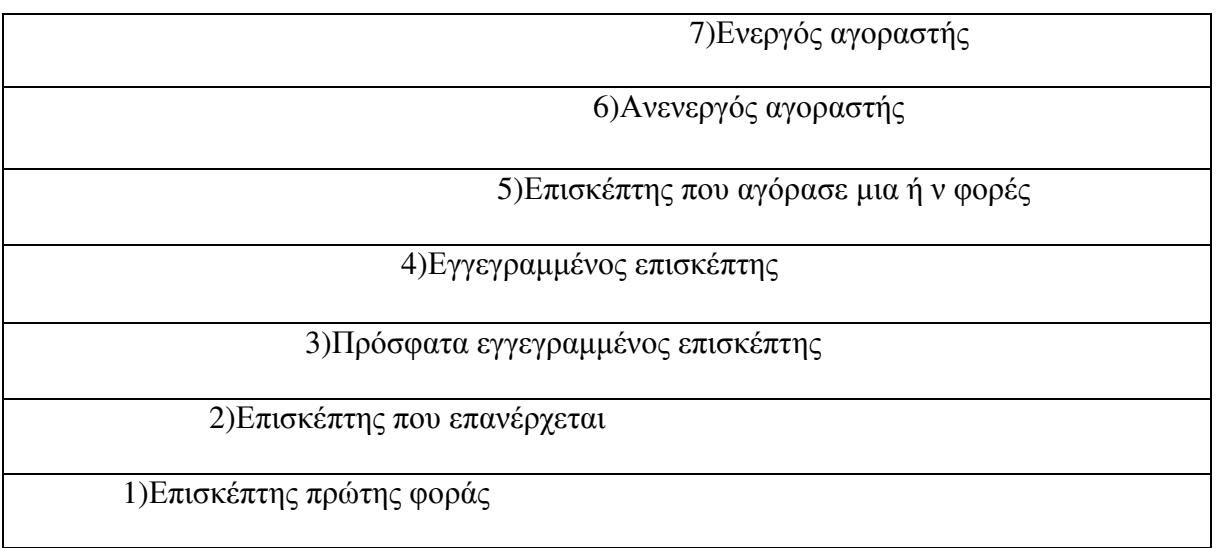

*Πίνακας 3*

[Chavey, C. (2008) *Ηλεκτρονικό Επιχειρείν και Ηλεκτρονικό Εµπόριο*, Αθήνα: Κλειδάριθµος, σελ. 441]

Μέσω αυτού του κύκλου ζωής, µπορούµε να ταξινοµήσουµε σε κατηγορίες τους πελάτες µε διαδικασίες όπως:

- Παρακολούθηση των ενεργειών και συµπεριφορά των πελατών
- Ενθαρρυντικά µηνύµατα και προσφορές
- Αντίδραση και ανταπόκριση των πελατών σε αυτά

Βάση αυτών των στοιχείων, προσαρµοζόµαστε ανάλογα ώστε να πετύχουµε το καλύτερο δυνατό αποτέλεσµα για την ικανοποίηση του πελάτη

## 5.4. MOBILE E-SHOP

Mobile commerce ορίζεται ο όρος όπου περιγράφει τις διαδικτυακές πωλήσεις όπου γίνονται από ασύρµατες ηλεκτρονικές συσκευές όπως smart-phones ή tablets. Εφόσον µπορούµε να πραγµατοποιήσουµε µια ηλεκτρονική αγορά από ασύρµατη συσκευή συνεπώς το mobile commerce είναι ακόµα ένας παράγοντας ηλεκτρονικού εµπορίου. Σκοπός των ιστοσελίδων που χρησιµοποιούν το commerce είναι να προσφέρουν στον χρήστη µια ευχάριστη εµπειρία και έναν τρόπο συναλλαγής µέσω µιας µικρότερης οθόνης. Ορισµένα φυσικά καταστήµατα χρησιµοποιούν barcodes ή QR codes ώστε ο χρήστης να µπορέσει να αναζητήσει περισσότερες πληροφορίες για το προϊόν µέσω της ιστοσελίδας ή και ακόµα και να προχωρήσει σε ψηφιακή αγορά.

Όσον αφορά το πεδίο του m-commerce αρκετές είναι οι εταιρείες που έχουν δει µεγαλύτερη ανταπόκριση στις πωλήσεις σε σχέση µε τον παραδοσιακό/φυσικό τρόπο. Αυτό κυρίως γιατί ο πελάτης λαµβάνοντας mail ή προσωπικό µήνυµα για εκπτώσεις και προσφορές προϊόντων, αποφασίζει σε γρήγορο χρονικό διάστηµα να προχωρήσει σε αγορά προϊόντος χωρίς την αποδιοργάνωση της καθηµερινότητας του.

# 5.5. DATA DRIVEN STRATEGY - ΣΤΡΑΤΗΓΙΚΗ ΜΕΣΩ ΑΝΑΛΥΣΗΣ ∆Ε∆ΟΜΕΝΩΝ

Πως γίνεται η χρήση των δεδοµένων στην σύλληψη µιας στρατηγικής;

Αν σκεφτούµε τον στόχο της ανάλυσης δεδοµένων και του marketing τότε συµπεραίνουµε ορισµένους στόχους που πρέπει να πετύχουµε ώστε να έχουµε µια δοµηµένη στρατηγική. Μερικοί από τους στόχους του marketing είναι:

- Συλλογή περισσότερων πελατών
- Όσον δυνατότερο γίνεται με οικονομικά μέσα
- Η καλύτερη εκτίµηση από τον κάθε πελάτη

#### *Πως γίνεται η ανάλυση;*

Προκειµένου να γίνει ανάλυση δεδοµένων χρειαζόµαστε την καταχώρηση τους (Input). Εφόσον γίνει η ανάλυση, το αποτέλεσµα που έχουµε (Output), βοηθάει την διαδικασία του marketing αλλά στην εκτίμηση στρατηγικών αποφάσεων όσο και στην δημιουργία του.

#### Opinion Based Analysis (Ανάλυση βάσει γνώµης)

Η ανάλυση βάσει γνώµης δηλώνει το εξής: Μετά την απόφαση της στρατηγικής γίνεται αναζήτηση δεδοµένων για να βρεθεί η επιχειρηµατολογία και τα δεδοµένα τα οποία επιβεβαιώνουν τα πιστεύω του καταναλωτή. ∆ιαδικασία που βλάπτει και πρέπει να αντιστραφεί. Πρώτα ελέγχονται τα δεδοµένα και έπειτα εφαρµόζεται η στρατηγική. Απαραίτητο βήµα για µία πιο ολοκληρωµένη εικόνα και καλύτερα αποτελέσµατα.

*Ποια µοντέλα βοηθούν στην βελτίωση των αποτελεσµάτων της ανάλυσης;* 

• OMTM (The only metric that matters)

Είναι ένα µοντέλο το οποίο προτρέπει τον αναλυτή να αφοσιωθεί µόνο σε µια µετρήσιµη µονάδα η οποία θα δείξει ποιο είναι το πιο σηµαντικό πράγµα το οποίο πρέπει να ασχοληθεί σε αυτή την φάση. Τον αναγκάζει να σκεφτεί ποια είναι η πιο καινούργια ιδέα του στην συγκεκριµένη φάση. Τον αναγκάζει να δηµιουργήσει ορισµούς του τι είναι επιτυχία και τι αποτυχία και αυτή να είναι µετρήσιµη. ∆είχνει ποιο είναι το επόµενο βήµα. Αντίστοιχα µπορεί να τον πάει πίσω δίνοντας του την ιδέα ότι αυτό που κάνει είναι πρόωρο. Καλύτερη κατανόηση του µοντέλου µπορεί να επιτευχθεί µέσω ερωτήσεων όπως:

- − Πώς θα βρίσκουµε τη δοµή των ερωτήσεων
- − Πως θα µπορούµε να σπάσουµε και να κατανέµουµε το ταξίδι των πιθανών πελατών από την στιγµή που ακούνε για την εταιρεία µας και έρχονται να παραγγείλουν και προτείνουν άλλους πελάτες.
- Magic Moment

Αυτό το µοντέλο απαντάει σε ποιο ακριβές σηµείο έχουµε πιθανότητα να αποκτήσουµε πιστούς πελάτες. Είναι µετρήσιµο και µπορούµε να χρησιµοποιήσουµε τακτικές για να φέρουµε περισσότερους πελάτες.

• Unite Economica

Αυτό το µοντέλο απαντάει στο ερώτηµα αν η ιδέα µας έχει νόηµα από οικονοµικής άποψης.

• CLTV/CAC>3 είναι µια φόρµουλα όπου συγκρίνονται το:

Customer Lifetime Value = Εκτίµηση των εσόδων που θα φέρει ένας πελάτης και το

Customer Acquisition Cost = το τι και πόσο κοστίζει ο κάθε πελάτης

Ο κανόνας επιβεβαιώνεται εφόσον το CLTV είναι τρεις φορές µεγαλύτερο από το CAC. Τότε µπορούµε να ασχοληθούµε ενεργά και σηµαντικά µε την επένδυση στην απόκτηση πιστών πελατών.

• NPS Exit Poll

Ρωτάµε τους πελάτες πόσο πιθανό είναι µας προτείνουν από το 1-10 σε κάποιον γνωστό ή φίλων. Έτσι µπορούµε να ταξινοµήσουµε τους πελάτες µας ως πιστούς και πελάτες που θα προωθήσουν την εταιρεία µας και σε πελάτες που ήταν επικριτικοί απέναντί µας.

# 6. ΣΤΡΑΤΗΓΙΚΗ ΚΑΙ ΑΝΑΛΥΣΗ

## 6.1. UP SELLING & CROSS SELLING

Cross-selling είναι η στρατηγική πώλησης κατά την οποία ο πωλητής προτείνει στον πελάτη την αγορά επιπρόσθετων ή συµπληρωµατικών προϊόντων από το αρχικό ή βασικό προϊόν ώστε να έχει µεγαλύτερο κέρδος. Πολύ συχνή είναι η εφαρµογή της στρατηγικής του cross-selling τόσο στα φυσικά καταστήµατα όσο και στα ηλεκτρονικά καταστήµατα. Πότε εφαρµόζεται; Το καλύτερο είναι στην σελίδα του βασικού προϊόντος να εµφανίζονται και τα συσχετιζόµενα συµπληρωµατικά προϊόντα ή στην σελίδα ολοκλήρωσης της παραγγελίας, δηλαδή στο shopping cart. Σε γενικές γραµµές πρέπει να είναι διακριτικό για να µην αποσπάει την προσοχή του πελάτη από την πρωταρχική αγορά του.

1. Παράδειγµα: ένας τρόπος να εφαρµοστεί το cross-selling είναι να προσφέρει έκπτωση σε κάποιο συµπληρωµατικό προϊόν.

2. Μπορούµε να κάνουµε µια επίδειξη πώς µπορείς να βελτιώσεις το αρχικό προϊόν µε την συµπλήρωση ενός έξτρα προϊόντος.

Up-selling είναι η στρατηγική πώλησης στην οποία ο πωλητής ενθαρρύνει τον πελάτη να δαπανήσει περισσότερα χρήµατα για το ίδιο προϊόν που θα αγόραζε προτείνοντας για παράδειγµα το ίδιο προϊόν άλλης µάρκας ή στο πιο εξελιγµένο από το αρχικό που είχε στοχεύσει ο πελάτης. Μπορεί να του προτείνει ένα πιο ανανεωµένο ή πιο αναβαθµισµένο προϊόν το οποίο θα κοστίζει περισσότερο. Όπως και µε την τεχνική cross-selling αυτό µπορεί να αποβεί ενοχλητικό για τον πελάτη και έτσι πρέπει να εφαρµόζεται διακριτικά. Ο πωλητής παρουσιάζει πιο εξελιγµένα είδη ώστε να επιφέρει µια πιο κερδοφόρα αύξηση.

Σηµαντικά είναι τα συναφή προϊόντα που χρησιµοποιούµε για την εφαρµογή του upselling να κυμαίνονται κοντά στις απαιτήσεις με το αρχικό προϊόν που σκόπευε ο πελάτης να αγοράσει.

Το up-selling είναι µια τεχνική που µπορεί να επεκτείνει τη διάρκεια ζωής αξίας του πελάτη, φτιάχνοντας καλές σχέσεις µε τον πελάτη.

Σωστό θα ήταν να μην προτείνουμε στον πελάτη προϊόντα με μεγάλη απόκλιση από την τιµή που έψαχνε ο ίδιος.

# 6.2. SWOT ANALYSIS

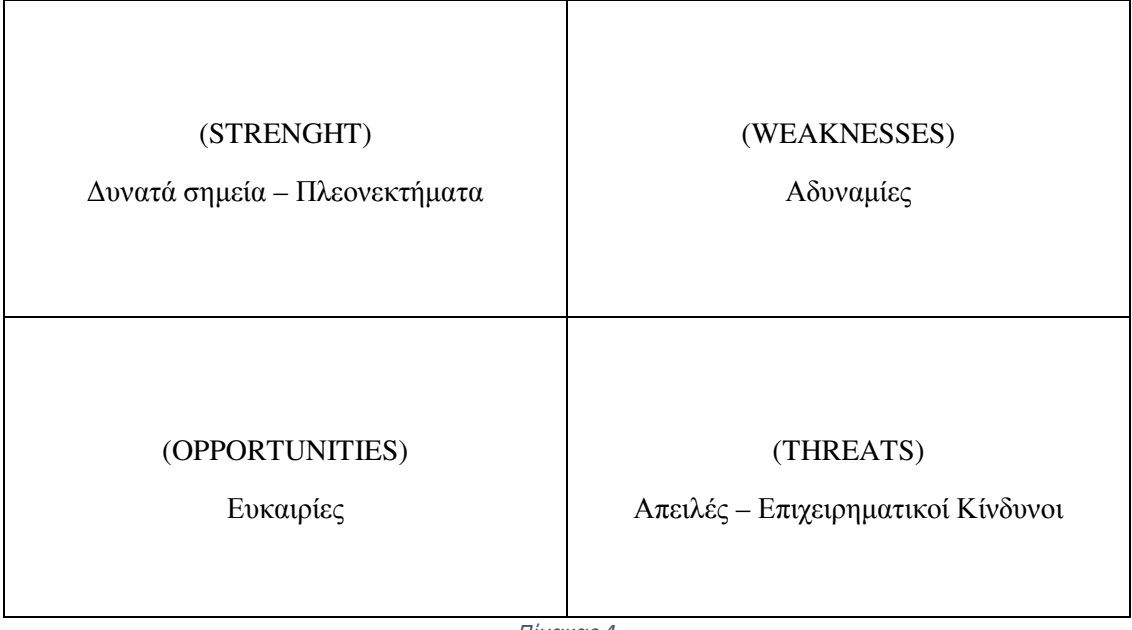

*Πίνακας 4*

**Strength:** Αναλύονται τα πλεονεκτήµατα που µπορεί να χρησιµοποιήσει µια επιχείρηση ώστε να πετύχει το αποτέλεσµα της.

Weaknesses: Αναλύονται οι αδυναμίες και τα σφάλματα που επηρεάζουν αρνητικά την επιχείρηση να φτάσει στο επιθυµητό αποτέλεσµα.

**Opportunities:** Ευκαιρίες που πρέπει να εκµεταλλευτεί η επιχείρηση για να πετύχει καλύτερες συνθήκες οργάνωσης.

**Threats:** Αναλύονται οι απειλές που μπορεί να έχουν αρνητικό αποτέλεσμα στην στρατηγική της επιχείρησης.

Η Ανάλυση SWOT (SWOT Analysis) χρησιµοποιείται για τον στρατηγικό σχεδιασµό µίας επιχείρησης βοηθώντας στην ανάθεση στόχων αλλά και στην επίτευξη αυτών τόσο στο εξωτερικό όσο και στο εσωτερικό περιβάλλον της επιχείρησης.

Σε ένα σύστηµα Ανάλυσης SWOT (SWOT Analysis) η επιχείρηση αναλύει τα δυνατά και αδύνατα σηµεία που έχουν σχέση µε το εσωτερικό περιβάλλον καθώς και µε τις ευκαιρίες και τις απειλές που αφορούν το εξωτερικό περιβάλλον της επιχείρησης ώστε να γίνει ένας σωστός, ικανοποιητικός και πετυχηµένος στρατηγικός σχεδιασµός.

Για την εφαρµογή του SWOT Analysis πρέπει να τεθούν κάποια ερωτήµατα που θα απαντήσουν στα µειονεκτήµατα και στα πλεονεκτήµατα που διαθέτει ένας οργανισµός ή επιχείρηση.

#### ∆ΥΝΑΜΕΙΣ

- Ποια πλεονεκτήµατα διαθέτετε (π.χ. δεξιότητες, εκπαίδευση, διασυνδέσεις) που δεν έχουν οι άλλοι;
- Τι κάνετε καλύτερα από τους άλλους;
- Ποιο είναι το πιο ανταγωνιστικό προϊόν/υπηρεσία που διαθέτετε;
- Ποιους σηµαντικούς πόρους µπορείτε να αξιοποιήσετε;
- Ποια πράγματα βλέπουν οι άλλοι σαν τα ισγυρά σημεία σας;

#### Α∆ΥΝΑΜΙΕΣ

- Τι θα µπορούσες να βελτιώσετε;
- Τι θα έπρεπε να αποφύγετε;
- Που υστερείτε σε πόρους και µέσα έναντι των άλλων;
- Ποια πράγµατα βλέπουν οι άνθρωποι γύρω σας σαν αδυναµίες;
- Εξέταση των αδύναµων σηµείων σας τόσο από την δική σας σκοπιά όσο και από την σκοπιά των άλλων.

#### ΕΥΚΑΙΡΙΕΣ

- Ποιες ευκαιρίες διαθέτετε;
- Από ποιες τάσεις θα µπορούσατε να επωφεληθείτε;
- Πως µπορείτε να µετατρέψετε τα ισχυρά σηµεία σας σε ευκαιρίες;
- Ευκαιρίες µπορούν να προκύψουν από καταστάσεις όπως:
- Αλλαγές στην τεχνολογία, στις αγορές και στην επιχείρηση σας, τόσο σε µεγαλύτερη όσο και σε µικρότερη κλίµακα
- Αλλαγές στο νοµικό πλαίσιο ή στην κυβερνητική πολιτική σε σχέση µε το δικό σας πεδίο
- Αλλαγές στα κοινωνικά πρότυπα, στον τρόπο ζωής κτλ
- Τοπικά γεγονότα

### ΑΠΕΙΛΕΣ

- Ποια εµπόδια εµφανίζονται συνήθως;
- Τι κάνουν οι ανταγωνιστές;
- Εµφανίζονται αλλαγές στις προδιαγραφές για τα ήδη παρεχόµενα προϊόντα ή υπηρεσίες;
- Υπάρχουν χρηµατοοικονοµικά προβλήµατα;
- Ποιες τάσεις θα µπορέσουν να σας βλάψουν;
- Υπάρχουν αλλαγές στην εργασία σας ή στη ζήτηση για τα πράγµατα που κάνετε;
- Μήπως οι αλλαγές στην τεχνολογία απειλούν την θέση σας;
- Μήπως δημιουργούνται απειλές από κάποια από τα αδύνατα σημεία σας;

# 6.3. ΣΤΡΑΤΗΓΙΚΗ ΗΛΕΚΤΡΟΝΙΚΟΥ ΕΠΙΧΕΙΡΕΙΝ

Στρατηγική όπως αναφέρεται στο βιβλίο «Ηλεκτρονικό Επιχειρείν και Ηλεκτρονικό Εµπόριο» του Dave Chaffey, είναι "ο ορισµός της µελλοντικής κατεύθυνσης και των ενεργειών µιας εταιρίας που προσδιορίζονται ως προσεγγίσεις για την επίτευξη συγκεκριµένων στόχων"

[Chavey, C. (2008) *Ηλεκτρονικό Επιχειρείν και Ηλεκτρονικό Εµπόριο*, Αθήνα: Κλειδάριθµος, σελ. 180]

H ουσία της στρατηγικής:

- Βασίζεται στην τρέχουσα απόδοση της αγοράς
- Ορίζει πως θα επιτευχθούν οι στόχοι µας
- Ορίζει την κατανομή πόρων για την επίτευξη των στόχων
- Επιλέγει τις προτιµότερες στρατηγικές επιλογές για τον ανταγωνισµό σε µια αγορά
- Παρέχει ένα µακροπρόθεσµο σχέδιο για την ανάπτυξη του οργανισµού

[Chavey, C. (2008) *Ηλεκτρονικό Επιχειρείν και Ηλεκτρονικό Εµπόριο*, Αθήνα: Κλειδάριθµος, σελ. 181]

Όσον αφορά την στρατηγική ηλεκτρονικού επιχειρείν ορίζεται η προσέγγιση µε την οποία οι εφαρµογές των εσωτερικών και εξωτερικών ηλεκτρονικών επικοινωνιών, έχουν τη δυνατότητα να υποστηρίζουν και να επηρεάζουν την εταιρική στρατηγική.

Τι µας αναγκάζει να ακολουθήσουµε µια στρατηγική;

- Χαµένες ευκαιρίες λόγω έλλειψης ανεπαρκούς κατανοµής πόρων
- Ακατάλληλος προσανατολισµός στρατηγικής
- Σπατάλη πόρων

[Chavey, C. (2008) *Ηλεκτρονικό Επιχειρείν και Ηλεκτρονικό Εµπόριο*, Αθήνα: Κλειδάριθµος, σελ. 182]

Για να αποφευχθούν τέτοια λάθη θα πρέπει να προσδιοριστούν οι αγορές- στόχοι, όπως και οι λειτουργείες και η διαχείριση της εφοδιαστικής αλυσίδας.

Για να προσδιοριστούν και να καθοριστούν αυτοί οι στόχοι εφόσον η στρατηγική καταστρώνεται βάσει του οράµατος, είναι απαραίτητη η αναθεώρηση σε τακτικά χρονικά διαστήµατα.

# 6.4. SOCIAL MEDIA METRICS & GOOGLE ANALYTICS 6.4.1 FACEBOOOK INSIGHTS

### **Impressions**

Είναι ο αριθµός προβολών των διαφηµίσεων που εµφανίστηκαν στην οθόνη. Είτε γίνονται από τον ίδιο χρήστη είτε από κάποιον άλλο. Για παράδειγµα, ο αριθµός προβολών της διαφήµισης µπορεί να προβληθεί από 100 διαφορετικούς χρήστες ή από έναν χρήστη 100 φορές.

## **Reach**

Είναι ο αριθµός προσέγγισης των χρηστών όπου προβλήθηκε η διαφήµιση ξεχωριστά. Για παράδειγµα, αν ο χρήστης 1 και ο χρήστης 2, παρακολούθησαν την διαφήµιση από 2 φορές ενώ ο χρήστης 3 την παρακολούθησε 5 φορές, τότε ο αριθµός προσέγγισης είναι 3 λόγω των χρηστών που παρακολούθησαν την διαφήµιση ανεξαρτήτως από τον αριθµό επανάληψης της διαφήµισης.

Στην παρακάτω εικόνα εµφανίζεται ένα γράφηµα που δείχνει πως αυξοµειώνεται ο αριθµός προσέγγισης των χρηστών σε µία δηµοσίευση.

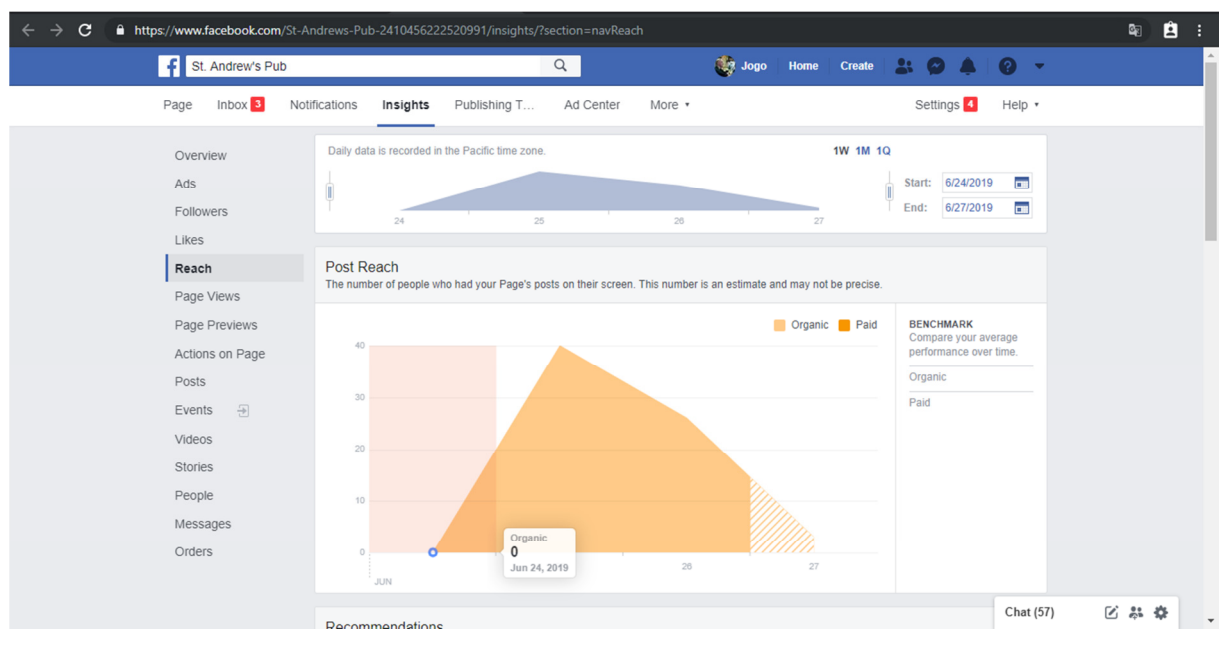

*Εικόνα 1* 

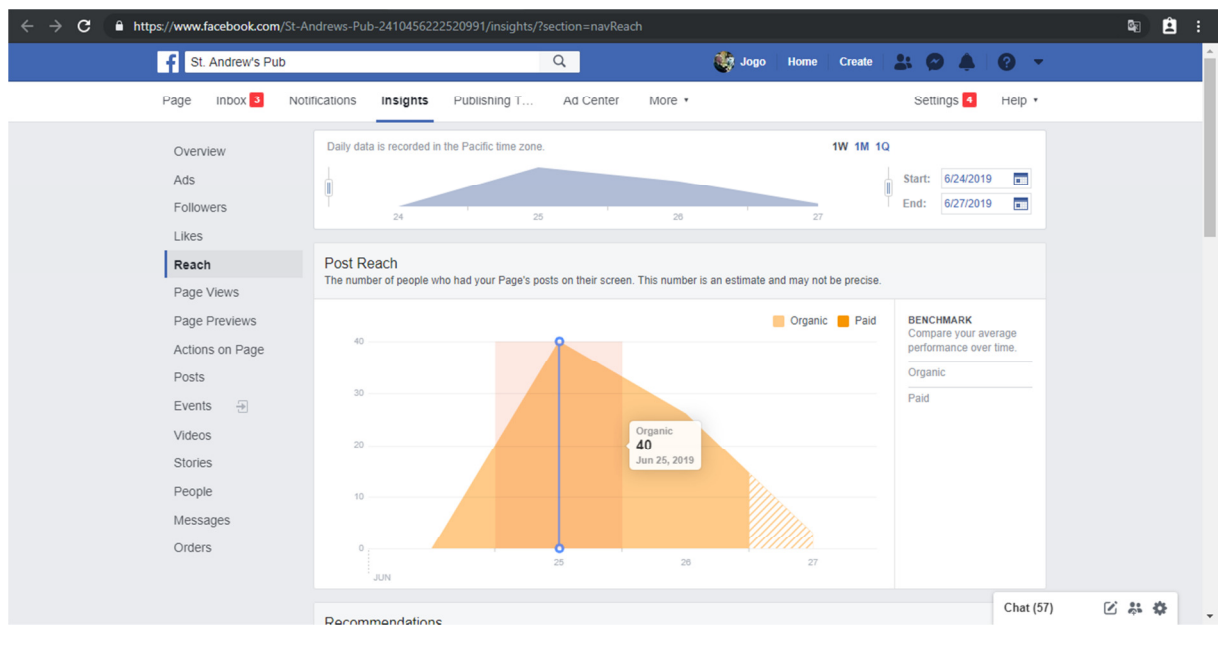

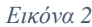

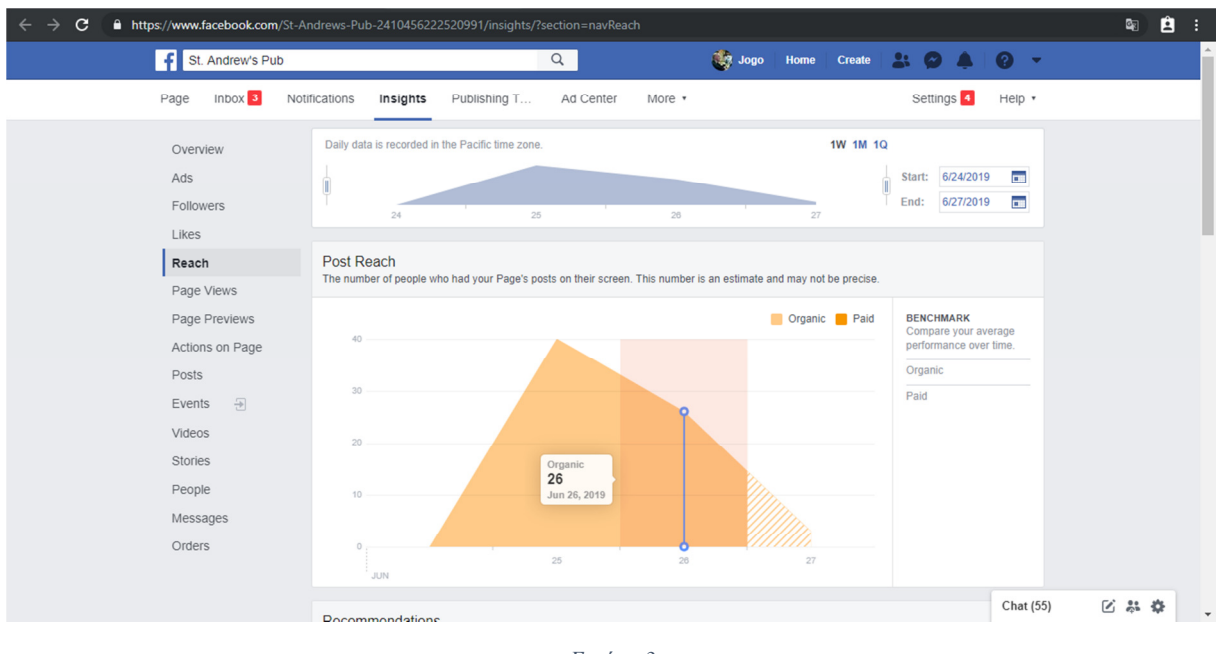

*Εικόνα 3* 

Οι παραπάνω εικόνες δείχνουν ότι από τις 24 Ιουνίου που είχε µηδέν προσεγγίσεις χρηστών, την επόµενη κιόλας µέρα η δηµοσίευση προσέγγισε 40 χρήστες ενώ την µεθεπόµενη µόλις 26.

Το παρακάτω γράφηµα δείχνει πόσοι από αυτούς τους χρήστες αντέδρασαν ή σχολίασαν στην δηµοσίευση. Όπως φαίνεται παρακάτω, 14 χρήστες αντέδρασαν στην δηµοσίευση ενώ µόλις 5 σχολίασαν σε αυτή.

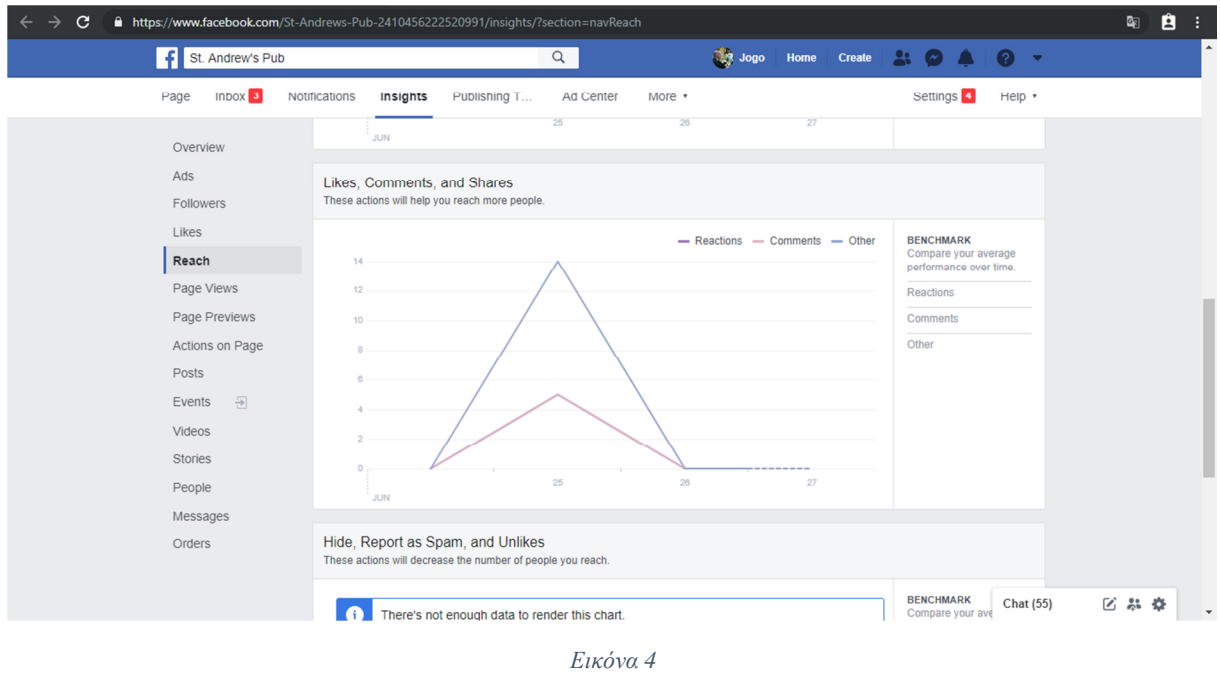

Παρακάτω φαίνεται ο αριθµός των χρηστών όπου είδαν οποιοδήποτε περιεχόµενο από την σελίδα στην οθόνη τους. Οι χρήστες που προσεγγίσθηκαν είναι 48.

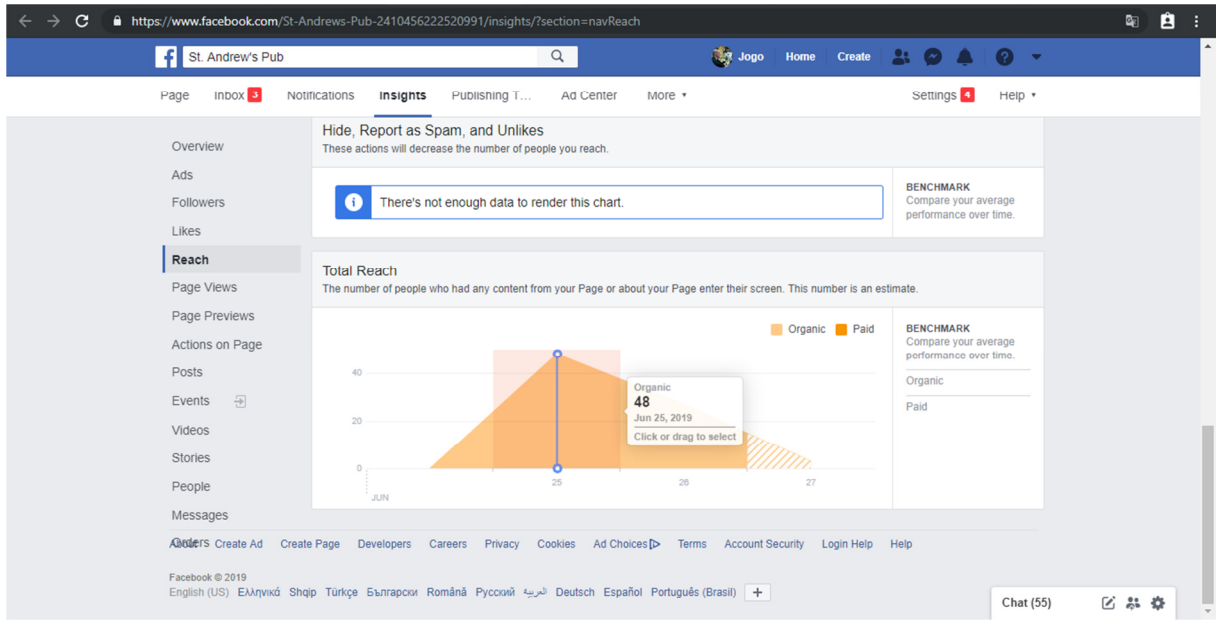

*Εικόνα 5* 

### **CTR (Click Through Rate)**

Είναι ο αριθµός των κλικ στην διαφήµιση, είτε πρόκειται για αναπαραγωγή του βίντεο, είτε παύση είτε σίγαση της φωνής.

#### **Engagement**

Είναι ο αριθµός των ενεργειών από ανθρώπους που συµµετείχαν στις διαφηµίσεις είτε µε like, είτε µε σχόλια και κοινοποιήσεις κλπ. Ο διαχειριστής πρέπει να κατατάσσει τις διαφηµίσεις του ενάντια στις διαφηµίσεις που απευθύνονται στο ίδιο κοινό.

Όπως φαίνεται στο παρακάτω γράφηµα, η πρώτη δηµοσίευση όπου περιείχε µία φωτογραφία, προσέλκυσε 56 άτοµα από τα οποία 12 έκαναν κλικ στην δηµοσίευση και 9 αντέδρασαν σε αυτή. Αντιστοίχως για την δηµοσίευση κειµένου µε τίτλο "This is St. Andrew's Pub", 21 άτομα προσελκυσθήκανε από τα οποία 3 έναν κλικ στην δημοσίευση ενώ 7 αντέδρασαν.

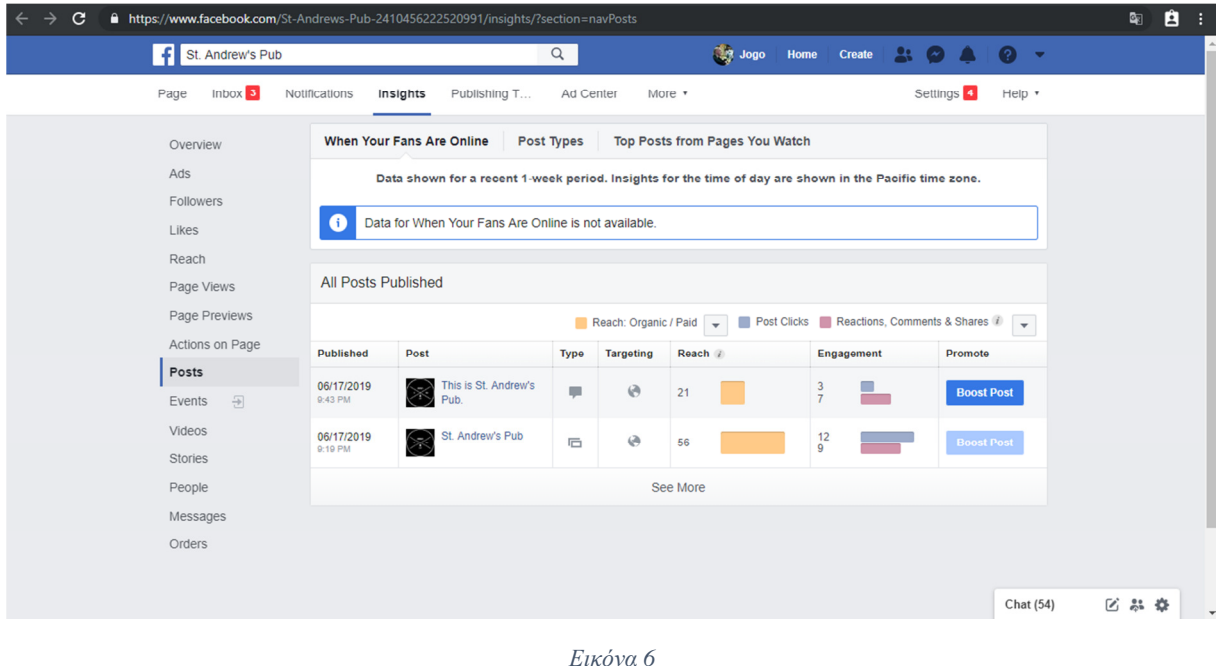

### **Page likes**

Είναι ο αριθµός των χρηστών που στους αρέσει – ακολουθούν την σελίδα.

Στο παρακάτω γράφηµα φαίνεται αυτός ο αριθµός. Συγκεκριµένα η σελίδα απέκτησε τους περισσότερους ακολούθους στις 25 Ιουνίου.

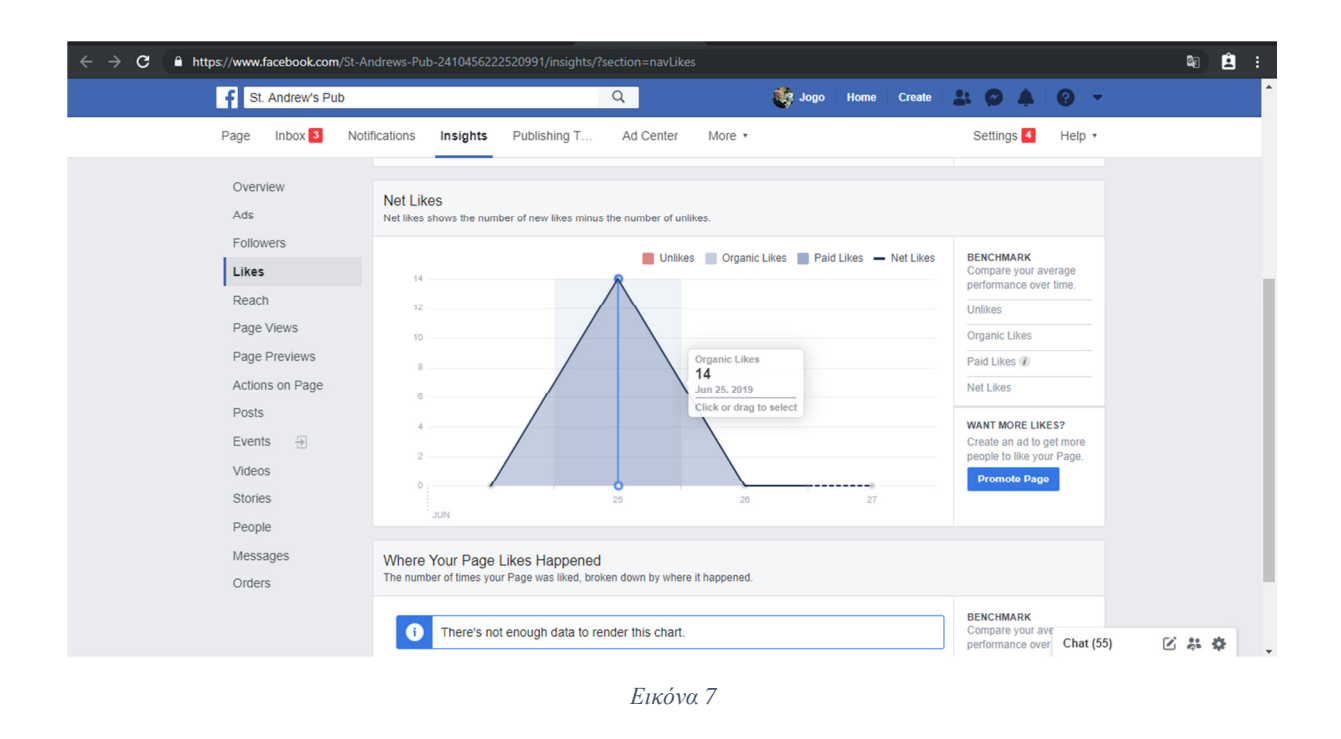

Ο συνολικότερος αριθµός ανά µέρα εµφανίζεται παρακάτω. Στις 24 Ιουλίου η σελίδα δεν είχε κανένα like ενώ στις 27 Ιουλίου που απέκτησε τους περισσότερους, αυτός ο αριθµός ανέρχεται στους 15 χρήστες που δήλωσαν ότι τους αρέσει η σελίδα.

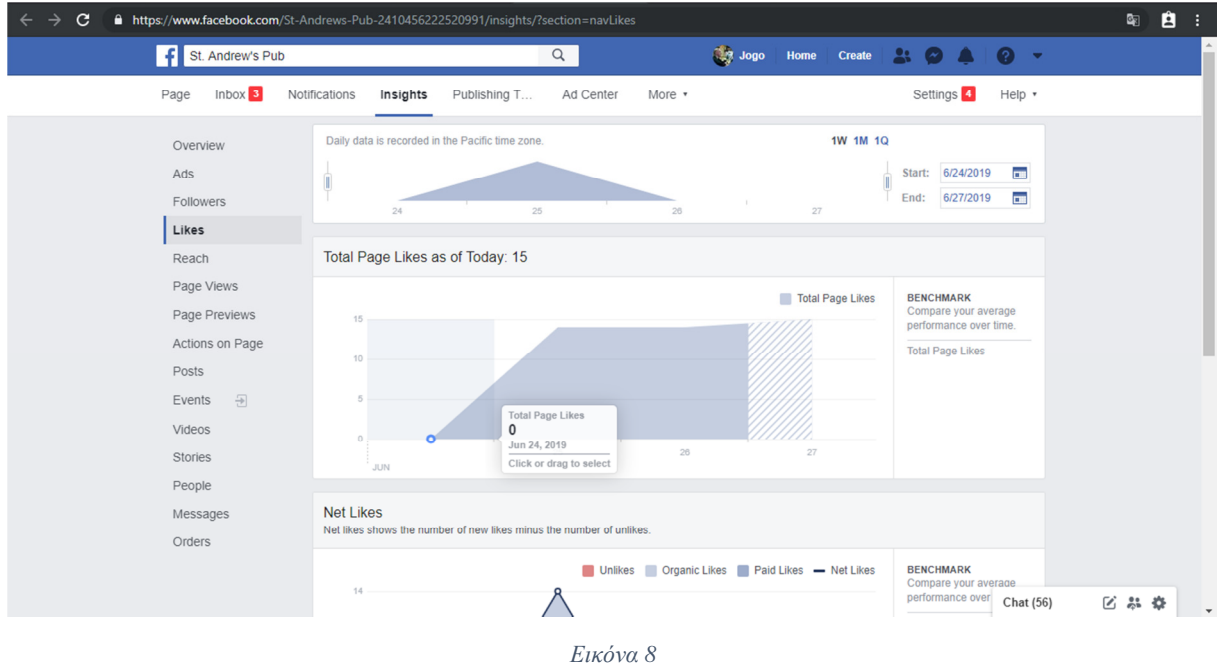

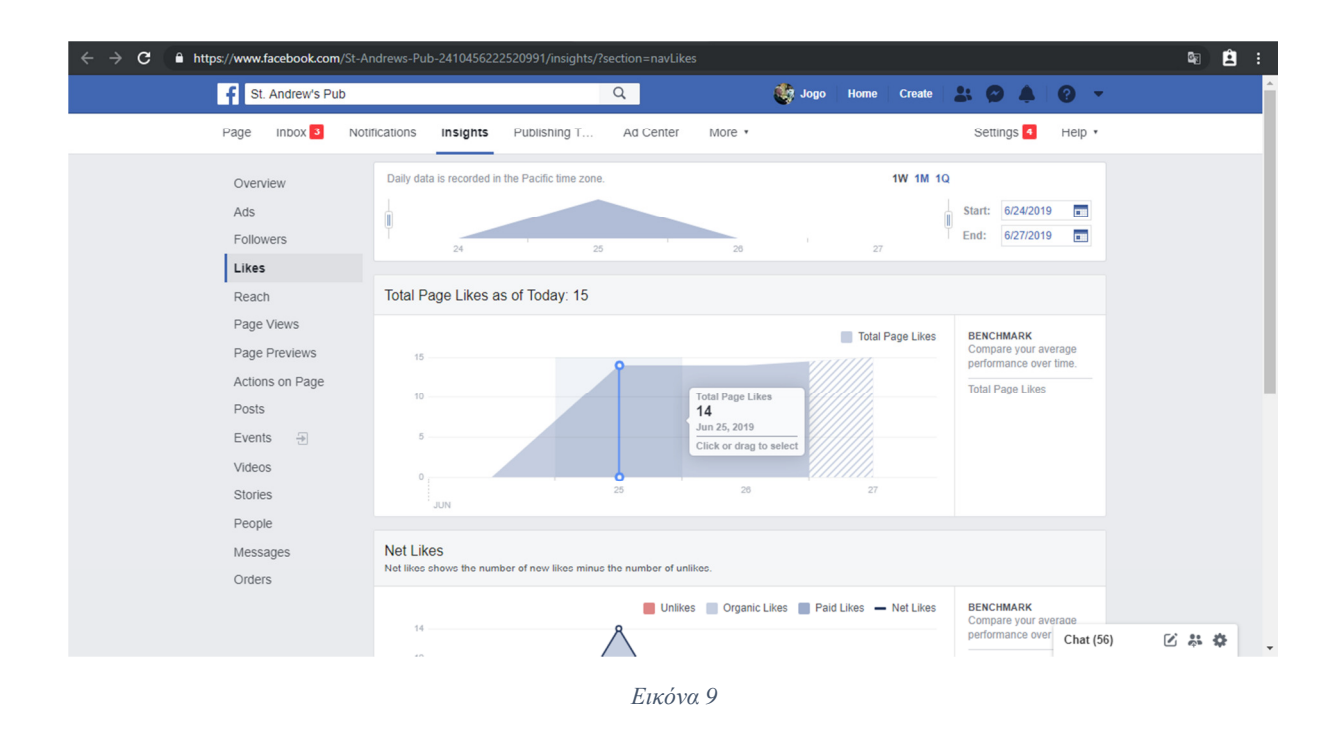

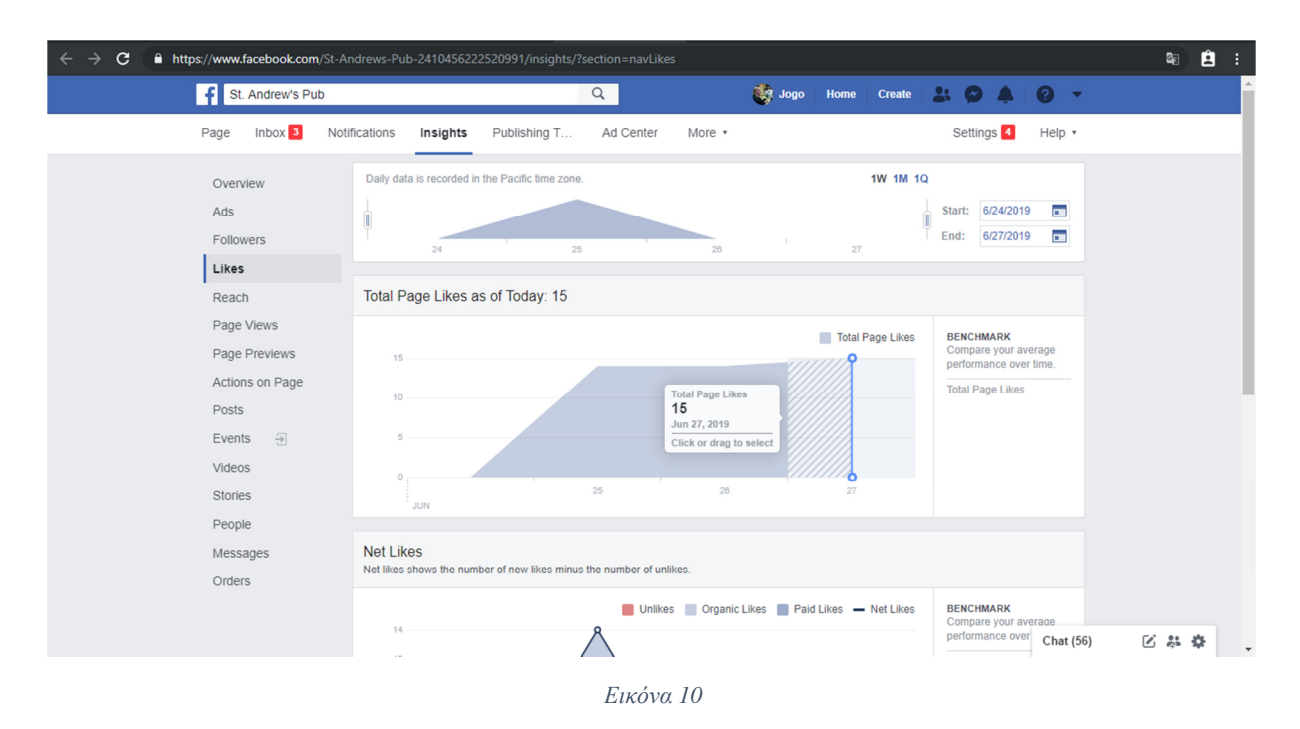

#### **Facebook referral traffic**

Είναι η επισκεψιµότητα από παραποµπές δηλαδή από εξωτερικές πηγές, όπως µια αναφορά του Facebook page σε κάποια ιστοσελίδα ανεξαρτήτως από την σελίδα του διαχειριστή. Η αναφορά του συνδέσµου σε άλλα social media φέρνει µεγάλη επισκεψιµότητα.

## 6.4.2 GOOGLE ANALYTICS

Άλλη µια από τις υπηρεσίες της Google είναι το Google Analytics. Στην υπηρεσία αυτή η Google προσφέρει δωρεάν στατιστικές αναλύσεις σχετικά με την επισκεψιμότητα μιας σελίδας. Όπως αναφέρει και η ίδια η Google, ο διαχειριστής της σελίδας µπορεί να δει µε ποιον τρόπο και πως έφτασαν οι επισκέψεις στην σελίδα καθώς και πόσο χρόνο διέθεσαν οι επισκέπτες και σε ποιες εσωτερικές σελίδες.

Το Google Analytics δίνει αναφορές και πληροφορίες σε πραγµατικό χρόνο. Υπάρχουν στατιστικές κατηγορίες µε διαγράµµατα, ραβδογράµµατα, χρονοδιαγράµµατα, ιστογράµµατα κ.α. Οι δυνατότητες και τα εργαλεία του έχουν µεγάλο εύρος και η σωστή εκµετάλλευση αυτών οδηγούν σε µια αποδοτικότερη σελίδα.

Το Google Analytics δίνει µια πληρέστερη εικόνα για την επισκεψιµότητα της σελίδας όσο και για τις πωλήσεις που γίνονται από αυτή µε αναλυτικά στοιχεία.

#### **New/Returning Visitor**

New visitors ορίζονται οι νέοι επισκέπτες όπου επισκέφθηκαν πρώτη φορά την ιστοσελίδα από µια συγκεκριµένη συσκευή. Αν για παράδειγµα ένας χρήστης επισκεφθεί µια σελίδα από τον υπολογιστή του και µετά επισκεφθεί την ίδια σελίδα από το κινητό του τότε αυτό µετράει για δυο µοναδικούς χρήστες.

Returning Visitors ορίζονται οι επισκέπτες που έχουν επισκεφθεί μια σελίδα και την επισκέπτονται ξανά και ξανά. Αν για παράδειγµα κάποιος χρήστης επισκεφθεί µια σελίδα από τον υπολογιστή του και την ξανά επισκεφθεί από τον ίδιο υπολογιστή τότε αυτό µετράει σαν returning visitor, δηλαδή επισκέπτη που επιστρέφει.

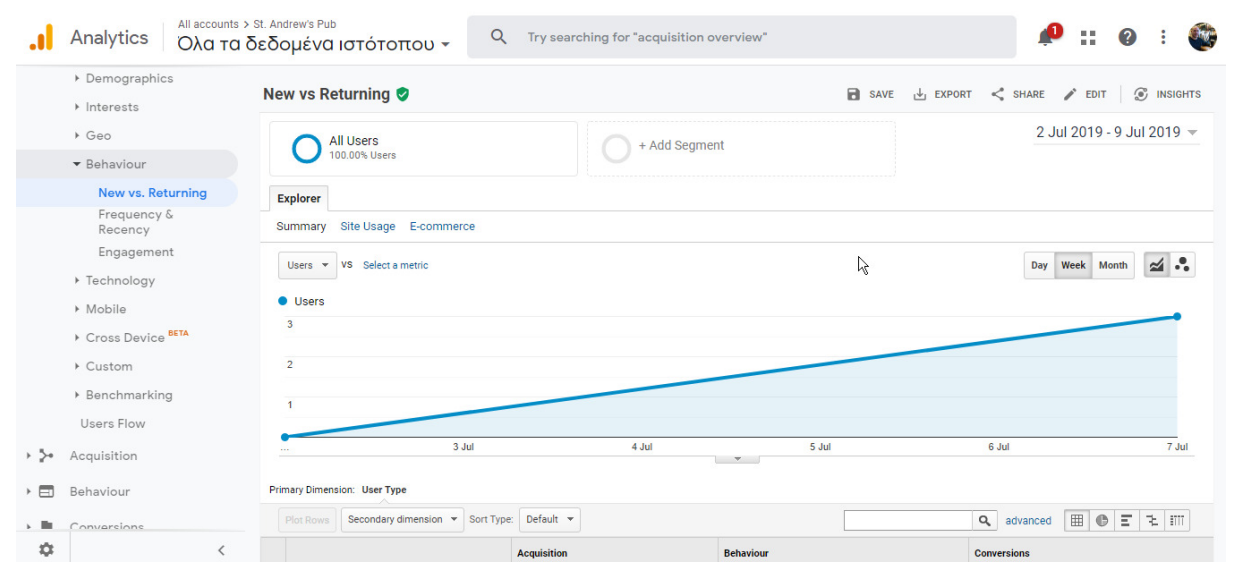

*Εικόνα 11*

|        | Analytics<br>▶ Interests                |                      | Ολα τα δεδομένα ιστότοπου -                   |                                    |                                                 | Try searching for "acquisition overview" |                                              |                                      |                                                 |                                              |                                         | Ø                                                                    |
|--------|-----------------------------------------|----------------------|-----------------------------------------------|------------------------------------|-------------------------------------------------|------------------------------------------|----------------------------------------------|--------------------------------------|-------------------------------------------------|----------------------------------------------|-----------------------------------------|----------------------------------------------------------------------|
|        | $\rightarrow$ Geo                       |                      | 3 Jul                                         |                                    | 4 Jul                                           |                                          |                                              | 5 Jul                                |                                                 | 6 Jul                                        |                                         | 7 Jul                                                                |
|        | • Behaviour                             |                      | Primary Dimension: User Type                  |                                    |                                                 |                                          | $\overline{v}$                               |                                      |                                                 |                                              |                                         |                                                                      |
|        | <b>New vs. Returning</b><br>Frequency & |                      | Secondary dimension v Sort Type:<br>Plot Rows | Default +                          |                                                 |                                          |                                              |                                      |                                                 | Q advanced                                   | <b>EO E</b>                             | 毛田                                                                   |
|        | Recency<br>Engagement                   |                      | User Type ?                                   | <b>Acquisition</b>                 |                                                 |                                          | <b>Behaviour</b>                             |                                      |                                                 | <b>Conversions</b>                           |                                         |                                                                      |
|        | ▶ Technology                            |                      |                                               | <b>Users</b><br>(2)                | <b>New Users</b><br>(7)                         | <b>Sessions</b><br>(2)                   | <b>Bounce</b><br>Rate ?                      | <b>Pages/Session</b><br>(2)          | <b>Avg. Session</b><br>Duration <sup>2</sup>    | Goal<br><b>Conversion</b><br>Rate            | Goal<br><b>Completions</b><br>(2)       | Goal Value ?                                                         |
|        | Mobile<br>Cross Device BETA<br>▶ Custom |                      | $\sqrt[3]{2}$                                 | 3<br>% of Total:<br>100.00%<br>(3) | $\overline{2}$<br>% of Total:<br>100.00%<br>(2) | 3<br>% of Total:<br>100.00% (3)          | 0.00%<br>Avg for<br>View:<br>0.00%<br>(0.00% | 3.33<br>Avg for View: 3.33<br>(0.00% | 00:09:56<br>Avg for View:<br>00:09:56<br>(0.00% | 0.00%<br>Avg for<br>View:<br>0.00%<br>(0.00% | $\mathbf{0}$<br>% of Total:<br>0.00%(0) | <b>US\$0.00</b><br>% of Total: 0.00%<br>(US\$0.00)                   |
|        | ▶ Benchmarking                          | $\qquad \qquad \Box$ | 1. New Visitor                                | 2(66.67%)                          | $2(100.00\%)$                                   | 2(66.67%)                                | 0.00%                                        | 3.00                                 | 00:04:29                                        | 0.00%                                        | 0 (0.00%)                               | US\$0.00 (0.00%)                                                     |
| $+$ 3+ | Users Flow<br>Acquisition               | $\Box$               | <b>Returning Visitor</b><br>2.                | 1(33.33%)                          | $0 (0.00\%)$                                    | 1(33.33%)                                | 0.00%                                        | 4.00                                 | 00:20:51                                        | 0.00%                                        | $0 (0.00\%)$                            | US\$0.00 (0.00%)                                                     |
| $\Box$ | Behaviour<br>Conversions                |                      |                                               |                                    |                                                 |                                          |                                              |                                      |                                                 |                                              |                                         | This report was generated on 24/07/2019 at 22:04:12 - Refresh Report |

*Εικόνα 12*

## **Sources for Incoming traffic**

Traffic είναι ο γενικότερος όρος που περιγράφει την επισκεψιµότητα των χρηστών στον ιστότοπο.

Traffic source είναι οποιαδήποτε πηγή η οποία οδήγησε τον χρήστη στον ιστότοπο όπως για παράδειγµα οι µηχανές αναζήτησης, τα µέσα µαζικής δικτύωσης ή κάποιος άλλος ιστότοπος.

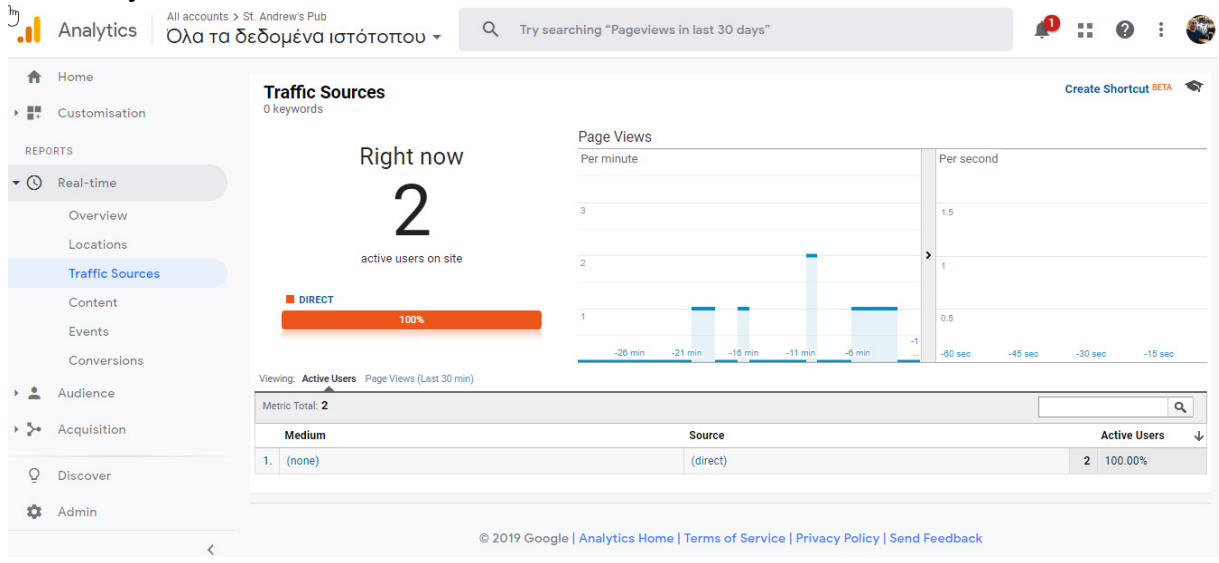

*Εικόνα 13*

Η επισκεψιµότητα µπορεί να διακριθεί σε οργανική (organic traffic) και επί πληρωµή (paid traffic).

Η organic traffic χαρακτηρίζεται από τον αριθµό των χρηστών που βρήκαν τον ιστότοπο µέσω αναζήτησης ή µέσω διαφήµισης κλπ.

Paid traffic χαρακτηρίζεται ο αριθμός των χρηστών όπου βρήκαν τον ιστότοπο για παράδειγµα από διαφηµίσεις Google AdWords, πληρωµένες λέξεις κλειδιά ώστε να εµφανίζεται πρώτο στα αποτελέσµατα σε µηχανές αναζήτησης.

#### **Interactions per visit**

Οι απόλυτοι στόχοι για µια επιχείρηση είναι να µετατρέψει τους επισκέπτες σε πελάτες. Αυτό είναι κάτι που γίνεται πολύ δύσκολα. Παρόλα αυτά στο Google Analytics καταγράφεται η συµπεριφορά των επισκεπτών. Έτσι ο διαχειριστής καταλαβαίνει ακριβώς πως κινείται ένας επισκέπτης στην σελίδα. Αν ένας χρήστης περνάει αρκετό χρόνο στην σελίδα, κάνει like σε δηµοσιεύσεις ή σχολιάζει προϊόντα, τότε αυτό το σπουδαίο feedback(ανατροφοδότηση) ο διαχειριστής µπορεί να το χρησιµοποιήσει υπέρ του ώστε να καλυτερεύσει την εικόνα της σελίδας του.

#### **Visit per Value**

Είναι το κόστος ανά επίσκεψη αλλά αυτό µερικές φορές είναι δύσκολο να υπολογιστεί καθώς η αξία έρχεται µετά την επίσκεψη. Για παράδειγµα οι επισκέπτες του ιστότοπου µπορεί να δηµιουργούν αξία κάθε φορά που γίνεται προβολή µίας σελίδας κατά την επίσκεψη τους. Επίσης µπορεί να δηµιουργούν αξία κάθε φορά που σχολιάζουν στον ιστότοπο κάνοντας το να δείχνει πιο επιτακτικό.

#### **Exit Pages & Bounce Rate**

Exit pages είναι οι σελίδες όπου είδε τελευταίες ο χρήστης πριν διακόψει την συνεδρία του µε τον ιστότοπο. Κάποιες σελίδες είναι πιο πιθανό να κάνουν τον χρήστη να αποχωρίσει από κάποιες άλλες. Έτσι δίνεται η δυνατότητα για τον διαχειριστή να δει από ποιες σελίδες εγκατέλειψαν την σελίδα οι χρήστες.

Bounce Rate είναι το ποσοστό των συνεδριάσεων από την οποία ο χρήστης αποχώρησε χωρίς να δράσει στην σελίδα.

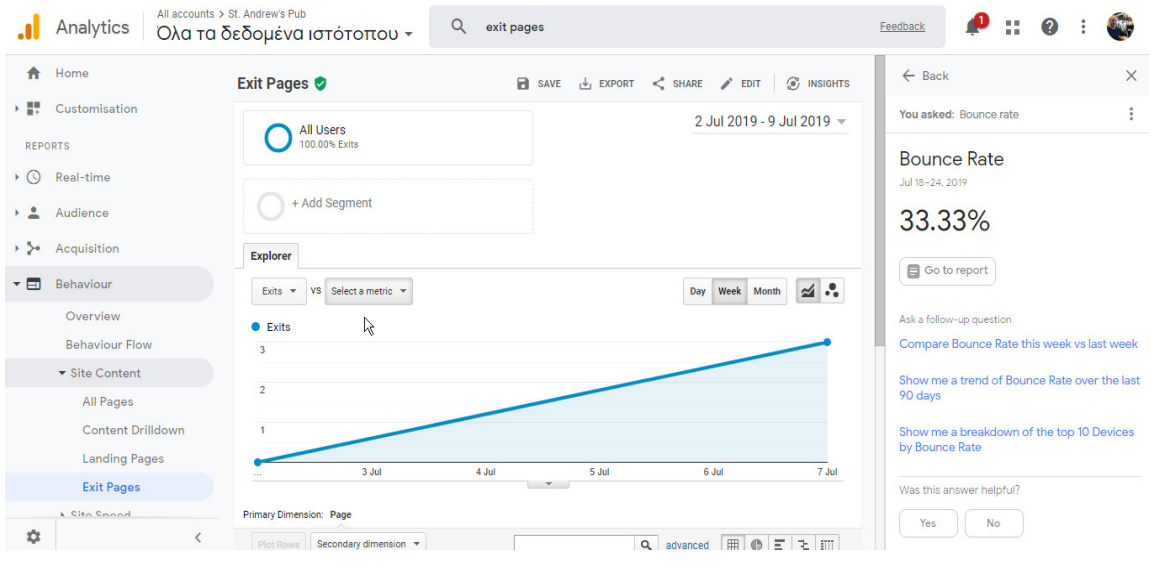

*Εικόνα 14*

|                          | Analytics                                                                                                    | All accounts > St. Andrew's Pub. | Ολα τα δεδομένα ιστότοπου -                                                                      | Q                      | exit pages                   |                                   |                                        | Feedback                                                |  |  |  |
|--------------------------|----------------------------------------------------------------------------------------------------|----------------------------------|--------------------------------------------------------------------------------------------------|------------------------|------------------------------|-----------------------------------|----------------------------------------|---------------------------------------------------------|--|--|--|
| ₳                        | Home                                                                                                    |                                  | $\overline{1}$                                                                                   |                        |                              |                                   |                                        | $\times$<br>$\leftarrow$ Back                           |  |  |  |
| 45                       | Customisation                                                                                                    |                                  | 3 Jul                                                                                            | You asked: Bounce rate |                              |                                   |                                        |                                                         |  |  |  |
|                          | <b>REPORTS</b>                                                                                                    |                                  | Primary Dimension: Page                                                                          |                        | $-7$                         |                                   |                                        | <b>Bounce Rate</b>                                      |  |  |  |
| $\cdot$ O                | Real-time                                                                                                    |                                  | Secondary dimension v<br>Plot Rows                                                               | Jul 18-24, 2019        |                              |                                   |                                        |                                                         |  |  |  |
| $\overline{\phantom{a}}$ | Audience                                                                                                    |                                  | Sort Type: Default =                                                                             | 33.33%                 |                              |                                   |                                        |                                                         |  |  |  |
| ⊦ >∘                     | Acquisition                                                                                                    |                                  | Page ?                                                                                           |                        | Exits ?                      | $\sqrt{\frac{1}{2}}$ Page Views 2 | % Exit ?                               |                                                         |  |  |  |
| ▾▦                       | Behaviour                                                                                                    |                                  |                                                                                                  |                        | 3<br>% of Total: 100.00% (3) | 10<br>% of Total: 100.00% (10)    | 30.00%<br>Avg for View: 30.00% (0.00%) | Go to report                                            |  |  |  |
|                          | Overview                                                                                                    | $\Box$                           | 1. /drupal/beers                                                                                 | 图                      | 1(33.33%)                    | 1(10.00%)                         | 100.00%                                | Ask a follow-up question                                |  |  |  |
|                          | <b>Behaviour Flow</b><br>▼ Site Content                                                                                | $\Box$                           | /drupal/booze<br>2.                                                                              | 凸                      | 1(33,33%)                    | $1(10.00\%)$                      | 100.00%                                | Compare Bounce Rate this week vs last week              |  |  |  |
|                          | All Pages                                                                                                    | $\Box$                           | 3. /drupal/merchandise                                                                           | e                      | 1(33,33%)                    | 1(10.00%)                         | 100.00%                                | Show me a trend of Bounce Rate over the last<br>90 days |  |  |  |
|                          | <b>Content Drilldown</b>                                                                                               | $\qquad \qquad \Box$             | 4. /drupal/                                                                                      | ø                      | $0 (0.00\%)$                 | 7 (70.00%)                        | 0.00%                                  | Show me a breakdown of the top 10 Devices               |  |  |  |
|                          | <b>Landing Pages</b>                                                                                                   | by Bounce Rate                   |                                                                                                  |                        |                              |                                   |                                        |                                                         |  |  |  |
|                          | <b>Exit Pages</b>                                                                                                    |                                  | This report was generated on 25/07/2019 at 00:34:51 - Refresh Report<br>Was this answer helpful? |                        |                              |                                   |                                        |                                                         |  |  |  |
| $\ddot{\alpha}$          | L City Chand<br>Yes<br><b>No</b><br>@ 2019 Google   Analytics Home   Terms of Service   Privacy Policy   Send Feedback |                                  |                                                                                                  |                        |                              |                                   |                                        |                                                         |  |  |  |

*Εικόνα 15* 

# 7. ΠΩΣ ΣΤΗΝΕΤΑΙ ΕΝΑ E-SHOP

#### 7.1. ΤΙ ΕΙΝΑΙ DOMAIN NAME & SERVER ΚΑΙ ΑΓΟΡΑ

#### **I. DOMAIN NAME**

Domain Name ή όνοµα χώρου είναι η διεύθυνση ή το όνοµα µιας σελίδας στο διαδίκτυο. Το όνοµα αυτό είναι µοναδικό για κάθε σελίδα. Μπορεί να κατοχυρωθεί για απεριόριστο χρονικό διάστηµα ή για όσο το προσδιορίσει ή το χρειαστεί το πρόσωπο ή η εταιρία που το χρησιµοποιεί. Συνηθίζεται οι συνδροµές για ένα domain name να είναι µονοετείς, διετείς ή και παραπάνω ετών. Η κατάληξη του domain name συνήθως υποδηλώνει την γεωγραφική θέση όπου βρίσκεται και ο διαχειριστής της σελίδας. Παραδείγµατος χάριν: .gr για την Ελλάδα, .de για την Γερµανία κτλ. Οι καταλήξεις .com και .net αναφέρονται σε ένα πιο ελεύθερο και παγκόσµιο επίπεδο.

Για αυτόν το λόγο απαιτείται από τον διαχειριστή της σελίδας να ερευνήσει την διαθεσιµότητα της κατάληξης «.com» που επιθυµεί να δώσει στη σελίδα του, ώστε να εξυπηρετεί ένα µεγαλύτερο εύρος. Το όνοµα της σελίδας πρέπει να είναι εύηχο και απλό ώστε ο χρήστης να µπορεί να το αναζητήσει µε ευκολία. Για να γίνει αυτό το όνοµα δεν πρέπει να έχει επίσης ξεπερασµένο αριθµό χαρακτήρων. Το όνοµα αντιπροσωπεύει την επιχείρηση ή είναι παρεµφερές µε το αντικείµενο της. Η αποφυγή φθόγγων(π.χ. gk,mp,ks κτλ.), κενών και συµβόλων, δίνουν µια πιο απλοϊκή µορφή και συχνά βοηθούν στην αποφυγή λαθών.

#### **II. ΑΓΟΡΑ DOMAIN NAME**

Αγορές µπορούν να γίνουν από εταιρίες οι οποίες λέγονται εταιρίες registrars και ο ενδιαφερόµενος κάνει αίτηση µε το domain name που επιθυµεί και άµα υπάρχει διαθέσιµο το καταχωρεί. Κάποια από αυτά είναι το @.gr κ.α. οι τιµές κυµαίνονται ανάλογα µε την κατάληξη που επιθυµεί να έχει στο domain name του ο ενδιαφερόµενος αλλά και το χρονικό διάστηµα που θέλει να απασχολήσει/αγοράσει το domain name του. Για να το κατοχυρώσει πρέπει πρώτα να ελέγξει αν είναι διαθέσιµο το όνοµα που θέλει. Αν το όνοµα είναι διαθέσιµο και θέλει να προχωρήσει σε αγορά αυτού τότε θα πρέπει να υπογραφεί σύµβαση στην συµφωνία των όρων που έχει θέσει η εταιρία η οποία προσφέρει το domain name. Από κει και πέρα το domain name είναι κατοχυρωµένο στο όνοµα της εταιρίας ή του ιδιοκτήτη.

\*Registrars είναι η εταιρία που μεσολαβεί για την κατοχύρωση ενός domain name προς το φυσικό ή νοµικό πρόσωπο που ενδιαφέρεται να αγοράσει.

#### **III. DNS (DOMAIN NAME SERVER)**

DNS είναι το σύστημα που περιέχει όλες τις διευθύνσεις και τα ονόματα των διαδικτυακών σελίδων καθώς και σε ποιους εξυπηρετητές φιλοξενούνται. Ο DNS διαβάζει πληροφορίες που αφορούν συνήθως το όνοµα της σελίδας µας και τις αντιστοιχεί µε την IP διεύθυνση του server στο οποίο φιλοξενείται η σελίδα µας. Ουσιαστικά µετατρέπει το domain name σε IP. Στην Ελλάδα τις ονοµατοδοσίες που έχουν κατάληξη .gr τις διαχειρίζεται το Ίδρυµα τεχνολογίας και Έρευνας στην Κρήτη.
### **IV. SERVER**

Server ή εξυπηρετητής είναι ένας ηλεκτρονικός υπολογιστής που τρέχει συγκεκριμένο λογισµικό για παροχή πληροφοριών και υπηρεσιών σε χρήστες που έχουν πρόσβαση σε αυτόν. Σκοπός του είναι να εξυπηρετεί διάφορες υπηρεσίες στο διαδίκτυο. Εκεί φιλοξενούνται και αποθηκεύονται οι ιστοσελίδες. Έχουν µεγαλύτερο βάθος δυνατοτήτων από έναν απλό ηλεκτρονικό υπολογιστή. Έχουν µεγαλύτερες ταχύτητες ίντερνετ, περισσότερη χωρητικότητα, ταχύτερους επεξεργαστές κ.α. Οι ε εγκαταστάσεις όπου υπάρχουν οι εξυπηρετητές λέγονται data centers και θα µπορούσε κανείς να πει πως είναι µεγάλα κοντέινερ µε τους εξυπηρετητές µέσα σε αυτά. Αντέχουν σε πολύ υψηλές θερµοκρασίες και η εξέλιξη της τεχνολογίας έχει βοηθήσει σηµαντικά στην ψύξη των εξυπηρετητών και µε τεχνικούς αλλά και µε φυσικούς τρόπους. Υπάρχουν servers οι οποίοι είναι ανοιχτοί και βρέχονται κανονικά κάνοντας τον τρόπο ψύξης ακόµα πιο εύκολο.

### **V. WEB HOSTING**

Φιλοξενία σελίδων είναι η υπηρεσία που παρέχουν κάποιες εταιρίες όπου επιτρέπει στους χρήστες να ανεβάσουν την ιστοσελίδα τους. Μόλις γίνει ανάρτηση της ιστοσελίδας µπορούν να έχουν πρόσβαση χρήστες από όλο τον κόσµο. Η ιστοσελίδα φιλοξενείται από κάποιον server που είναι συνδεδεµένος µε το διαδίκτυο. Οι χώροι που προσφέρουν οι εταιρίες κοστολογούνται ανάλογα µε το χρονικό περιθώριο που θέλει ο χρήστης να φιλοξενηθεί η σελίδα του και ανανεώνονται µηνιαία ή ετησίως.

## 7.2. Ο∆ΗΓΟΣ ΕΠΙΒΙΩΣΗΣ ΕΝΟΣ ΗΛΕΚΤΡΟΝΙΚΟΥ ΚΑΤΑΣΤΗΜΑΤΟΣ ΣΕ ΕΝΑ ΜΗΧΑΝΙΣΜΟ ΣΥΓΚΡΙΣΗΣ ΑΓΟΡΩΝ

## **I. ΚΑΝΕ ΤΟ ΗΛΕΚΤΡΟΝΙΚΟ ΚΑΤΑΣΤΗΜΑ ΣΟΥ ΠΡΟΣΒΑΣΙΜΟ**

- Χρήση απλού και εύκολου domain name ενδεικτικό της επιχείρησης ή του αντικειµένου της.
- Χρήση τεχνικών Search Engine Marketing ώστε να μπορέσει να παγιωθεί η παρουσία του ηλεκτρονικού καταστήµατός µας σε όλες τις µηχανές αναζήτησης
- Παρουσία σε του ηλεκτρονικού μας καταστήματος σε Comparison Shopping Engines (Μηχανισµοί σύγκρισης αγορών)

## **II. ΠΡΟΣΦΕΡΕ ΜΙΑ ΜΟΝΑ∆ΙΚΗ ΠΡΩΤΗ ΕΜΠΕΙΡΙΑ ΣΤΟΥΣ ΧΡΗΣΤΕΣ**

Η πρώτη επαφή µε τον πελάτη είναι η πιο σηµαντική. Πρέπει να κερδίσεις την πρώτη θέαση από την µηχανή αναζήτησης. Η επιχείρηση πρέπει να του δώσει µια πρώτη µοναδική εµπειρία θέασης ώστε να µπορέσεις να κάνεις τον πελάτη σου να µείνει στην ιστοσελίδα σου. Για αυτό αρχικά θα πρέπει να χρησιµοποιούµε:

- Ενδιαφέρουσες πρώτες σελίδες/σελίδες εισαγωγής (welcome pages)
- Χρήση λεπτοµερούς ανάλυσης των όρων χρήσεως και της προστατευτικής πολιτικής
- Αποδοχή όλων των κριτικών, καλών και κακών, και οι χρήση αυτών για τα προϊόντα που εµπορεύεται η επιχείρηση σου
- Εντοπισµός σελίδων τις οποίες οι χρήστες παραλείπουν και διαµόρφωση αυτών

Σηµαντικό για το ηλεκτρονικό κατάστηµα είναι να µπορείς να κλειδώσεις τον χρήστη. Να του βγάλεις ένα αίσθηµα εµπιστοσύνης ώστε να µείνει στην σελίδα και να σε προτιµήσει ξανά. Αυτό µπορεί να επιτευχθεί µε την διαµόρφωση της εισαγωγικής σελίδας. Η εισαγωγική σελίδα χρειάζεται έναν πιο προσωπικό τόνο και επαγγελµατικό τόνο ώστε να δείξει ότι η εταιρία σου γνωρίζει το αντικείµενο. ο επιχειρηµατίας πρέπει πάντα να φροντίζει να κερδίζει την πρώτη εντύπωση.

Μια άλλη εξίσου σηµαντική σηµείωση για το ηλεκτρονικό κατάστηµα που ετοιµάζεται να χτίσει ο επιχειρηµατίας είναι η συµβουλή από κάποιο νοµικό πρόσωπο για το θέσιµο των ορών χρήσεως της σελίδας.

## **III. ΒΟΗΘΑ ΤΟΥΣ ΧΡΗΣΤΕΣ ΝΑ ΒΡΟΥΝ ΑΥΤΟ ΠΟΥ ΑΝΑΖΗΤΟΥΝ**

Ο χρήστης θα πρέπει να βρει εύκολα αυτό που ψάχνει. Για αυτό τον λόγο η ιστοσελίδα θα πρέπει να έχει µια εύκολη πλοήγηση, να ακολουθεί την κοινή λογική. Επίσης θα πρέπει να υπάρχει συνεχώς εξυπηρέτηση πελατών στην ιστοσελίδα ώστε όταν γεννηθεί η απορία να βρει µια λογική και εύκολη λύση. Για να γίνουν όλα αυτά χρειάζεται:

- Ιστοσελίδα µε εύκολη πλοήγηση
- Αποτελεσµατικές κατηγορίες προϊόντων
- Το κουµπί αναζήτησης να λειτουργεί άψογα
- Μελέτη στο τι ψάχνουν οι χρήστες.
- Χρήση τεχνικών Upsell & Cross-sell
- Χρήση µέσων τελευταίας τεχνολογίας όσων αφορά την εξυπηρέτηση πελατών

## **IV. ΕΠΙΚΕΝΤΡΩΣΟΥ ΣΤΑ ΠΡΟΪΟΝΤΑ ΣΟΥ**

- Προβολή του αυθεντικού περιεχοµένου και πολύ αναλυτική και λεπτοµερή περιγραφή
- "Πες µια ιστορία" για κάθε προϊόν που πρόκειται να πουλήσεις
- ∆ώσε απαντήσεις σε συχνές ερωτήσεις
- Γίνε ακριβής µε τις τιµές και µε την διαθεσιµότητα των προϊόντων που υπάρχουν σε απόθεµα
- Χρήση υψηλής ανάλυσης φωτογραφιών
- Προβολή του προϊόντος από διαφορετικές γωνίες και λήψεις
- Προβολή του προϊόντος και σε άλλα χρώματα αν είναι διαθέσιμα
- Προβολή βίντεο

• Χρήση ενός blog για την παρουσίαση προϊόντων

Στο e-commerce πουλάµε φωτογραφία καθώς δεν υπάρχει η φυσική µορφή του προϊόντος. Για αυτόν τον λόγο πρέπει η φωτογραφίες µας να έχουν σαφήνεια, µε σωστές επιλογές χρωμάτων, τονικότητας, από διαφορετικές γωνίες θέασης. Η κινούμενη εικόνα, δηλαδή το βίντεο είναι ακόµα καλύτερα καθώς µπορεί να κάνει τον χρήστη να φαντασιωθεί πως θα του ταίριαζε το προϊόν που είναι διατεθειµένος να αγοράσει. Τέλος, δίπλα από την φωτογραφία ή το βίντεο, θα πρέπει να υπάρχει λεπτοµερή περιγραφή των στοιχείων του προϊόντος που προβάλουµε.

## **V. ΜΗΝ ΑΦΗΝΕΙΣ ΤΟΥΣ ΕΠΙΣΚΕΠΤΕΣ ΣΟΥ ΝΑ ΣΕ ΕΓΚΑΤΑΛΕΙΠΟΥΝ**

- ∆είξε όλες τις χρεώσεις σου ξεκάθαρα
- Πρόσφερε ποικίλες µεθόδους αποστολής και ελκυστικά πακέτα µεταφορικών χρεώσεων
- Παροχή εναλλακτικών τρόπων πληρωµής και αποστολής
	- − Η χρήση πιστωτικής κάρτας πρέπει να γίνεται αποδεκτή οπωσδήποτε!
	- − Πρέπει να έχεις τουλάχιστον ένα τρόπο πληρωµής διαδικτυακά µε την χρήση κάρτας
	- − Παροχή δόσεων εάν είναι εφικτό
- Όσο λιγότερα κλικ µέχρι τον τελικό προορισµό ή το τσεκ άουτ, τόσο το καλύτερο
- Παροχή µιας εύκολης, γρήγορης και καθαρής σελίδας checkout, χωρίς να χρειάζεται να αποσπάται η προσοχή του χρήστη
- Χρήση ζωντανής συνοµιλίας για βοήθεια στην διεξαγωγή της διαδικασίας

## **VI. ΜΕΤΑΤΡΕΨΤΕ ΤΟΥΣ ΕΠΙΣΚΕΠΤΕΣ ΣΕ ΠΕΛΑΤΕΣ**

- Η πρώτη αγορά πρέπει να είναι απολύτως τέλεια για τον χρήστη και αψεγάδιαστη
- Αποστολή προσφορών μέσω email
- Ανταµοιβή για κάθε αγορά
- Ρώτησε τους πελάτες σου για ανατροφοδότηση (feedback) µετά από µια αγορά

## **VII. ΧΡΗΣΤΙΚΟΤΗΤΑ ΚΙΝΗΤΟΥ ΤΗΛΕΦΩΝΟΥ**

- Αλλαγή του µεγέθους. Χρήση αποκριτικού σχεδιασµού της σελίδας για κινητά τηλέφωνα η tablet
- Σχεδιασµός ενός εύκολου και γρήγορου checkout για κινητά
- ∆ηµιουργία µιας εφαρµογής µε εύκολη πλοήγηση

• Αποφυγή τεχνολογιών που δεν δουλεύουν καλά/σωστά στο κινητό τηλέφωνο

Η σελίδα πρέπει να προσαρµόζετε σωστά σε όλες τις συσκευές όπως και το καλάθι.

Τέλος, η φωνή των καταναλωτών και των πελατών (voice of customers) καθώς και η τιµιότητα και υποµονή θα οδηγήσουν σε ένα πιο κερδοφόρο ηλεκτρονικό κατάστηµα.

## 7.3. ΑΠΟΜΥΘΟΠΟΙΗΣΗ ΤΟΥ DESIGN(ΣΧΕ∆ΙΑΣΜΟΥ) ΕΝΟΣ E-SHOP

### **I. ΜΗΝ ΑΝΑΚΑΛΥΠΤΟΥΜΕ ΞΑΝΑ ΤΟΝ ΤΡΟΧΟ**

Ο σχεδιασµός στο ηλεκτρονικό εµπόριο είναι σχετικά πολύ συγκεκριµένος και ιδιαίτερα η χρήση σωστών πρακτικών για κάθε σηµαντική σελίδα. Η έρευνα σε διάφορα δηµοφιλή ηλεκτρονικά καταστήµατα, µπορεί να ωφελήσει και να δώσει ιδέες για την δηµιουργία ή την αναδιαµόρφωση του δικού µας ηλεκτρονικού καταστήµατος. Παίρνοντας ιδέες και από επαγγελµατίες µπορούµε να χτίσουµε ένα πιο όµορφο και εύκολα πλοηγήσιµο ηλεκτρονικό κατάστηµα για τον πελάτη. Πολλές εταιρίες τα έχουν καταφέρει ήδη καλύτερα από τους νεοεισερχόµενους στο ηλεκτρονικό εµπόριο. Η µελέτη αυτών θα µας βοηθήσει, αφού πάρουµε χρήσιµες πληροφορίες να δηµιουργήσουµε ένα καλύτερο ηλεκτρονικό κατάστηµα.

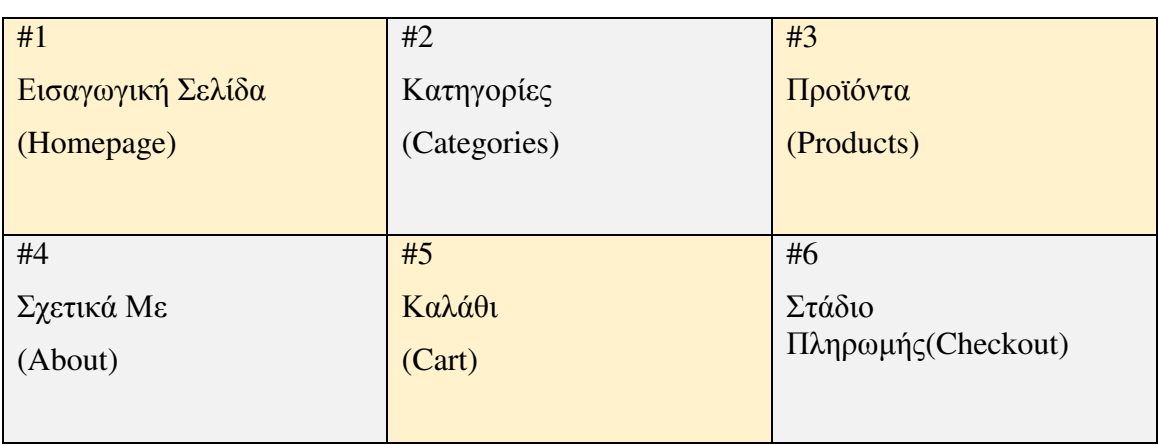

Έξι (6) Βασικές Σελίδες στο Ηλεκτρονικό µας Κατάστηµα:

*Πίνακας 5*

• Εισαγωγική Σελίδα (Homepage)

Αυτό που θέλει ιδιαίτερη προσοχή είναι η εισαγωγική σελίδα. Είναι η πρώτη επαφή µε τον πελάτη για αυτό θα πρέπει να εντυπωσιαστεί. Η χρήση φωτογραφιών υψηλών αναλύσεων, οι µεγάλες φωτογραφίες που θα απεικονίζουν τα προϊόντα που εµπορεύεται το ηλεκτρονικό κατάστηµα µας, καθώς και βίντεο προϊόντων θα συµβάλουν στην επίτευξη αυτού του στόχου.

Η εισαγωγική σελίδα είναι µια από τις δύο σελίδες όπου µπορείς να δείξεις το όνοµα της εταιρείας και τις µάρκες/ετικέτες που διαθέτει τα κατάστηµα µας. Αν το κατάστηµα µας έχει προσφορές καλό είναι να τις διαφηµίζουµε στην αρχική σελίδα.

• Σελίδα Κατηγοριών (Category Page)

Η σελίδα που έχει όλα τα προϊόντα. Αυτά τα προϊόντα λοιπόν πρέπει να είναι χωρισµένα ανά κατηγορίες και ειδικά δε τα προϊόντα τα οποία βρίσκονται σε προσφορά. Αυτή η σελίδα πρέπει να περιέχει φίλτρα, συντοµεύσεις και διάφορα άλλα εργαλεία στα οποία ο χρήστης να µπορεί να ταξινοµεί και να φιλτράρει εύκολα ώστε να φτάσει στον προορισµό του και να βρει το προϊόν που αναζητάει ταχύτερα. Σηµαντικό για τον χρήστη είναι να βρίσκει εύκολα προϊόντα καθώς θα πρέπει να υπάρχει και µια λίστα µε τα προϊόντα που έχει δει στο παρελθόν ή και αυτά που έχει βάλει στο καλάθι του.

• Σελίδα Προϊόντων (Product Page)

Το κύριο χαρακτηριστικό του ηλεκτρονικού καταστήµατος είναι η πώληση των προϊόντων µέσα από τις φωτογραφίες του. Πως αγοράζει ο χρήστης; Με τα µάτια του. Για αυτόν τον λόγο θα πρέπει στον χρήστη να αρέσει αυτό που βλέπει. Όσο περισσότερα οπτικοακουστικά µέσα διαθέτουµε στο κατάστηµα µας, τόσο το καλύτερο. Σε αυτή τη σελίδα λοιπόν πρέπει να υπάρχει φανερά και έντονα το όνοµα του προϊόντος, η περιγραφή του, η τιµή, τα τεχνικά χαρακτηριστικά, επιλογές χρήστη όπως είναι το χρώµα και το µέγεθος αν υπάρχουν, αλλά και τα κουµπιά στα οποία ο χρήστης θα µπορεί να δηµοσιεύσει τη σελίδα ή το προϊόν στα µέσα κοινωνικής δικτύωσης.

• Καλάθι (Cart Page)

Υπάρχουν δύο κατηγορίες καλαθιών τις οποίες µπορούµε να εφαρµόσουµε στο ηλεκτρονικό µας κατάστηµα. Η µία είναι εύκολη και γρήγορη ώστε ο χρήστης να µπορεί να κάνει γρήγορα check out χωρίς να του αποσπάται η προσοχή από άλλα προϊόντα ή πληροφορίες, µε αποτέλεσµα να τον κουράζουν, ενώ η δεύτερη είναι πιο λεπτοµερής και πιο αναλυτική σε σχέση µε την πρώτη. Οι κατηγορίες αυτές είναι:

 $\triangleright$  Mini cart

Όποτε επιλέγουµε "προσθήκη στο καλάθι", εµφανίζεται ένα µικρό κουτάκι πάνω δεξιά στο οποίο µου δείχνει τι προϊόντα έχω µέσα στο καλάθι µου.

 $\triangleright$  Full size shopping cart (Εμφάνιση καλαθιού σε ολόκληρη σελίδα.)

Η ολόκληρη σελίδα δείχνει αναλυτικά τι έχουμε προσθέσει μέσα στο καλάθι.

Η χρήση και των δύο συνιστάται. Ο χρήστης που θέλει να παραγγείλει γρήγορα, επιθυµεί να προσθέσει κάτι στο καλάθι, να δει αυτοµάτως τι είναι µέσα σε αυτό και αν είναι ευχαριστηµένος να προχωρήσει σε check out. ∆εν θέλει ενδιάµεσες σελίδες. Υπάρχουν χρήστες που θέλουν αναλυτική περιγραφή των προϊόντων που έχουν τοποθετήσει στο καλάθι.

### **II. ΕΠΕΝ∆ΥΣΕ ΣΤΗ ΦΩΤΟΓΡΑΦΙΑ**

Εφόσον οι χρήστες αγοράζουν µε τα µάτια τους δηλαδή βλέποντας το προϊόν που τους αρέσει καθώς δεν υπάρχει φυσική µορφή του προϊόντος µέσω του υπολογιστή αλλά µονάχα η φωτογραφία και το βίντεο, οι φωτογραφίες που θα χρησιµοποιήσουµε στην ιστοσελίδα µας είναι το πιο σηµαντικό πράγµα στο οποίο πρέπει να επενδύσουµε.

### **III. ΑΝΑ∆ΕΙΞΕ ΤΗΝ ΕΜΠΙΣΤΟΣΥΝΗ ΣΟΥ**

Κάποιοι τρόποι για να κερδίσεις την εµπιστοσύνη από τους χρήστες είναι τα δωρεάν µεταφορικά, οι δωρεάν επιστροφές, οι ανταµοιβές, η αίσθηση της ασφάλειας και γενικότερα οποιαδήποτε µορφή εµπιστοσύνης. Στη σελίδα του καταστήµατος ο χρήστης θέλει να βλέπει κάποια συγκεκριµένα στοιχεία. Αυτά είναι:

- ∆ωρεάν µεταφορικά
- ∆ωρεάν επιστροφές
- Ανταµοιβές
- Επιλογές πληρωµής
- 24/7 τηλεφωνική ή διαδικτυακή επικοινωνία
- Πληροφορίες ασφάλειας (security info)

### **IV. ΚΑΘΑΡΗ ∆ΡΑΣΗ**

Ο χρήστης πρέπει να διευκολύνεται, για αυτόν τον λόγο θα πρέπει να υπάρχουν στις σελίδες µας και σε όλες τις εσωτερικές σελίδες του ιστοτόπου µας, κουµπιά τα οποία θα πρέπει να οδηγούν σε συγκεκριµένες διεργασίες όπως κουµπιά που θα προσθέτουν προϊόντα στο καλάθι, κουµπιά που θα µας οδηγούν κατευθείαν στο check out, ολοκλήρωση της αγοράς κ.α. Το πιο σηµαντικό από όλα τα κουµπιά όµως είναι αυτό που βάζει τα προϊόντα στο καλάθι. Θα πρέπει να φαίνεται ξεκάθαρα, να είναι µεγάλο µε διαφορετικά χρώµατα, µέγεθος και γραµµατοσειρά. Το κουµπί αυτό πρέπει να ξεχωρίζει.

### **V. ΕΥΚΟΛΗ ΚΑΙ ΓΡΗΓΟΡΗ ΡΟΗ ΠΡΟΣ ΤΟ CHECK OUT**

Ο χρήστης καθώς κάνει το check out δεν θα πρέπει να αποσπάται η προσοχή του από µη αναγκαίες πληροφορίες. ∆εν χρειαζόµαστε πολύπλοκο σύστηµα προς το check out. Πρέπει να γίνεται χρήση σωστών πρακτικών όποτε είναι διαθέσιµες. Για αυτό το check out µας θα πρέπει να είναι πάρα πολύ ξεκάθαρο και απλό.

− Check out της µιας σελίδας (one page check out)

Κάνω χρήση του one page check out µόνο και µόνο όταν έχω νέους χρήστες, έχω µικρό καλάθι και κυρίως έχω χρήστες οι οποίοι επιθυµούν να αγοράσουν γρήγορα και επανειληµµένα για µικρές αγορές.

− Check out πολλαπλών βηµάτων (multistep check out)

Το συγκεκριµένο χρησιµοποιείται για µεγάλες αγορές. Χωρίζουµε τη διαδικασία σε βήµατα:

- Πληροφορίες πελάτη
- Πληροφορίες αποστολής
- Πληροφορίες πληρωµής

#### **VI. ΕΠΙΚΕΝΤΡΩΣΟΥ ΣΤΗΝ ΑΠΟ∆ΟΣΗ**

Ο χρήστης αναζητάει µια γρήγορη εµπειρία. Η απόδοση είναι µια τέτοια. Περιορισµός του χρόνου φόρτωσης και ανανέωσης ιστοσελίδων, ασύγχρονων αποφάσεων και άλλων τέτοιων προβληµάτων, βελτιστοποιούν την απόδοση. Ο χρήστης δεν πρέπει να καθυστερεί εξαιτίας της απόδοσης και αν µπορεί να αποφευχθεί η αλλαγή σελίδας από τον τελευταίο θα ήταν συνετό. Η σωστή απόδοση είναι θετική εµπειρία για τον χρήστη ενώ η προβληµατική απόδοση είναι χαµένη πελατεία.

### **VII. ΕΥΚΟΛΗ ΠΛΟΗΓΗΣΗ**

Στην ιστοσελίδα µας πρέπει η πλοήγηση να είναι σύντοµη και απλή. Ο χρήστης δεν πρέπει να βοµβαρδίζεται από πληροφορίες τις οποίες ίσως να µην γνωρίζει. Η σελίδα µας πρέπει να έχει λίγες και βασικές υποκατηγορίες χωρίς πολυπλοκότητα. Η ευκολία στην εύρεση των προϊόντων είναι το κλειδί για µια επιτυχηµένη επιχείρηση. Ο χρήστης πρέπει να ανακαλύπτει εύκολα τα προϊόντα. Πρέπει να κάνουµε την σελίδα µας να δέχεται κλικ όσο πιο εύκολα γίνεται. Εφόσον υπάρχουν διαθέσιµα νέα προϊόντα και εκπτώσεις/προσφορές ο χρήστης θα πρέπει να οδηγείται µέσω της πλοήγησης εύκολα σε αυτά. ∆εν πρέπει να υποχρεώνουµε τους πελάτες να πατάνε µόνο σε συγκεκριµένες κατηγορίες και προϊόντα.

#### **VIII. ΙΣΤΟΡΙΑ ΚΑΙ ΟΡΑΜΑ ΤΗΣ ΕΤΑΙΡΕΙΑΣ**

Το όραµα της εταιρείας µπορεί να γίνεται γνωστό µέσω της ιστοσελίδας. Για ποιο λόγο η εταιρεία σου είναι διαφορετική ανάµεσα σε άλλες στην αγορά εργασίας. Στην ιστοσελίδα θα πρέπει να µοιραστείς αυτήν την ιστορία. Το πώς ξεκίνησες µέχρι ποιο είναι το µακροπρόθεσµο πλάνο και στόχος της εταιρείας σου. Υπάρχουν δυο βασικές σελίδες όπου µπορεί να αναπτυχθεί αυτό ώστε ο χρήστης να το λάβει υπόψιν του. Αυτές είναι η εισαγωγική σελίδα (homepage) και η σελίδα µε τις σχετικές πληροφορίες της επιχείρησης(about page). Η δεύτερη πρέπει να είναι πιο προσωπική και να ξεχωρίζει.

### **IX. ΠΡΟΒΟΛΗ ΚΡΙΤΙΚΩΝ**

Για να κερδηθεί η εµπιστοσύνη των χρηστών είναι σηµαντικό να µελετούµε και να λαµβάνουµε υπόψιν τις κριτικές των χρηστών στην σελίδα µας και δη στα προϊόντα µας ώστε να βελτιωθούν τα όποια παράπονα υπάρχουν από τους χρήστες στο µέλλον αλλά και για την ίδια την προώθηση της εταιρείας. Η χρήση αυτών των αξιολογήσεων δίνει την δυνατότητα και σε µελλοντικούς πελάτες να εµπιστευθούν τις υπηρεσίες της εταιρείας µας.

### **X. ΧΡΗΣΗ ΣΤΡΑΤΗΓΙΚΩΝ ΤΕΧΝΙΚΩΝ**

Τεχνικές upselling, cross-selling και newsletters είναι αυτές που κάνουν τους χρήστες να θέλουν να αγοράσουν παρόµοια ή συµπληρωµατικά προϊόντα. Τέτοιες τεχνικές µπορούν να οδηγήσουν µόνο στο κέρδος.

## 8. DRUPAL

## 8.1. OPEN SOURCE (Λογισµικό ανοιχτού κώδικα)

Το Drupal είναι ένα λογισµικό ανοιχτού κώδικα δηλαδή διανέµεται ελεύθερα σε όλο τον κόσµο. ∆εν υπάρχει χρέωση για την χρησιµοποίηση του καθώς ούτε κόστος συντήρησης αλλά και αδειών λειτουργίας. Χιλιάδες χρήστες καθηµερινά δουλεύουν για την βελτίωση του και ως προς την καλύτερη τροποποίηση του. Το Drupal είναι διανεµηµένο σύµφωνα µε τους όρους άδειας GNU. Το Drupal θα είναι για πάντα δωρεάν.

## 8.2. CMS (Content Management System) – Σύστηµα ∆ιαχείρισης Περιεχοµένου

Είναι διαδικτυακές εφαρµογές που επιτρέπουν την online τροποποίηση του περιεχοµένου ενός ιστοτόπου. ∆εν απαιτούνται τεχνικές γνώσεις για να µπορέσει να το διαχειριστεί ο χρήστης. Είναι µια ολοκληρωµένη λύση για την δηµιουργία και την διαχείρισης µιας σελίδας. Ο διαχειριστής µπορεί να τοποθετήσει περιεχόµενο σε µία σελίδα και να την ενηµερώνει συνεχώς. Το περιεχόµενο που µπορεί να αναρτήσει κάποιος στο CMS µπορεί να είναι οπτικοακουστικό δηλαδή εικόνα, βίντεο, ήχος µέχρι και απλό κείµενο. Ένα CMS µπορεί να είναι ανοιχτού κώδικά ή κλειστού.

## 8.3. ΣΧΕ∆ΙΑΣΗ DRUPAL

Η σχεδίαση του Drupal είναι απλή αλλά συνάµα αρθρωτή, ολοκληρωµένη και περιεκτική. Οι χρήστες µπορούν να επεκτείνουν τον σχεδιασµό του χρησιµοποιώντας προσαρτώµενες µονάδες (modules) και θεµατικές παραλλαγές. Οι µονάδες αυτές µπορούν να χρησιµοποιηθούν για να επεκτείνουν τα χαρακτηριστικά του πυρήνα χωρίς να χρειαστεί να αλλάξουν την αρχική µορφή του κώδικα των αρχείων του πυρήνα του Drupal. Η κοινότητα του Drupal έχει σχεδιάσει πολλές µονάδες και θεµατικές παραλλαγές τις οποίες µπορούν να εισάγουν οι χρήστες στον σχεδιασµό της σελίδας τους κάποιες από αυτές τις µονάδες επιτρέπουν στους χρήστες να:

- υποβάλλουν, αναθεωρούν και να κατηγοριοποιούν την ύλη
- εκτελούν αναζητήσεις
- υποβάλλουν σχόλια
- λαµβάνουν µέρος σε φόρουµ συζητήσεων
- επικοινωνούν µεταξύ τους ή και µε τους διαχειριστές του ιστοτόπου
- αλλάζουν την εµφάνιση του ιστοτόπου µε έτοιµες ή φτιαγµένες µε το χέρι θεµατικές παραλλαγές
- καθορίζουν ρόλους χρηστών, µε τον ορισµό αδειών (permissions) στους χρήστες για τη χρησιµοποίηση επιλεγµένων χαρακτηριστικών του ιστοτόπου
- λαµβάνουν στατιστικά και αναφορές για τους διαχειριστές

• δηµιουργούν φιλικές στο χρήστη, εύκολες προς αποµνηµόνευση, διευθύνσεις URL (πχ. "www.mysite.com/products" αντί για "www.mysite.com/?q=node/432") el.wikipedia.org/wiki/Drupal (2018), *Drupal.*[online] Available at: https://el.wikipedia.org/wiki/Drupal/ [Accessed 20 Nov. 2018].

## 8.4. ΕΚ∆ΟΣΕΙΣ ΚΑΙ ∆ΙΑΝΟΜΕΣ

Ενεργές εκδόσεις του Drupal είναι η 6x,7x,8x.

## 8.5. WEB FRAMEWORK

Το Web Framework είναι ένα πλαίσιο λογισµικού το οποίο είναι σχεδιασµένο να υποστηρίζει διαδικτυακές εφαρµογές ή υπηρεσίες. Η κατασκευή του Drupal παρέχει ένα σχεδιασµό όπου η λειτουργία του επεκτείνεται µέσα από modules που παρέχουν λειτουργίες που συνεργάζονται µε Web Frameworks. Το Drupal περιγράφεται σαν µια δοµηµένη διαδικτυακή εφαρµογή (υποδοµή για εφαρµογές ιστού). Ο σκελετός/δοµή του είναι άδειος καµβάς όπου ο προγραµµατιστής/διαχειριστής µπορεί να δοµήσει όπως αυτός επιθυµεί µέσα από µία γκάµα θεµάτων/ features χωρίς να χρειάζεται η χρήση κώδικα.

## 8.6. GNU (General Public License) – Γενική Άδεια ∆ηµοσίας Χρήσης GNU

Το GNU είναι η πιο δηµοφιλής άδεια χρήσης ελεύθερου λογισµικού. Λειτουργεί από το 1984 και δηµιουργήθηκε αποκλειστικά για ελεύθερη χρήση. Το Drupal περιέχει αυτή την άδεια και όπως αναφέρεται θα είναι για πάντα ελεύθερο προς χρήση.

## 8.7. COMMUNITY

Η κοινότητα του Drupal είναι μία από τις μεγαλύτερες κοινότητες ελεύθερου/ανοικτού λογισµικού στον κόσµο αριθµώντας πάνω από 100000 χρήστες, προγραµµατιστές, σχεδιαστές που δουλεύουν καθηµερινά για την βελτίωση του. Πλέον η κοινότητα αναλαµβάνει την εξέλιξη του Drupal. Στην Ελλάδα υπάρχει µία από τις µεγαλύτερες και πιο ενεργές κοινότητες Drupal στον κόσµο καθώς συµµετέχει και Πανευρωπαϊκές συναντήσεις που γίνονται µε θέµα φυσικά το Drupal.

# 9. Ο∆ΗΓΙΕΣ ΧΡΗΣΗΣ ΓΙΑ ΤΟ ∆ΙΑΧΕΡΙΣΤΗ ΚΑΙ ΤΟ ΧΡΗΣΤΗ

## 9.1. Ο∆ΗΓΙΕΣ ΧΡΗΣΗΣ ΓΙΑ ΤΟ ∆ΙΑΧΕΙΡΙΣΤΗ

Σε αυτό το κεφάλαιο θα αναλυθεί ο τρόπος δηµιουργίας µιας σελίδας από τον διαχειριστή. Στην υπάρχουσα περίπτωση το ηλεκτρονικό κατάστηµα θα στηθεί τοπικά µε την βοήθεια του XAMPP, ενός πακέτου προγραµµάτων ελεύθερου λογισµικού το οποίο περιέχει τον εξυπηρετητή ιστοσελίδων http Apache, την βάση δεδοµένων MySQL. Η εγκατάσταση του είναι πολύ απλή. Ο διαχειριστής µπορεί να βρει το XAMPP στον παρακάτω σύνδεσµο:

https://www.apachefriends.org/download.html

Τα βήµατα που ακολουθεί είναι τα εξής:

## I. ΕΓΚΑΤΑΣΤΑΣΗ XAMPP

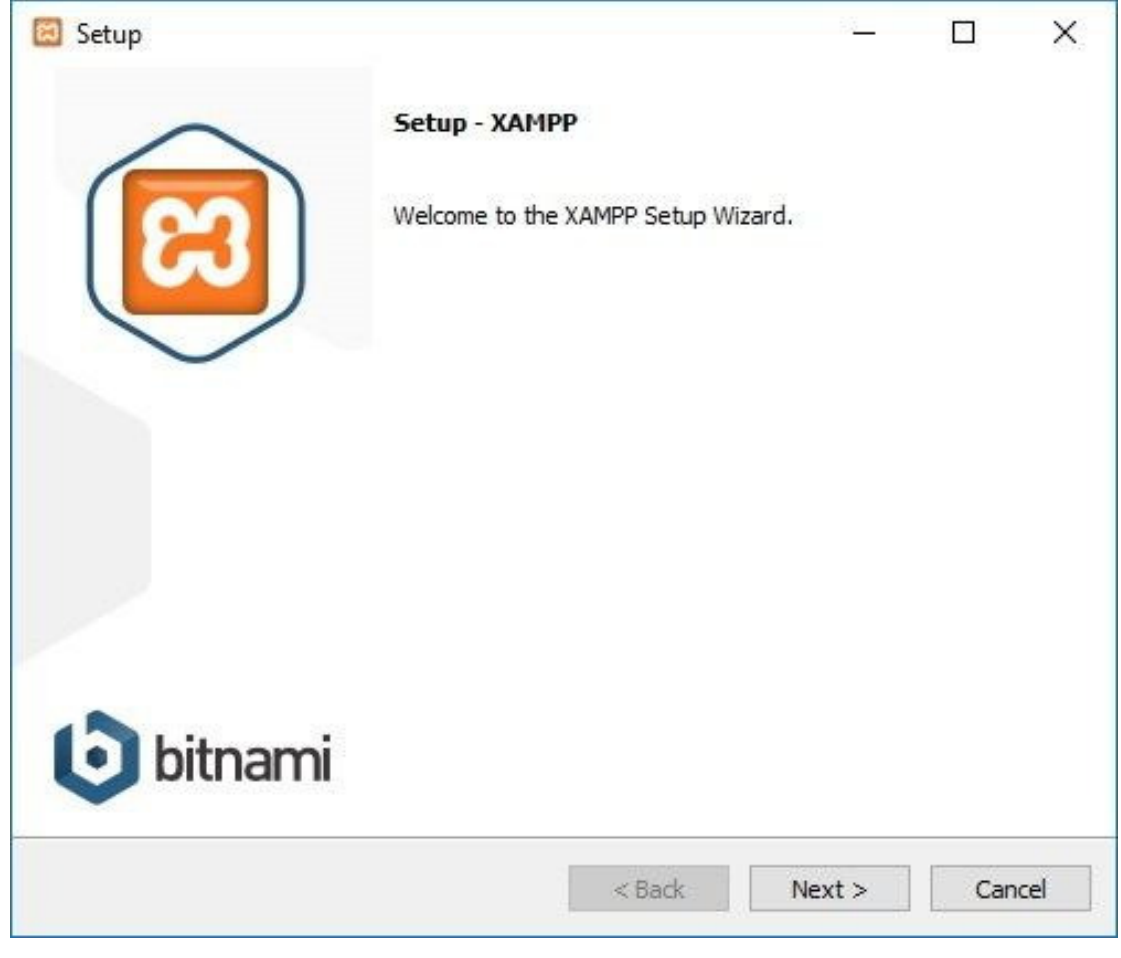

*Εικόνα 16* 

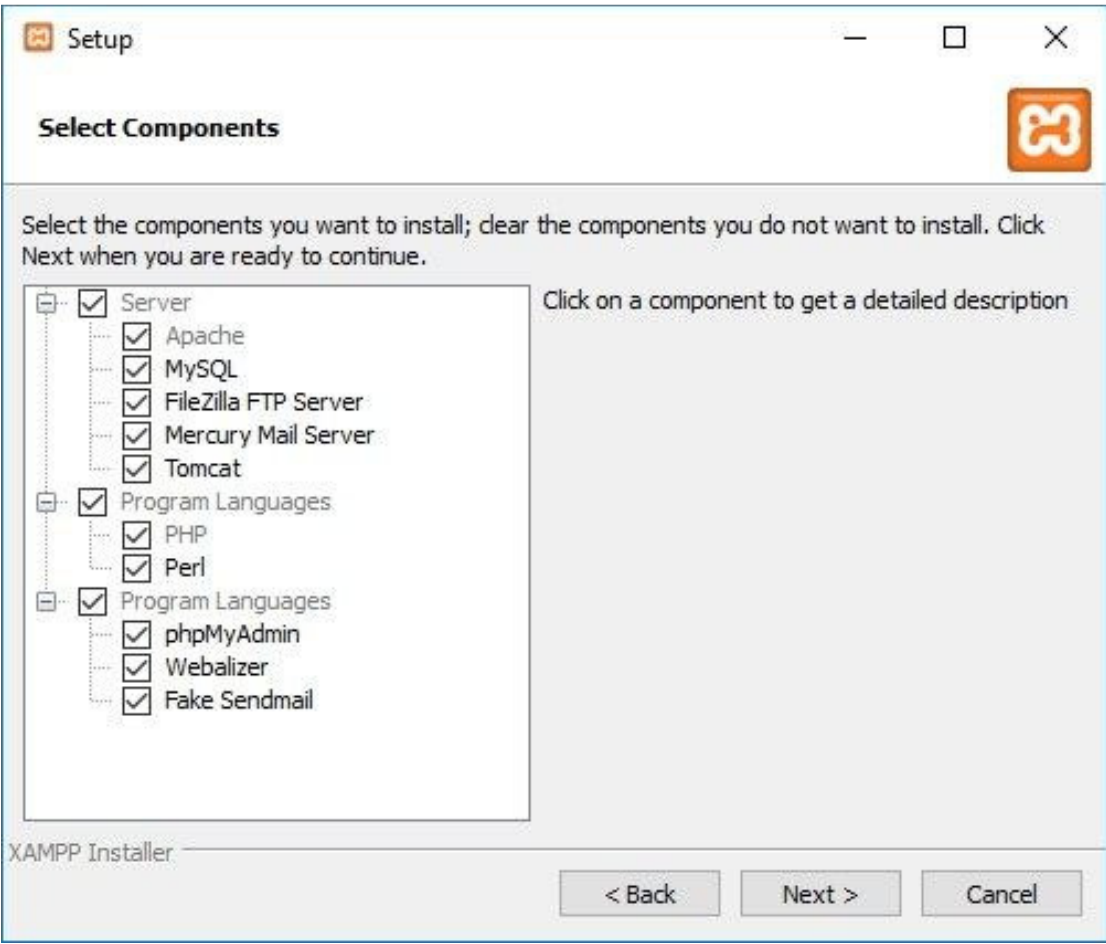

*Εικόνα 17* 

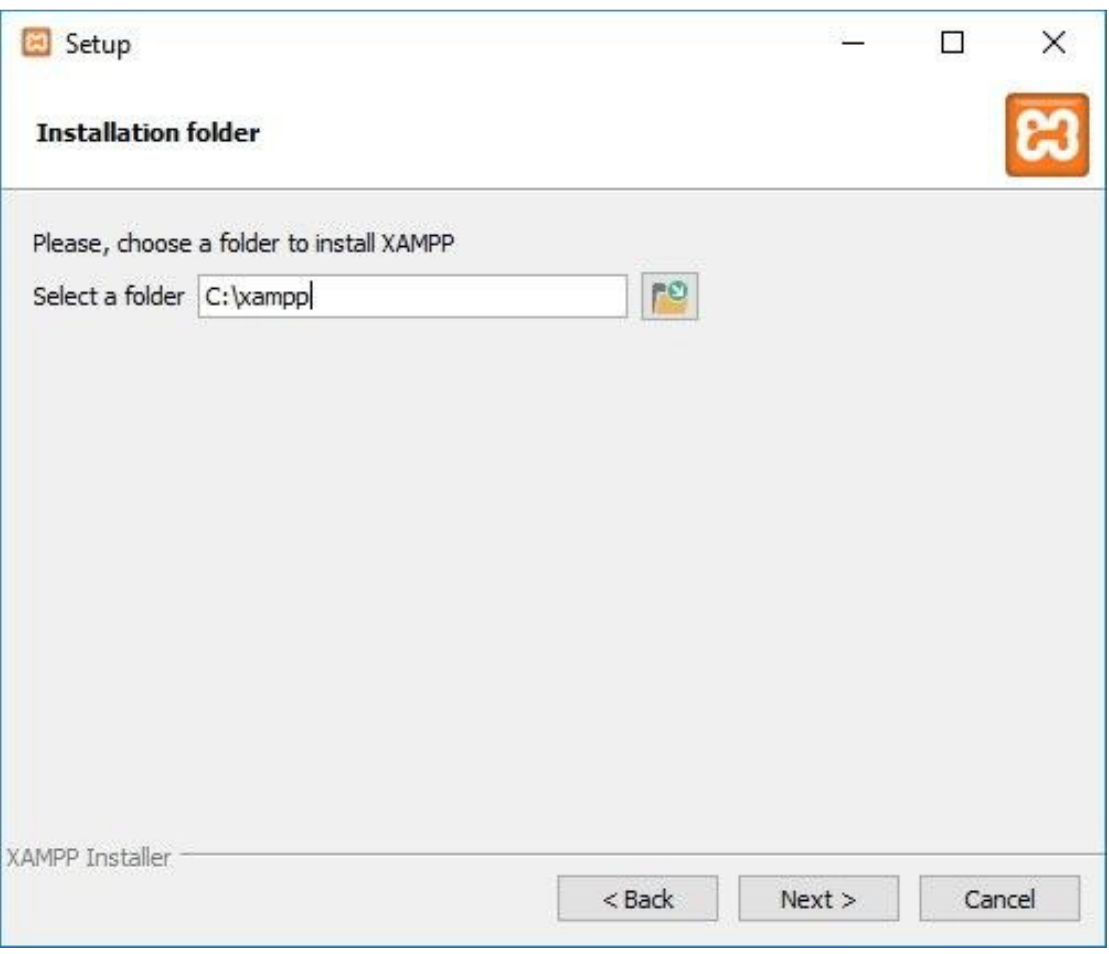

*Εικόνα 18* 

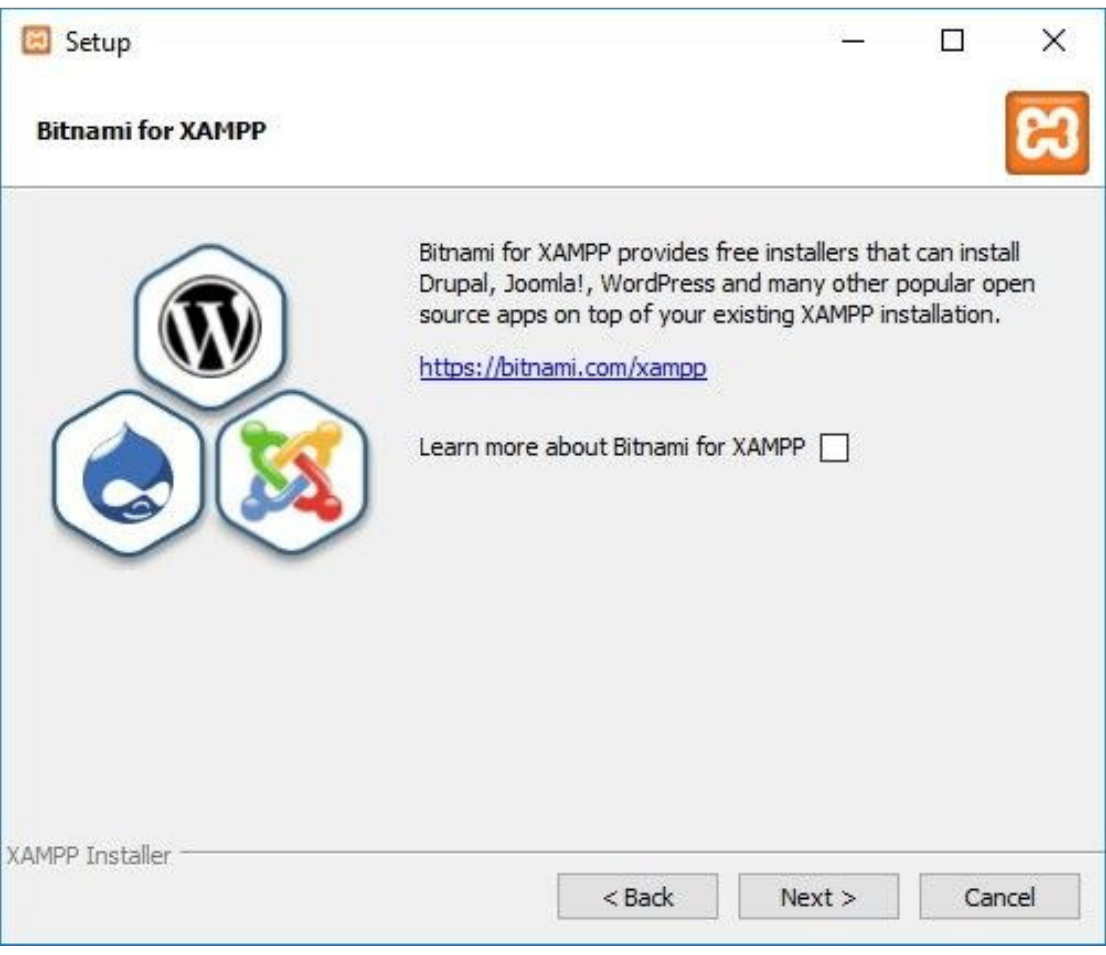

*Εικόνα 19* 

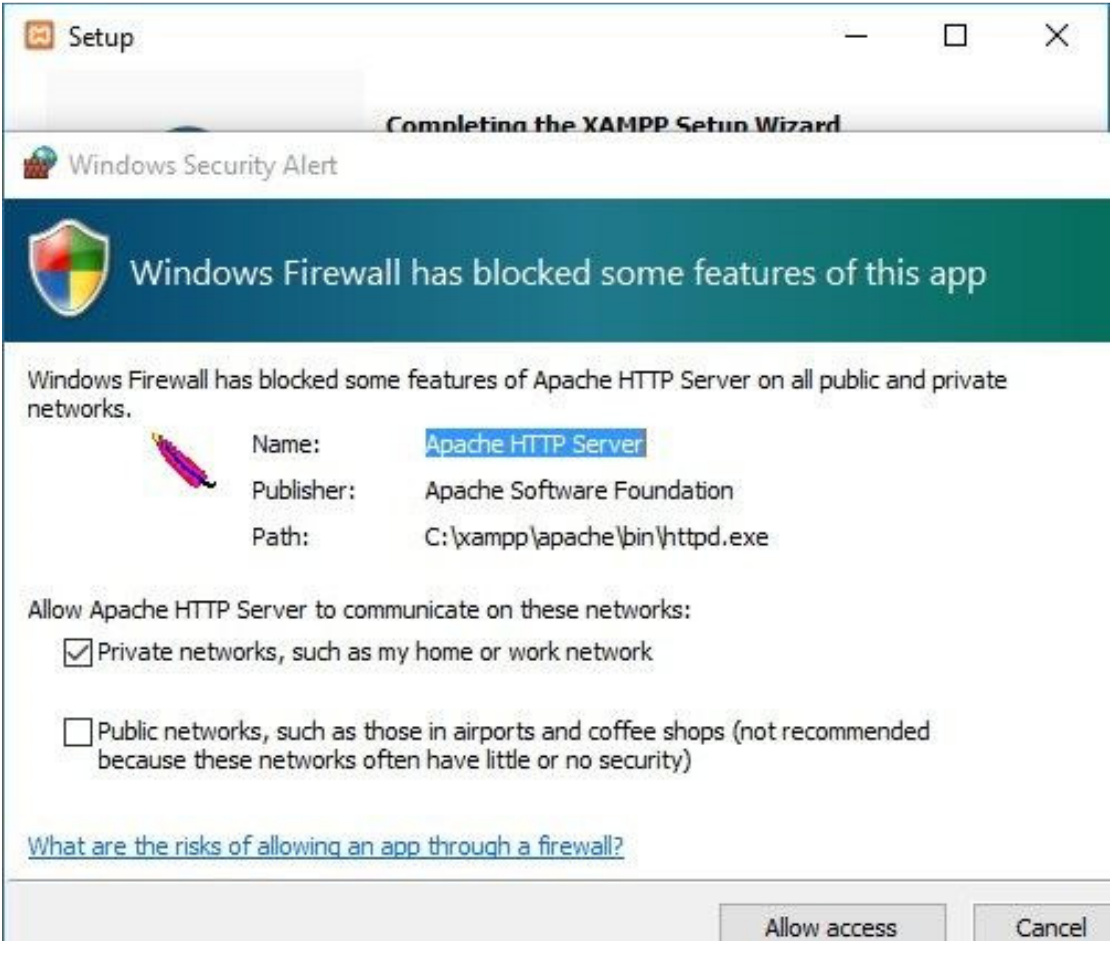

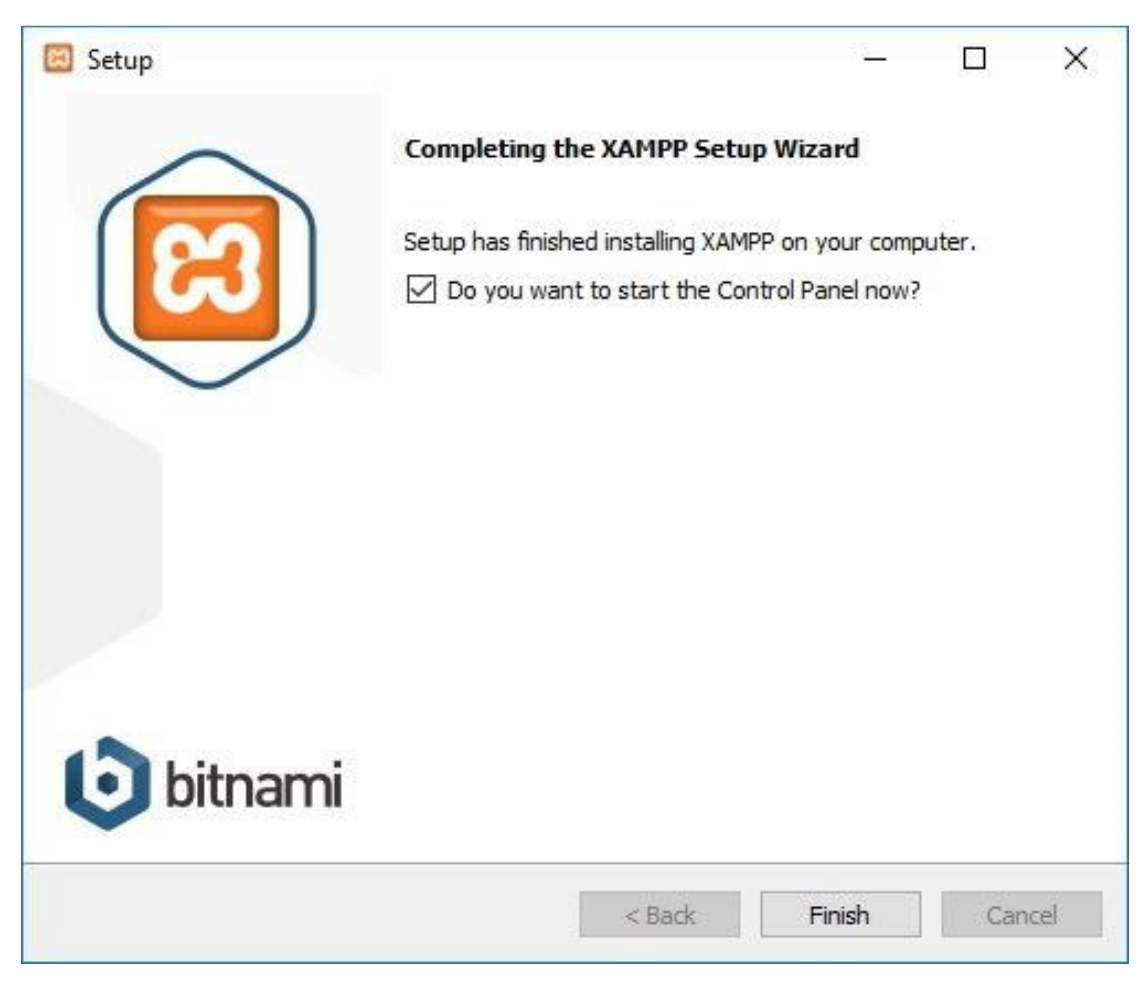

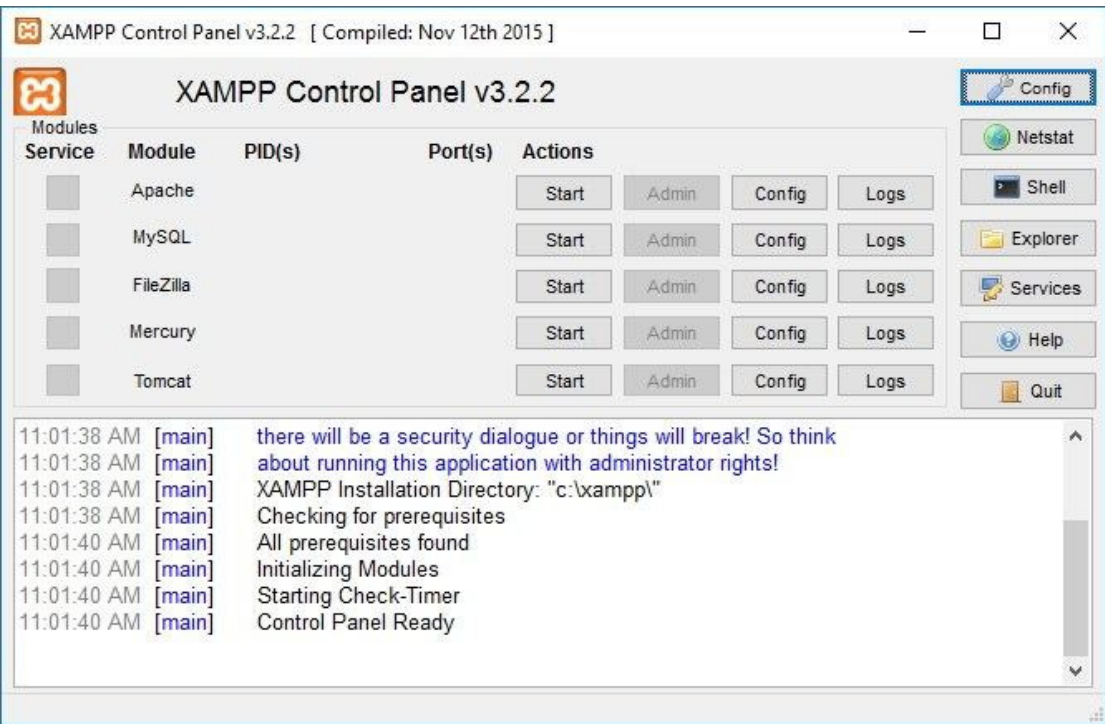

Αφού εισέλθει στο control panel, τότε πρέπει να εκκινήσει το module Apache και MySQL.

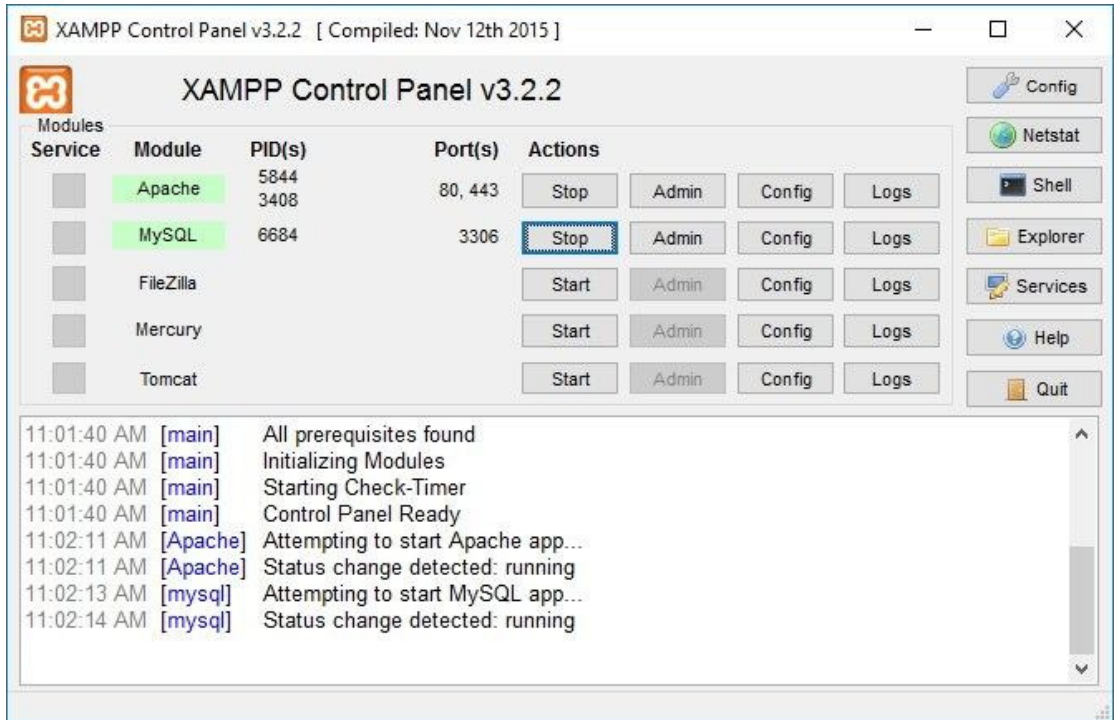

*Εικόνα 23* 

## II. ΕΓΚΑΤΑΣΤΑΣΗ DRUPAL ΜΕΣΩ BITNAMI

Ο διαχειριστής µετά την εγκατάσταση του XAMPP, πρέπει να εγκαταστήσει την εφαρµογή bitnami που βρίσκεται στο XAMPP ώστε να δηµιουργήσει ιστοσελίδα µε το Σύστηµα ∆ιαχείρισης Περιεχοµένου Drupal. Όπως και προηγουµένως τα βήµατα της εγκατάστασης είναι εύκολα και τα εξής απλά:

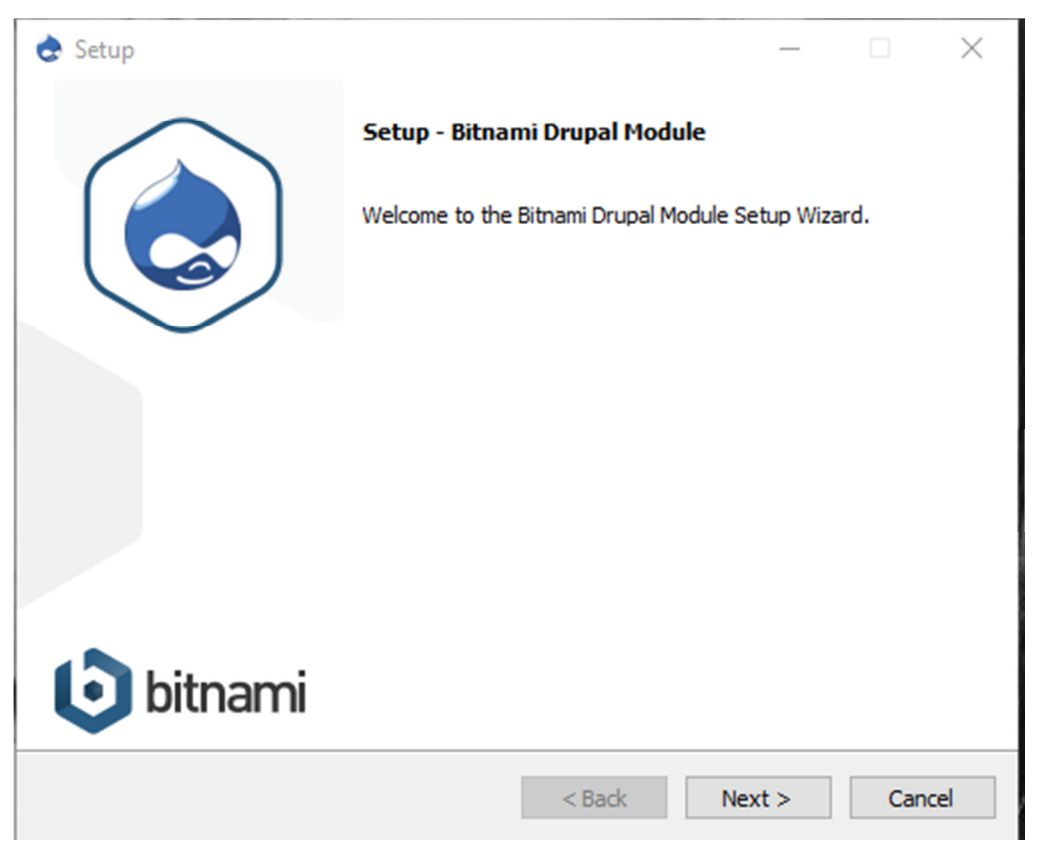

*Εικόνα 24* 

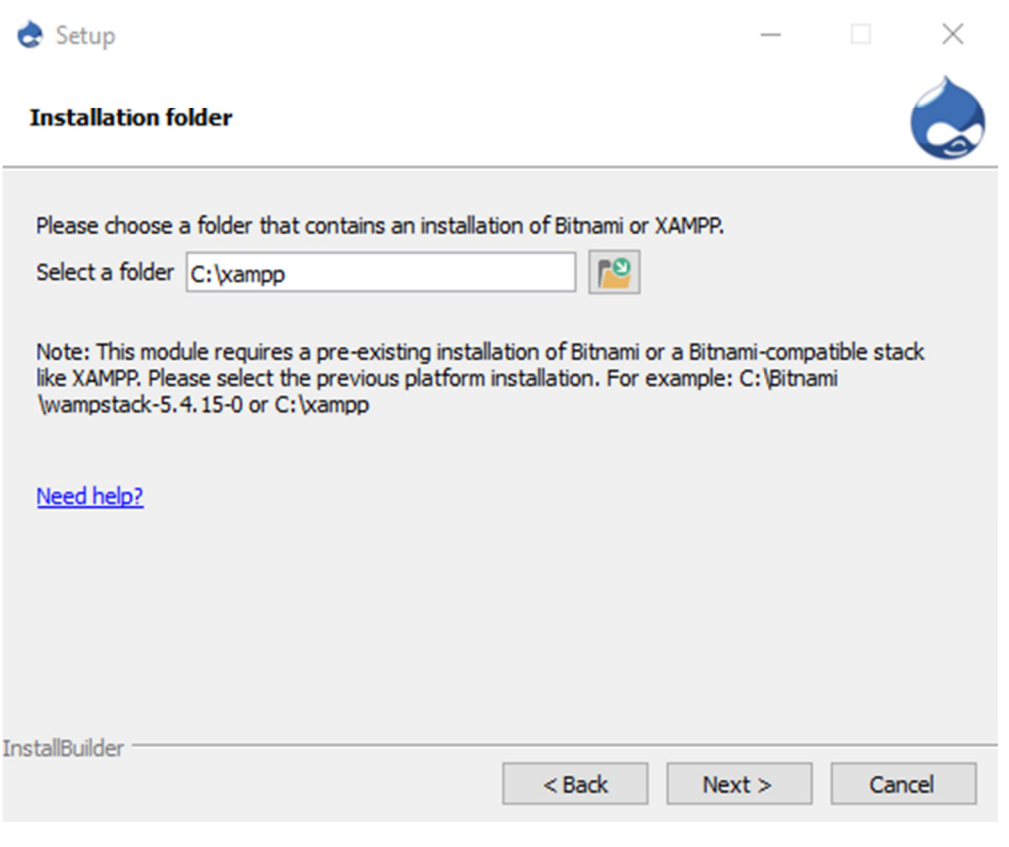

*Εικόνα 25* 

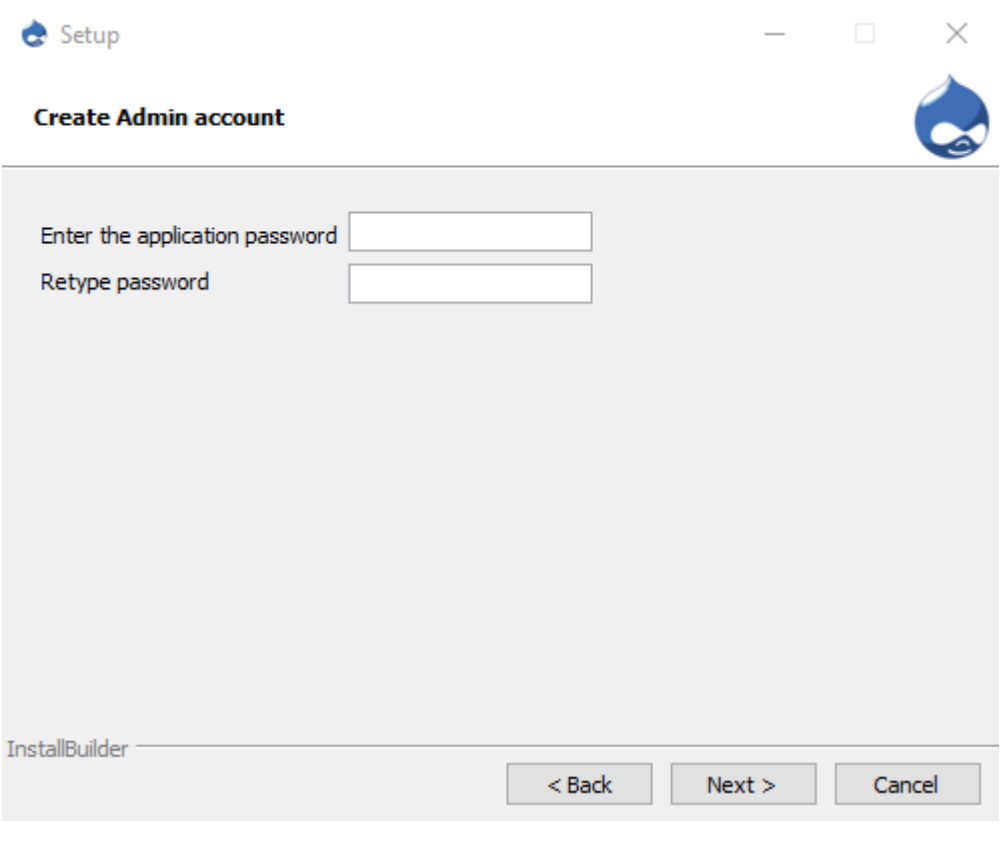

*Εικόνα 26*

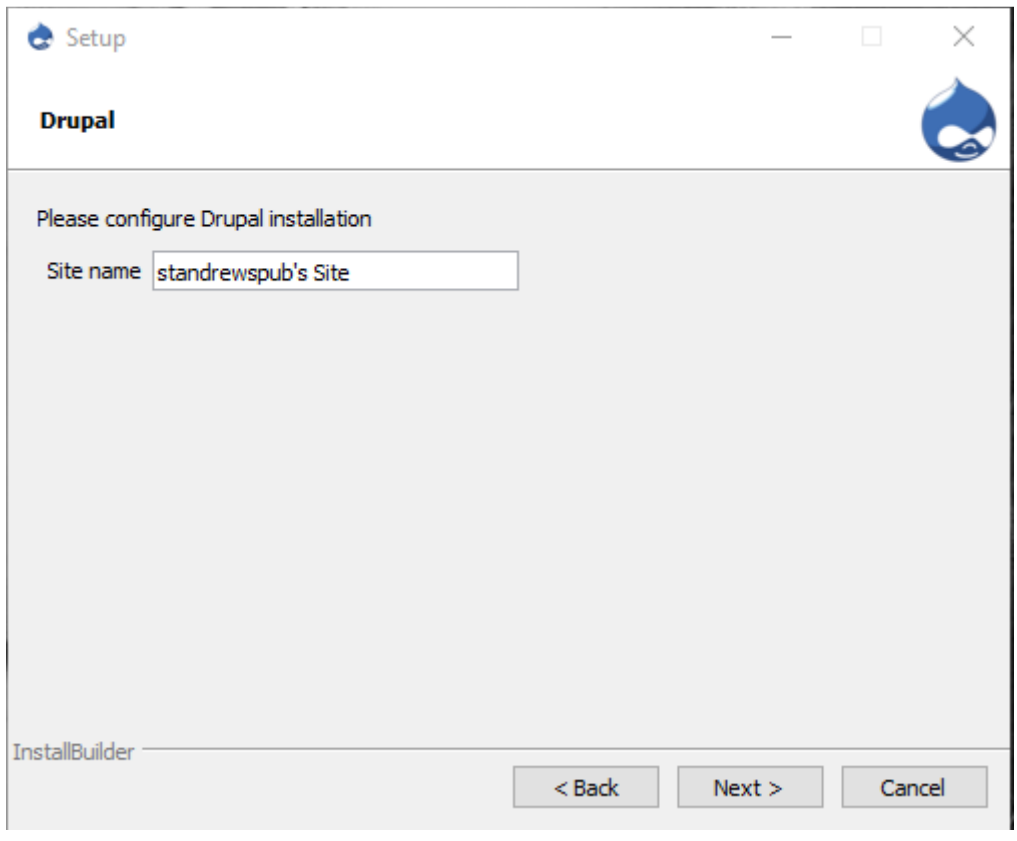

*Εικόνα 27* 

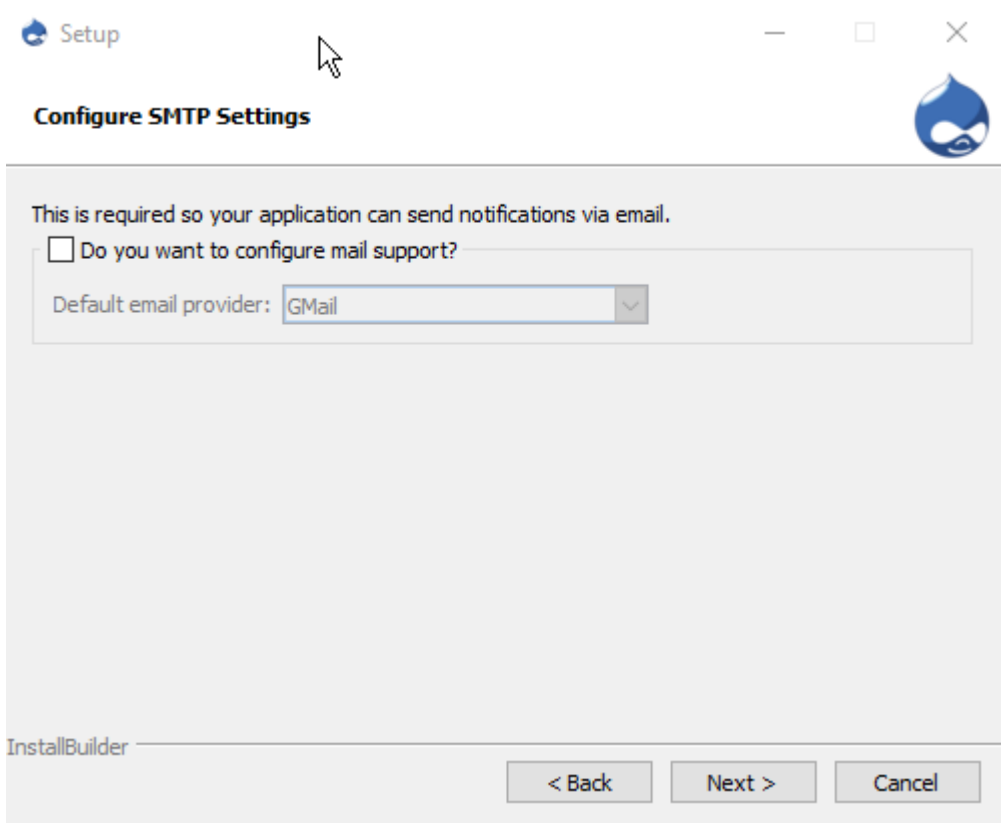

*Εικόνα 28* 

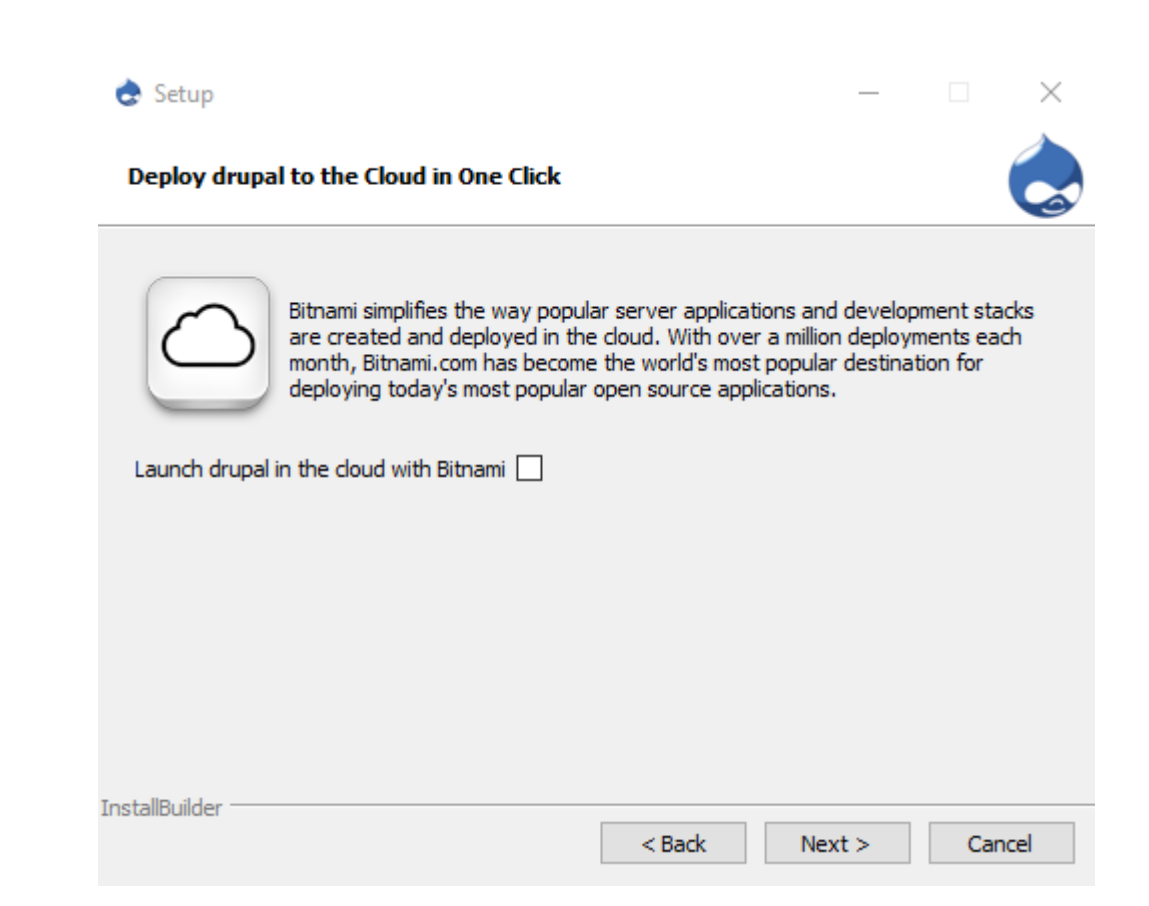

*Εικόνα 29* 

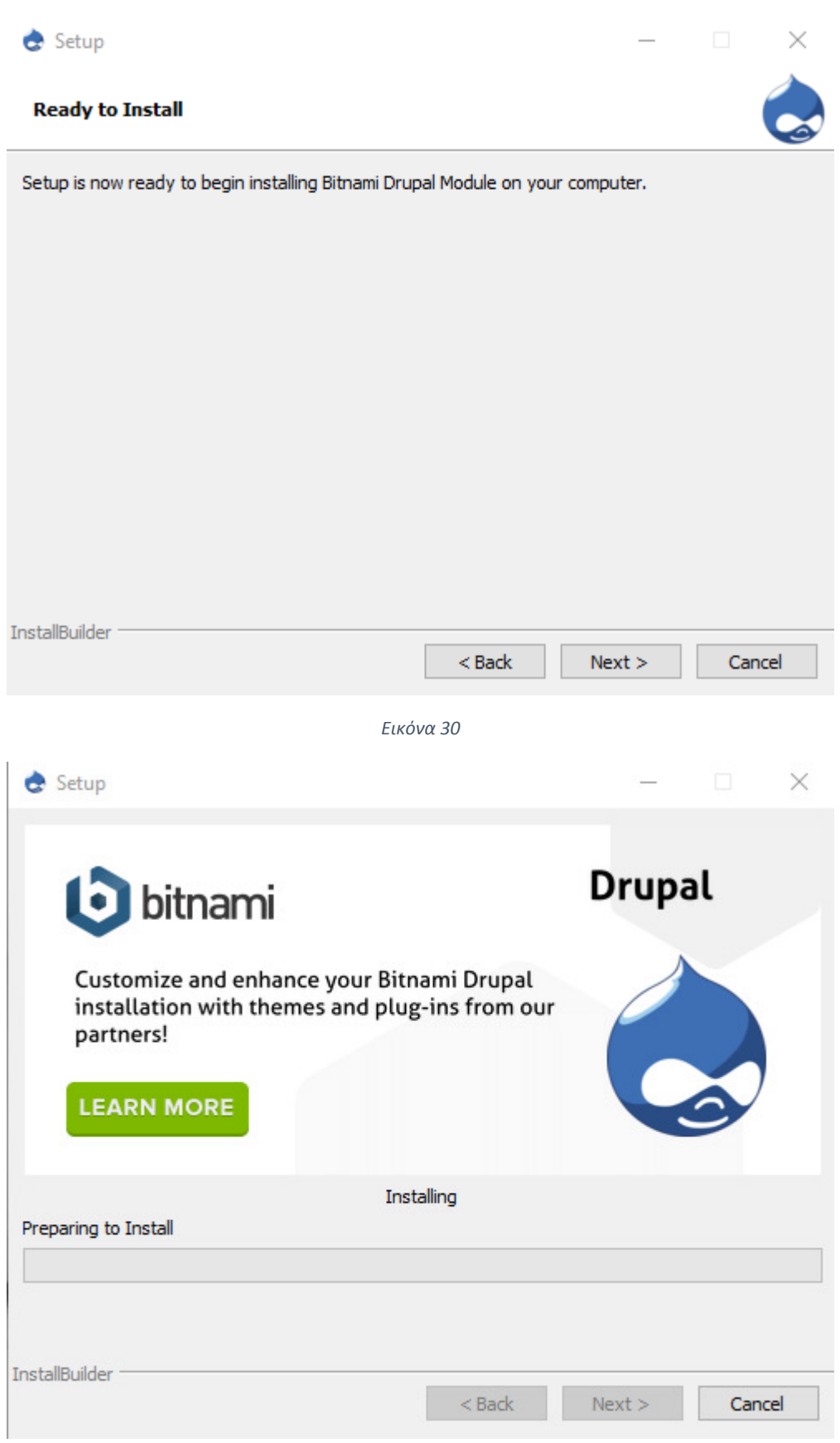

*Εικόνα 31*

Τώρα πλέον ο διαχειριστής είναι έτοιµος να ξεκινήσει την ιστοσελίδα του. Για αρχή επιλέγει την γλώσσα.

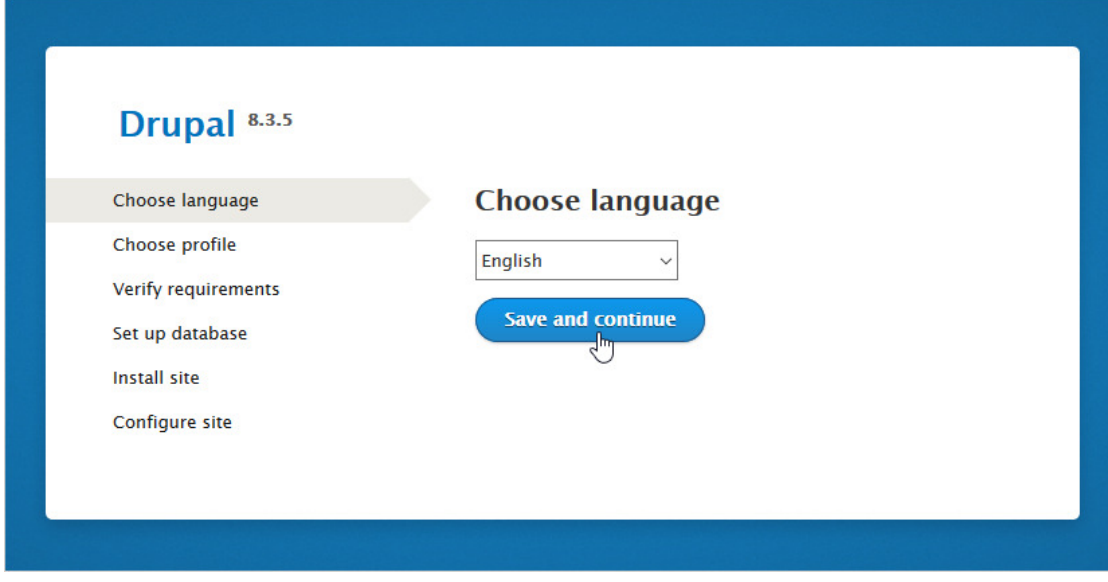

*Εικόνα 32*

Στην συνέχεια επιλέγει το προφίλ εγκατάστασης που επιθυµεί.

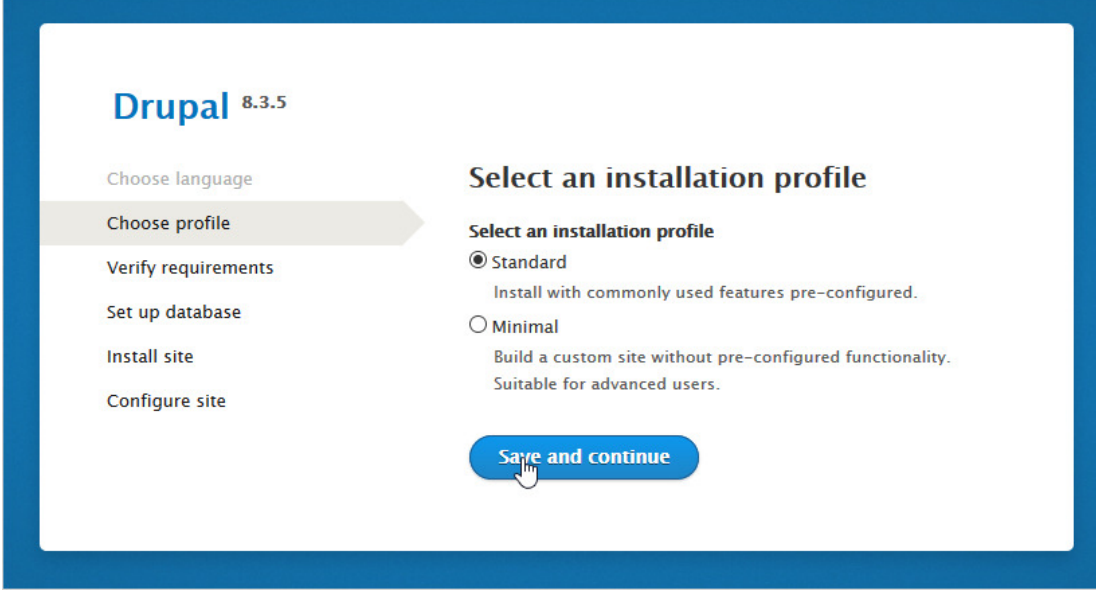

*Εικόνα 33*

Από κει, δηµιουργεί την βάση δεδοµένων της ιστοσελίδας.

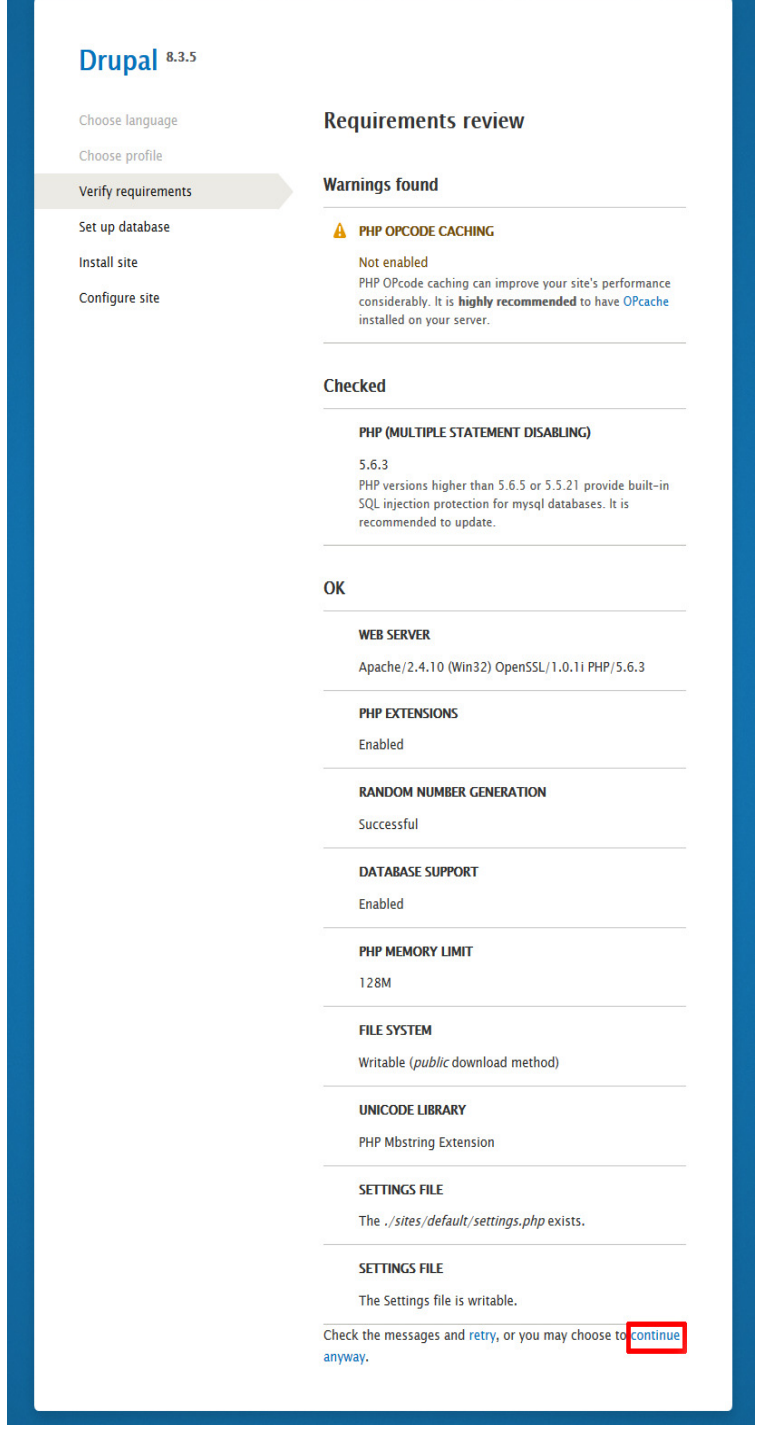

*Εικόνα 34*

Ακολουθεί η εγκατάσταση του Drupal και η διαµόρφωση της σελίδας όπου ο χρήστης επιλέγει την ονοµασία της σελίδας του, όνοµα διαχειριστή και κωδικό πρόσβασης στην διαχείριση της σελίδας.

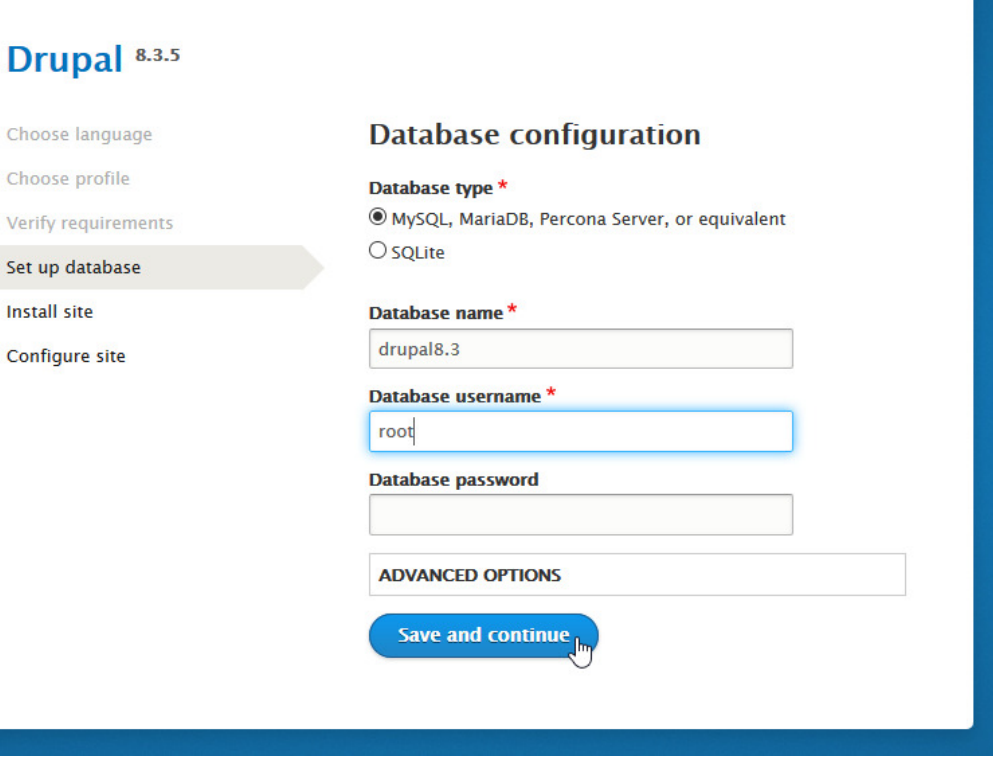

*Εικόνα 35*

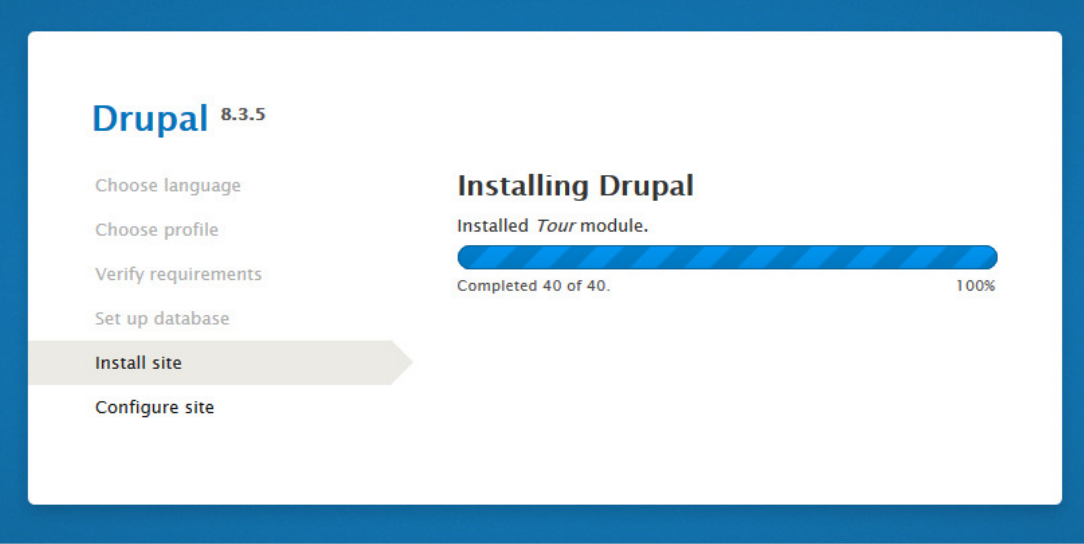

*Εικόνα 36*

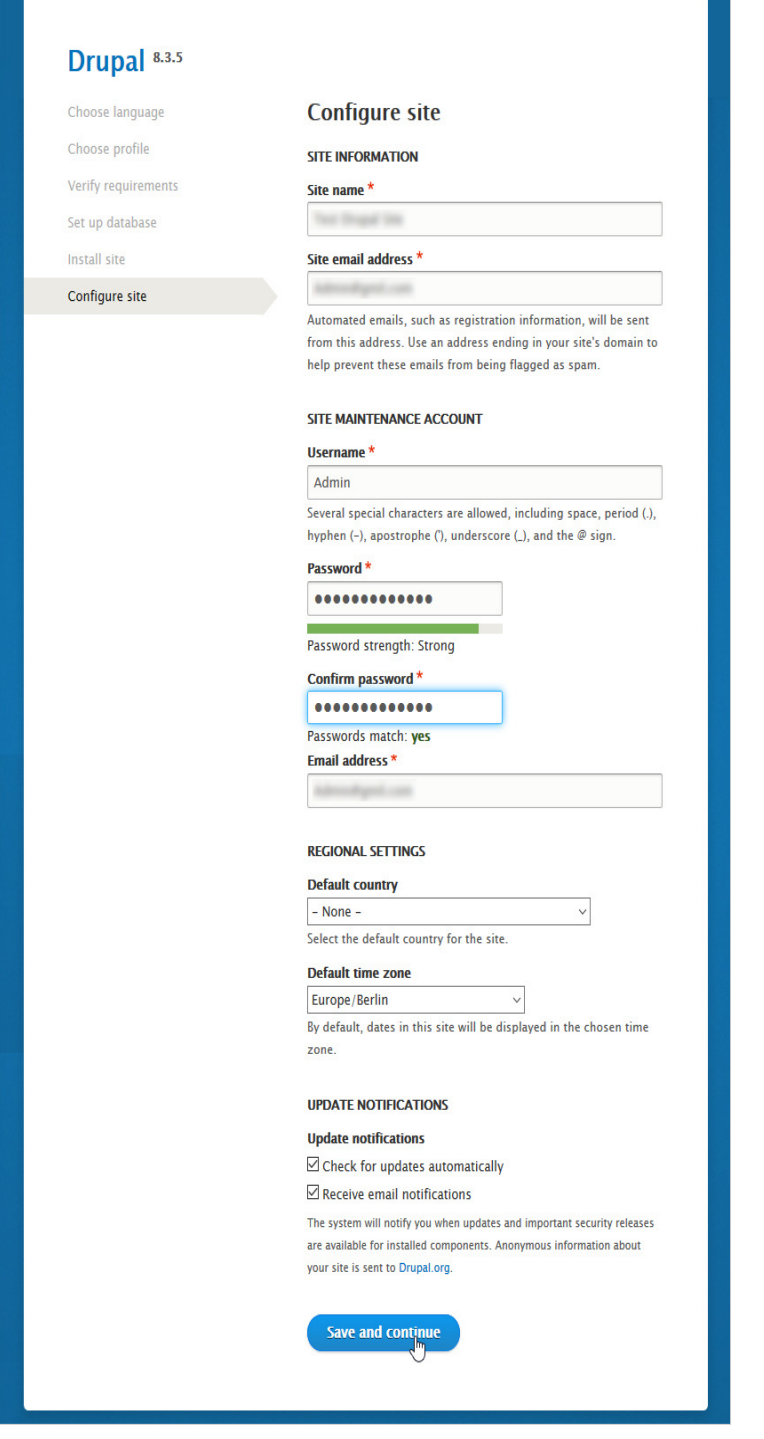

*Εικόνα 37*

Αφού ολοκληρωθούν τα παραπάνω βήµατα, η σελίδα εµφανίζεται όπως παρακάτω.

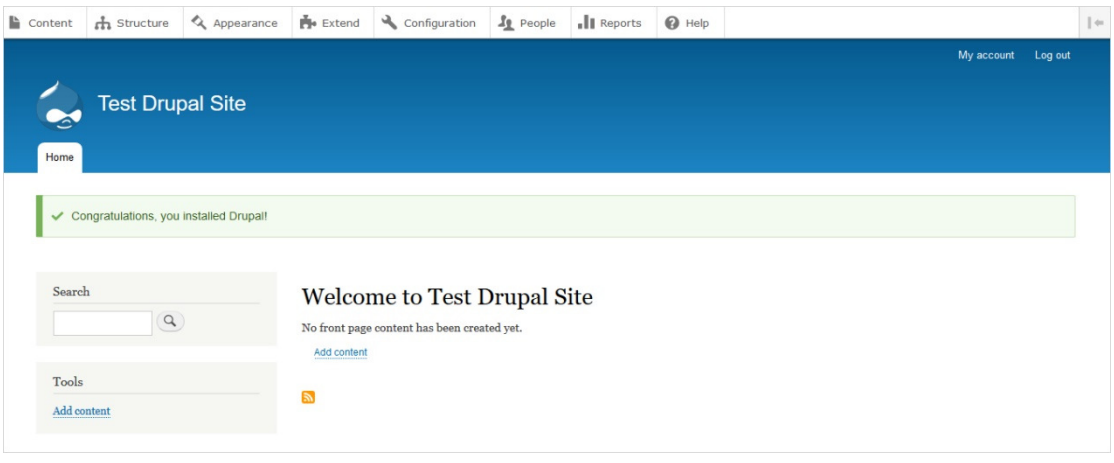

## III. ΕΓΚΑΤΑΣΤΑΣΗ ΘΕΜΑΤΟΣ

Από την µπάρα διαχείρισης που βλέπει ο (administrator) διαχειριστής επιλέγει το µενού Appearance όπου εκεί µπορεί να εγκαταστήσει στην σελίδα του καινούργιο θέµα ή να επιλέξει κάποιο από τα προεγκατεστηµένα θέµατα.

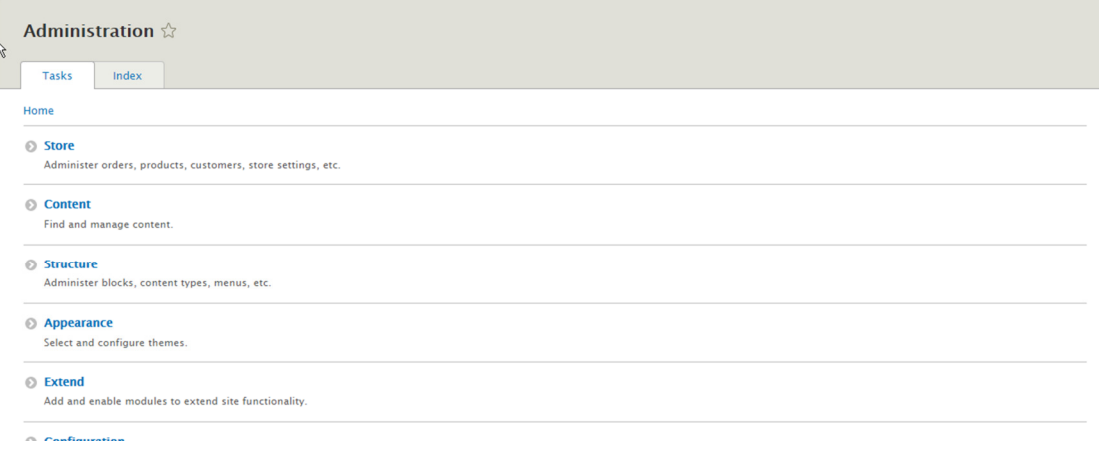

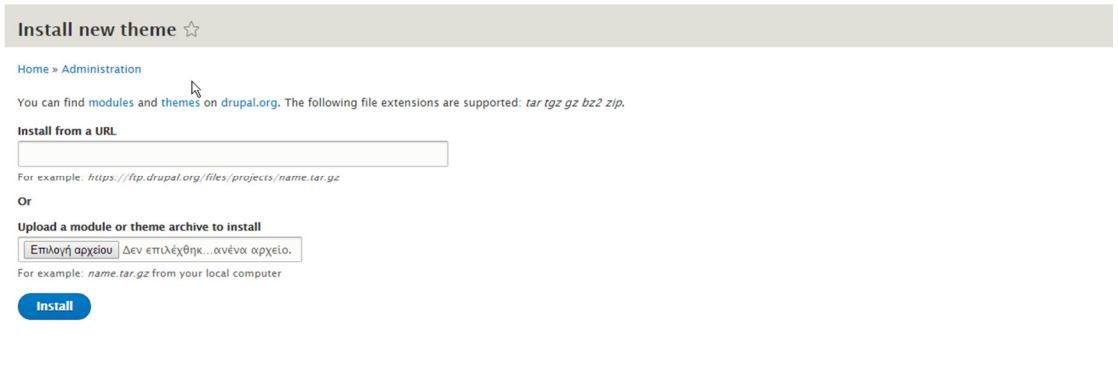

Όπως φαίνεται και στα βήµατα που ακολουθεί ο διαχειριστής, θα πρέπει να επιλέξει από µία τεράστια γκάµα θεµάτων από την ιστοσελίδα του Drupal: https://www.drupal.org/project/project\_theme

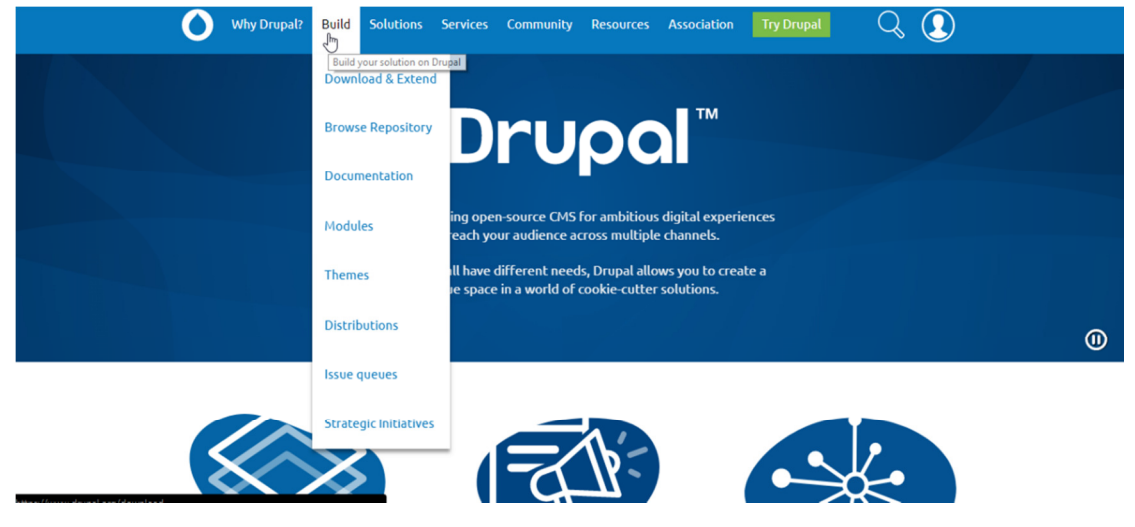

*Εικόνα 41*

#### Download & Extend

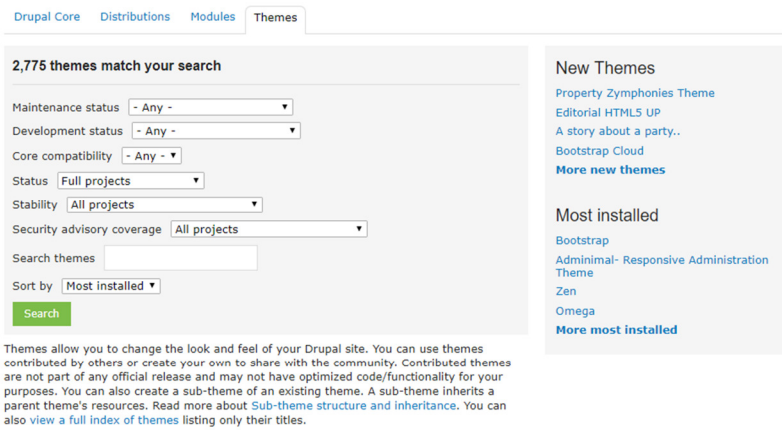

*Εικόνα 42*

Αφού αποφασίσει ποιο θέµα αρµόζει καλύτερα στην σελίδα του, το µόνο που έχει να κάνει είναι να αντιγράψει την διεύθυνση συνδέσµου και να κάνει επικόλληση στο παρακάτω πλαίσιο. Επιλέγοντας την εγκατάσταση (install) έχει στην σελίδα του ένα νέο θέµα.

#### **Drupal 8 Parallax Theme**

 $\mathbb{R}$ 

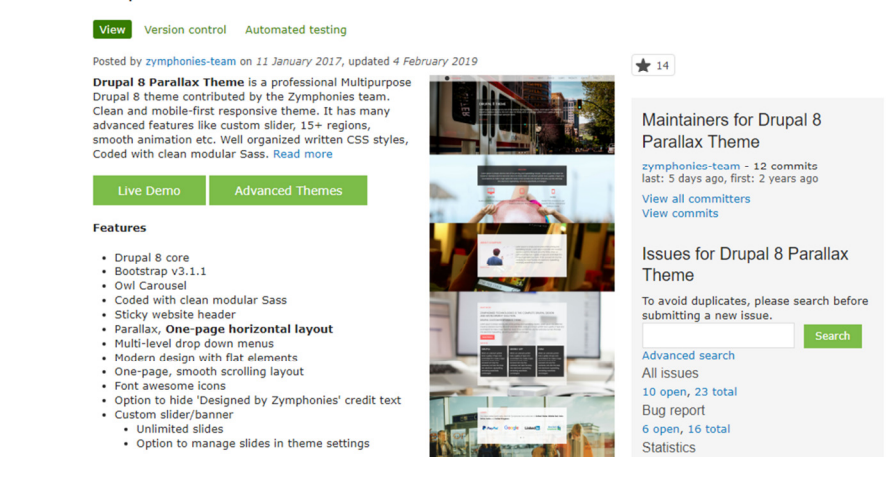

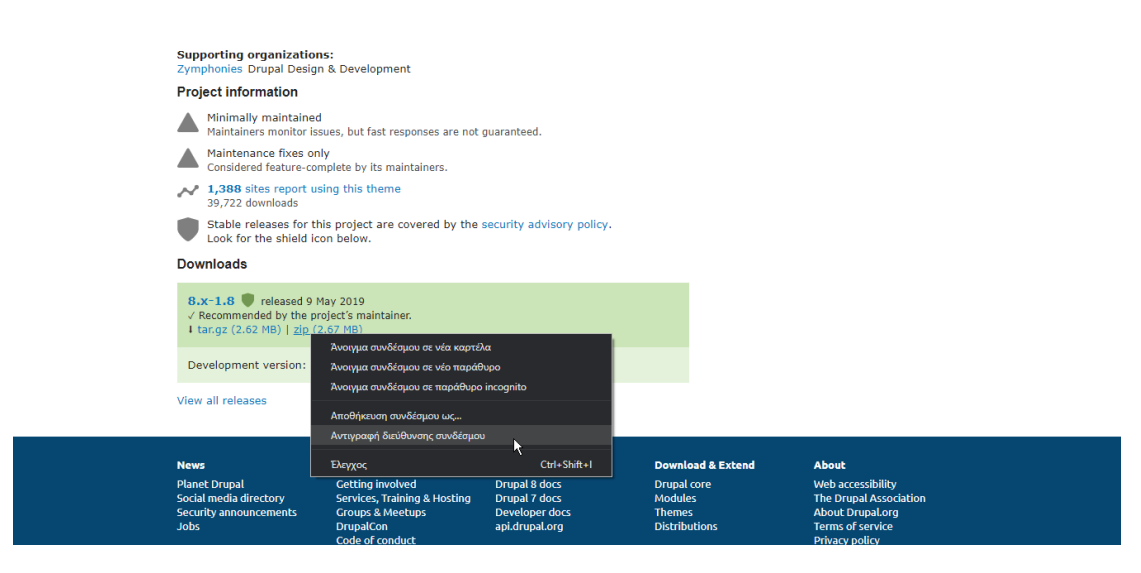

*Εικόνα 44*

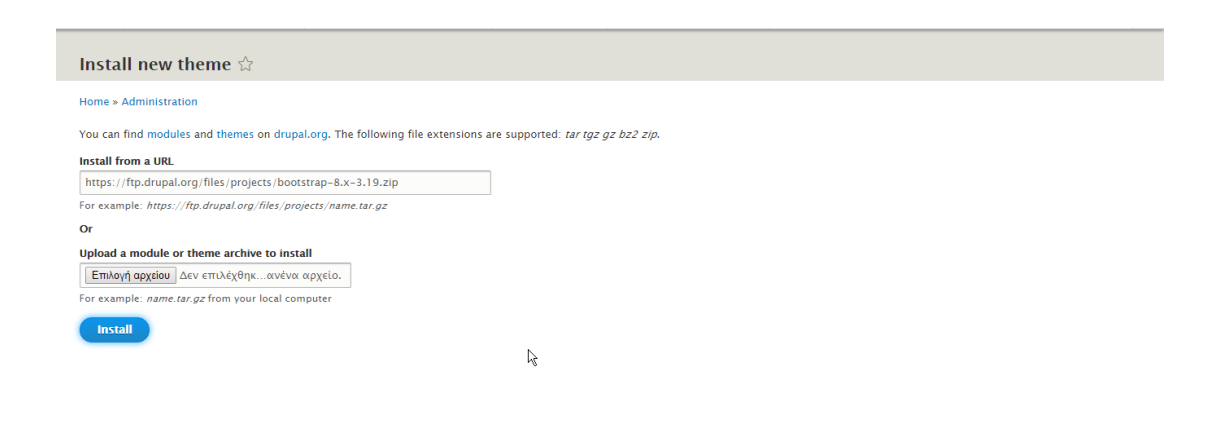

rń 127.0.0.1.

.<br>υια κεντοικό

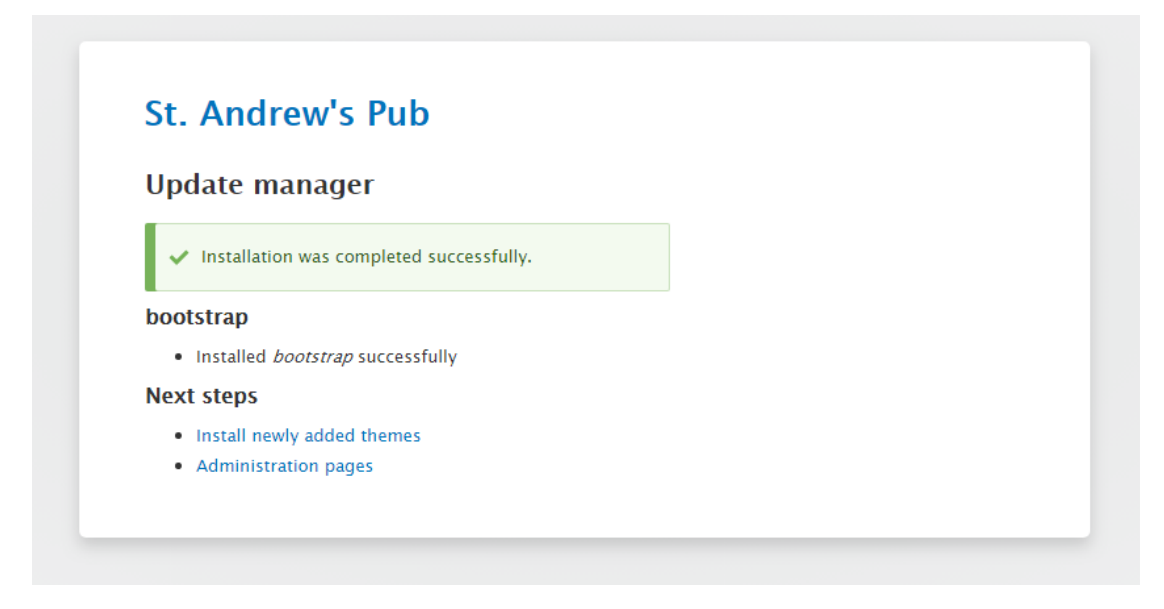

*Εικόνα 46*

Από κει και πέρα το µόνο που έχει να κάνει είναι να το ενεργοποιήσει και να και ρυθµίσει τις παραµέτρους που ο ίδιος επιθυµεί.

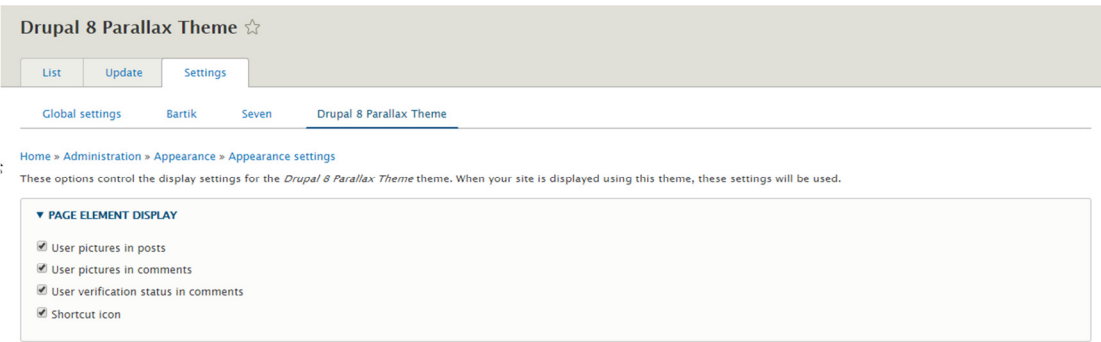

*Εικόνα 47*

## IV. ΕΓΚΑΤΑΣΤΑΣΗ MODULE UBERCART

Όπως και προηγουµένως έτσι και τώρα, ο διαχειριστής για να εγκαταστήσει ένα module θα πρέπει να επιλέξει από την σελίδα του Drupal και να ακολουθήσει την παραπάνω διαδικασία.

https://www.drupal.org/project/project\_module

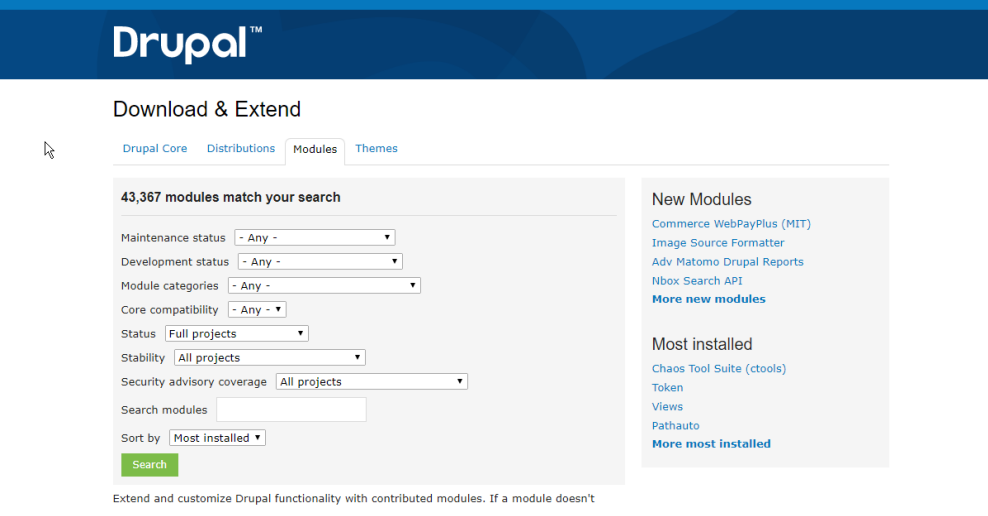

Εφόσον επιλέξει το µενού Extend , εγκαθιστά το module που επιθυµεί. Στην συγκεκριµένη περίπτωση αυτό δεν θα µπορούσε να είναι άλλο εκτός από το ubercart. Το module του e-shop. Από κει, ο διαχειριστής επιλέγει ποια modules θέλει να ενεργοποιήσει.

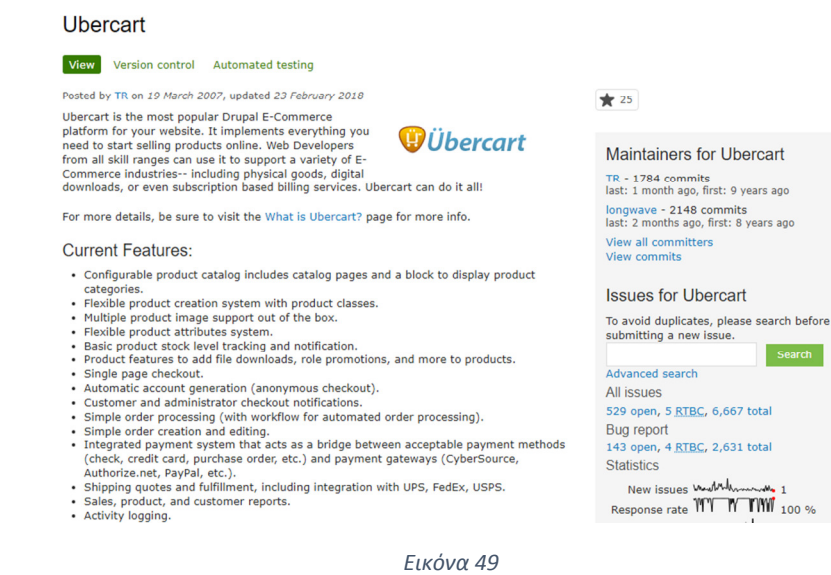

#### **Module Dependencies**

 $\mathcal{E}$ 

 $\mathbb{Q}$ 

For full functionality, Ubercart depends a few other contributed Drupal modules. You must<br>install the required modules for your version of Ubercart before you can install Ubercart itself.<br>You can see their project pages be

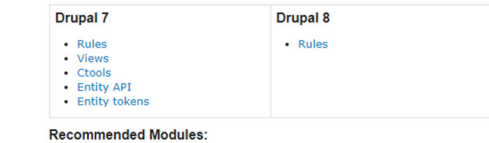

While not required, the following contributed modules are recommended for "out of the box"<br>image support and e-commerce tracking:

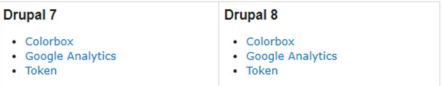

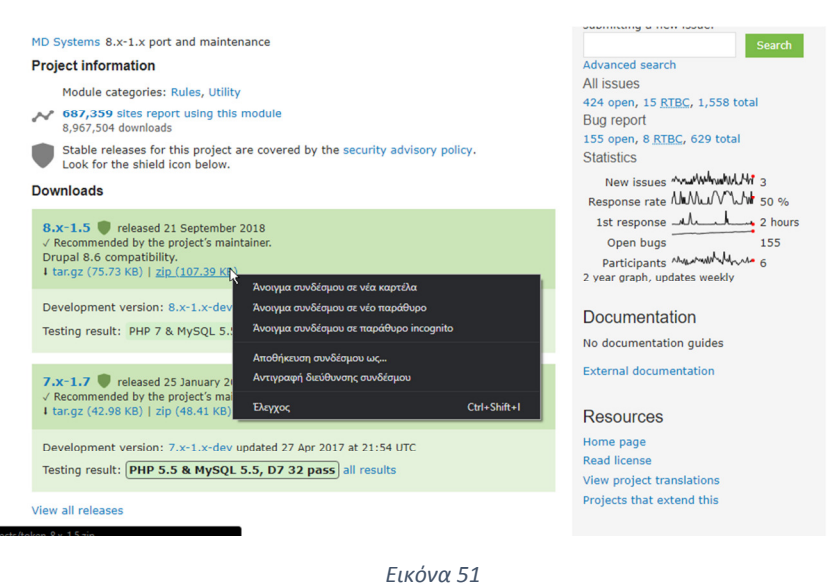

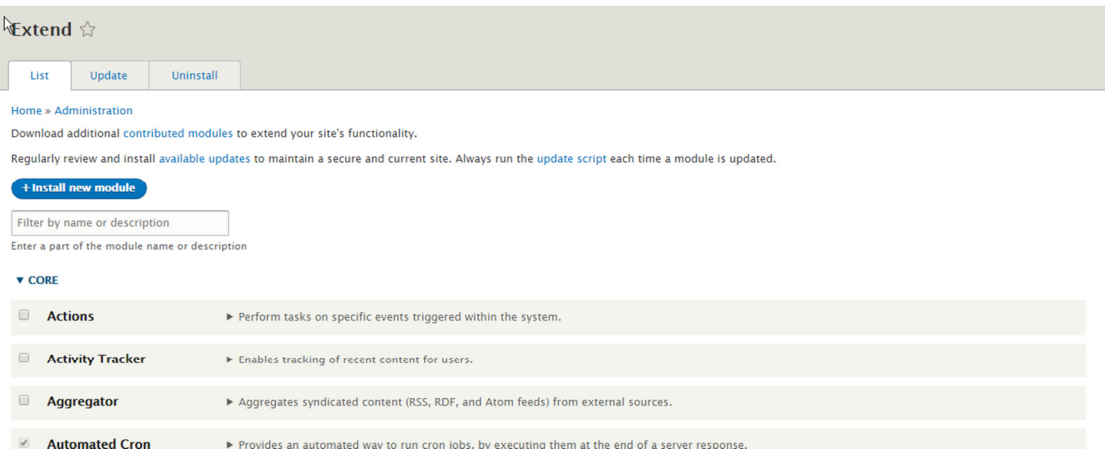

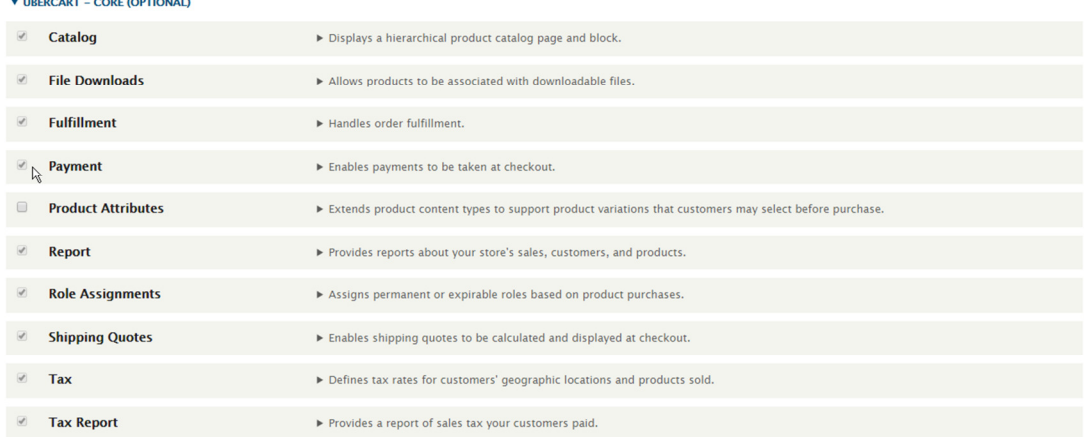

#### **v** UBERCART - PAYMENT

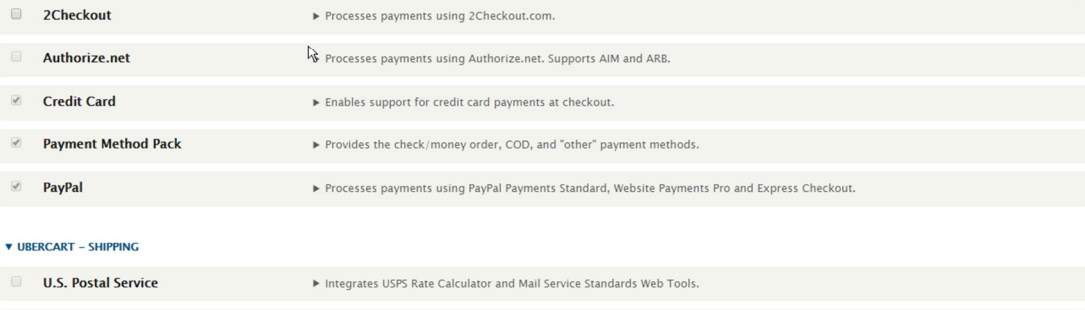

#### $\Box$  UPS Integrates UPS Rates and Services Selection and Shipping Online Tools.

#### *Εικόνα 54*

#### **v** UBERCART – EXTRA

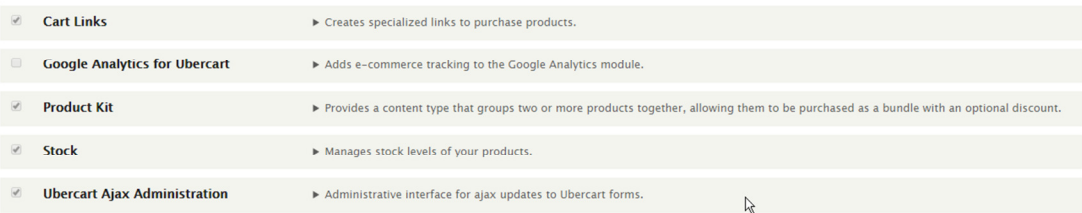

#### *Εικόνα 55*

#### Some required modules must be enabled  $\Diamond$

Home » Administration » Extend

. You must enable the Layout Discovery module to install Layout Builder. Would you like to continue with the above?

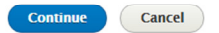
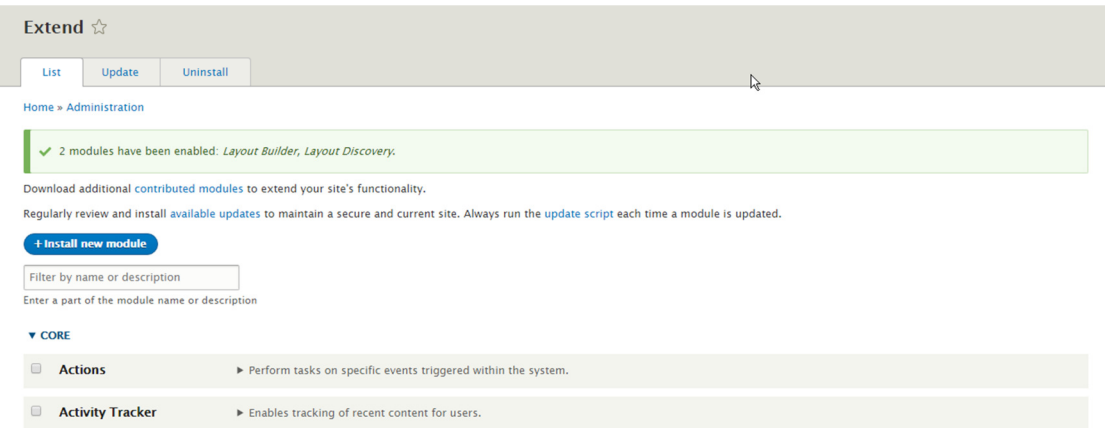

*Εικόνα 57*

# V. ΡΥΘΜΙΣΕΙΣ ΚΥΡΙΑΣ ΙΣΤΟΣΕΛΙ∆ΑΣ ΚΑΙ ∆ΙΑΜΟΡΦΩΣΗ ΚΑΤΑΣΤΗΜΑΤΟΣ

Στο µενού Configuration ο διαχειριστής έχει την ικανότητα να διαµορφώσει τις πληροφορίες της σελίδας του όπως την ονοµασία, το email, διεύθυνση κλπ.

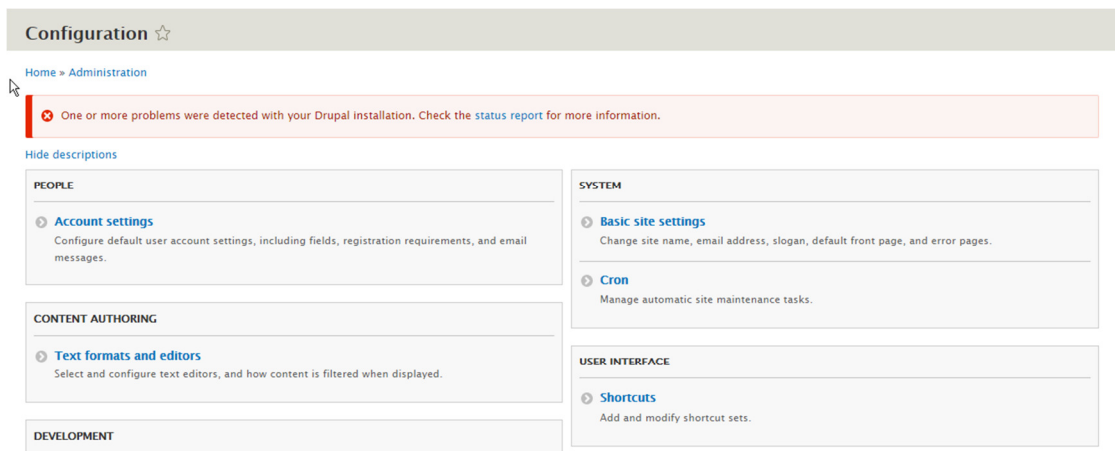

*Εικόνα 58*

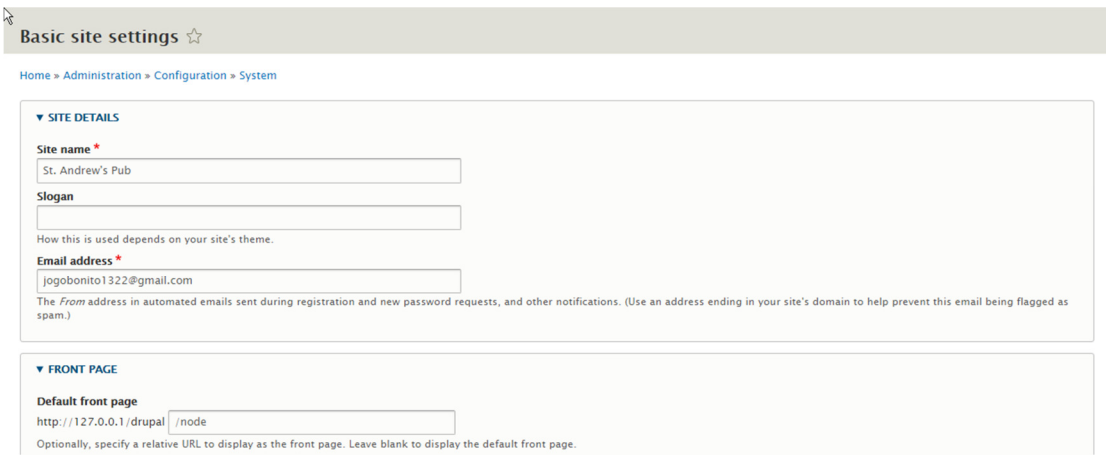

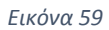

Στο µενού Store ο διαχειριστής µπορεί να διαµορφώσει το ηλεκτρονικό του κατάστηµα στην κατηγορία configuration. Σε αυτή την κατηγορία µπορεί να διαµορφώσει τις ρυθµίσεις του καλαθιού, τις επιλογές checkout και άλλες πληροφορίες που χρειάζεται ο χρήστης σχετικά µε τα προϊόντα και την δηµιουργία της παραγγελίας του όπως οι τιµές, η ελάχιστη παραγγελία, οι τρόποι πληρωµής και τα έξοδα αποστολής.

 $\beta$ 

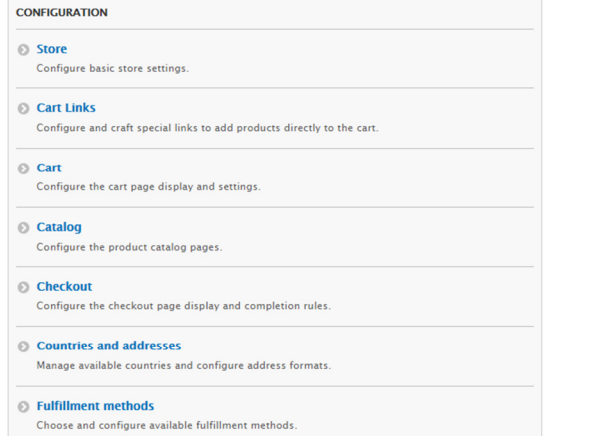

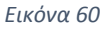

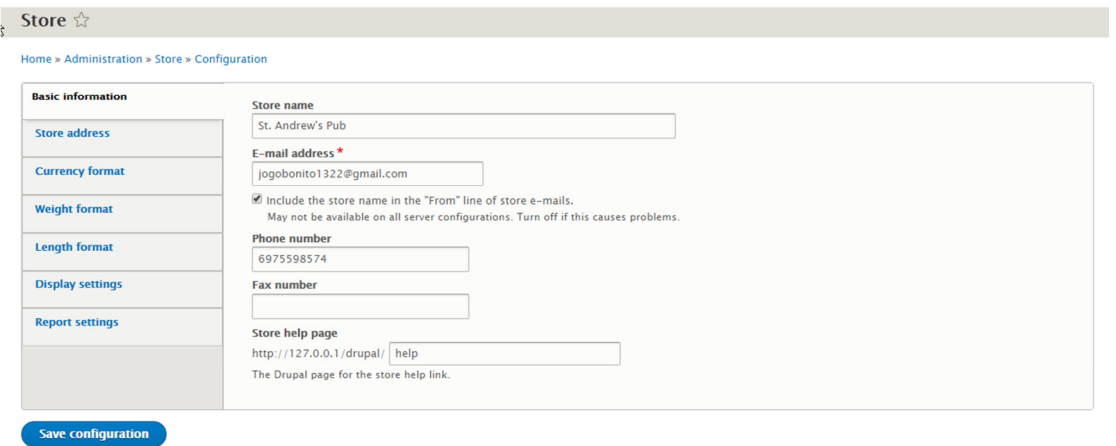

#### Store ☆

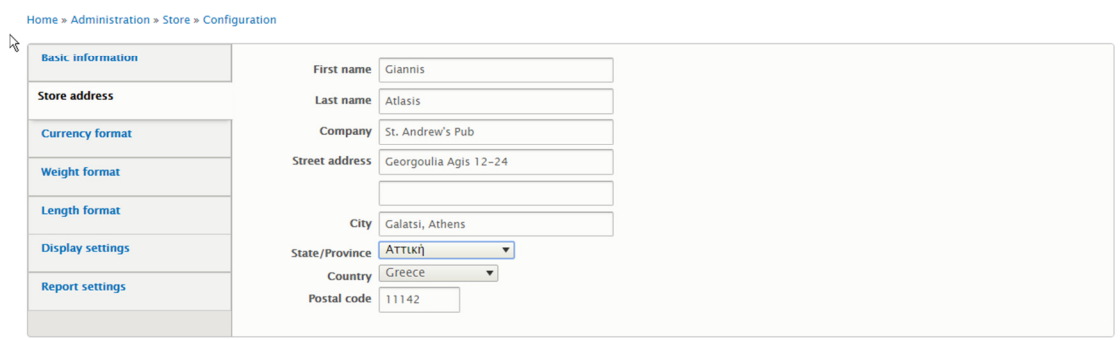

Save configuration

*Εικόνα 62*

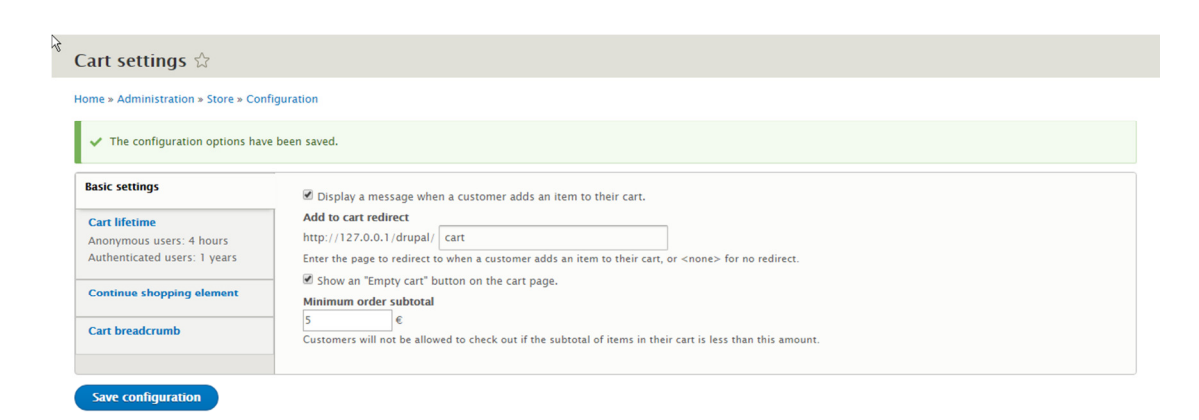

*Εικόνα 63*

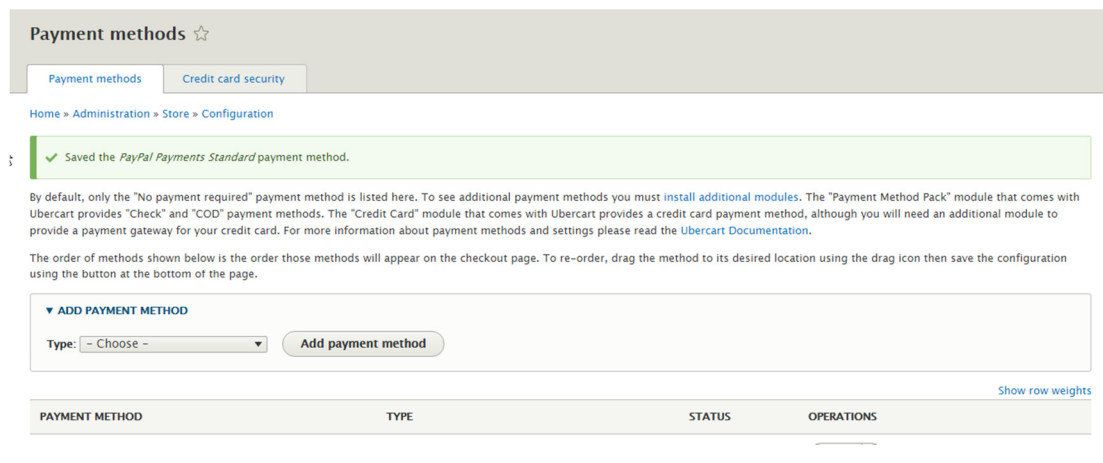

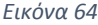

The order of methods shown below is the order those methods will appear on the checkout page. To re-order, drag the method to its desired location using the drag icon then save the configuration using the button at the bot

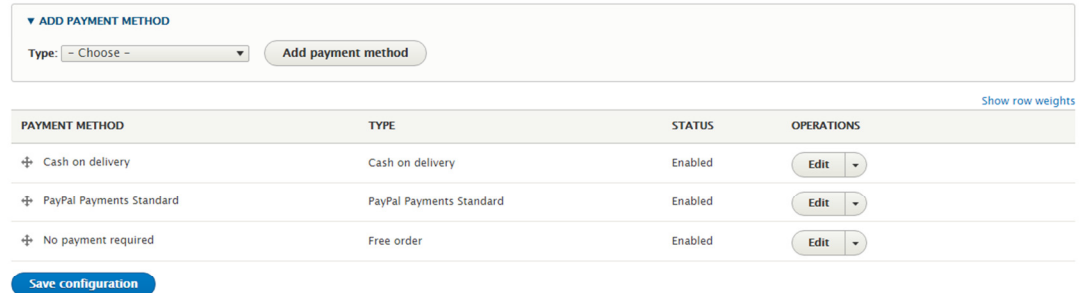

*Εικόνα 65*

#### VI. ∆ΗΜΙΟΥΡΓΙΑ ΠΕΡΙΕΧΟΜΕΝΟΥ

Η δηµιουργία περιεχοµένου είναι ίσως η πιο σηµαντική προσθήκη σε µια σελίδα. Άλλωστε µια σελίδα χωρίς περιεχόµενο θα ήταν κενή. Για να δηµιουργήσει ο διαχειριστής περιεχόµενο θα πρέπει να επιλέξει το µενού content. Επιλέγοντας add content ο διαχειριστής έχει την δυνατότητα να προσθέσει ένα άρθρο, µια σελίδα ή ένα προϊόν.

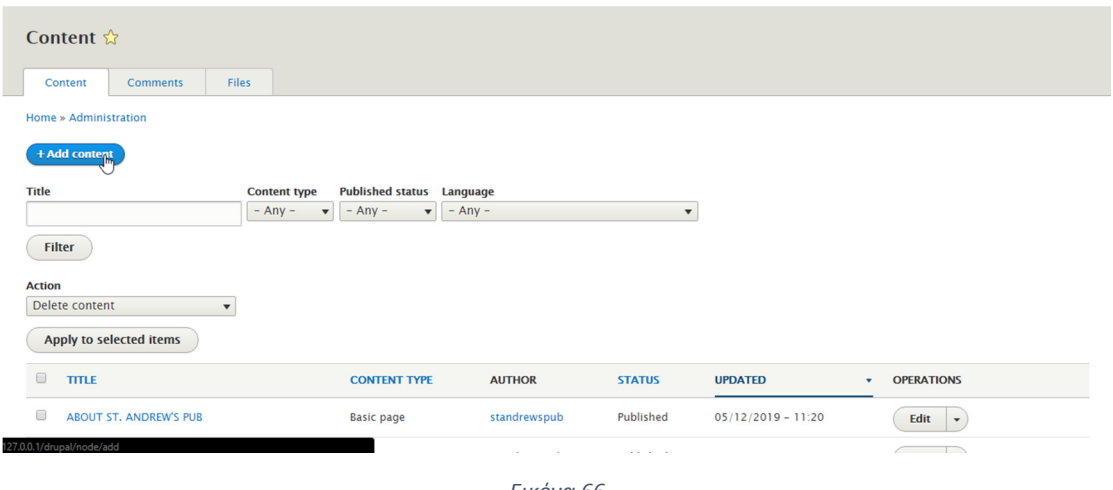

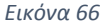

Έστω ότι επιλέγει να δηµιουργήσει ένα κείµενο. Αφού επιλέξει create article, εµφανίζεται η παρακάτω οθόνη. Εκεί ο διαχειριστής συµπληρώνει τίτλο αλλά και το άρθρο που θέλει να προσθέσει στην σελίδα του. Πατώντας save and published θα έχει δηµοσιεύσει στην σελίδα του το άρθρο.

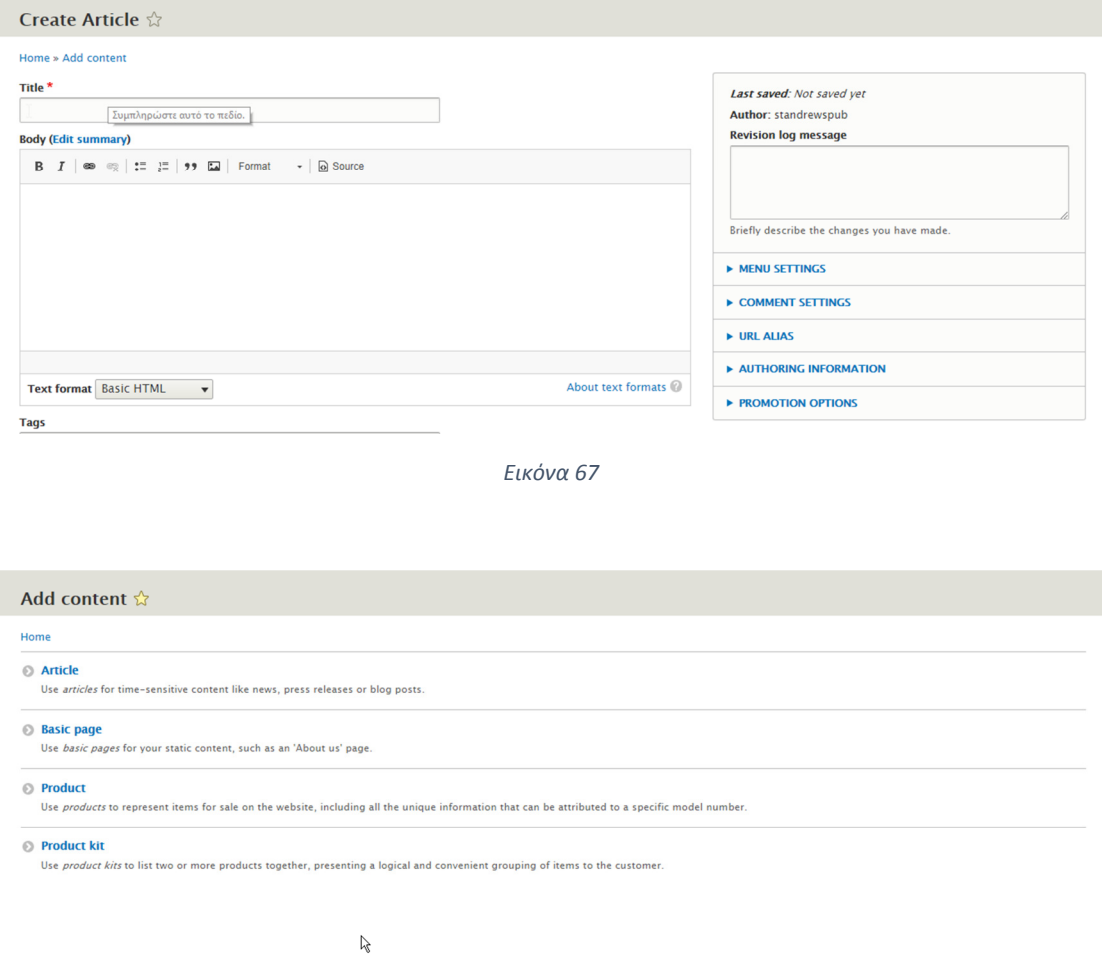

*Εικόνα 68*

Όσον αφορά την δηµιουργία προϊόντων ο διαχειριστής επιλέγει create product. Εκεί όπως εµφανίζεται στην παρακάτω οθόνη, ονοµάζει το προϊόν, µπορεί να δώσει περιγραφή, µοναδικό κωδικό προϊόντος, τιµή, να προσθέσει εικόνα και άλλα χαρακτηριστικά. Επίσης έχει την δυνατότητα να το προσθέσει σαν ξεχωριστό σύνδεσµο το µενού (menu link). Επιλέγοντας save and published το προϊόν του έχει δηµοσιευθεί στην σελίδα.

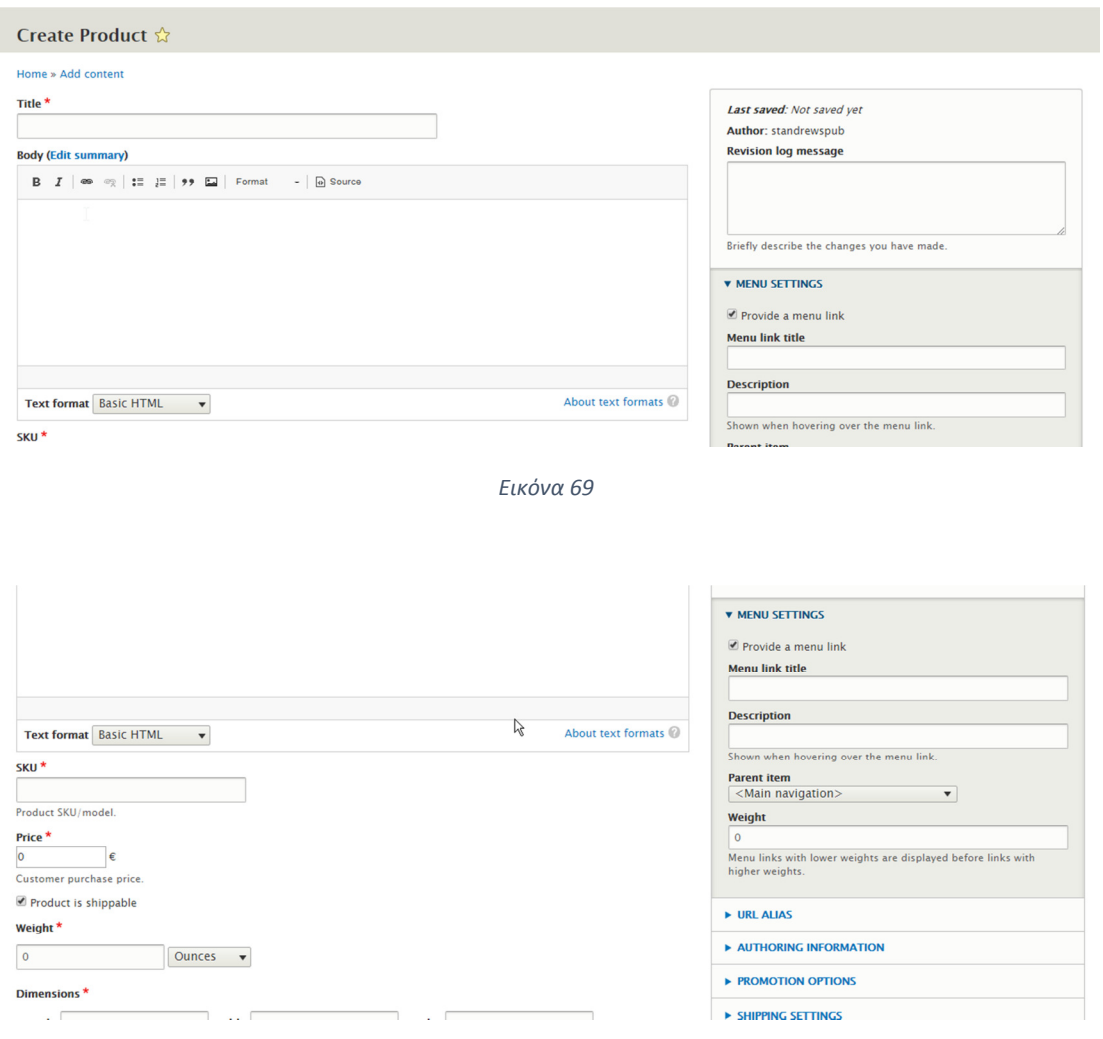

*Εικόνα 70*

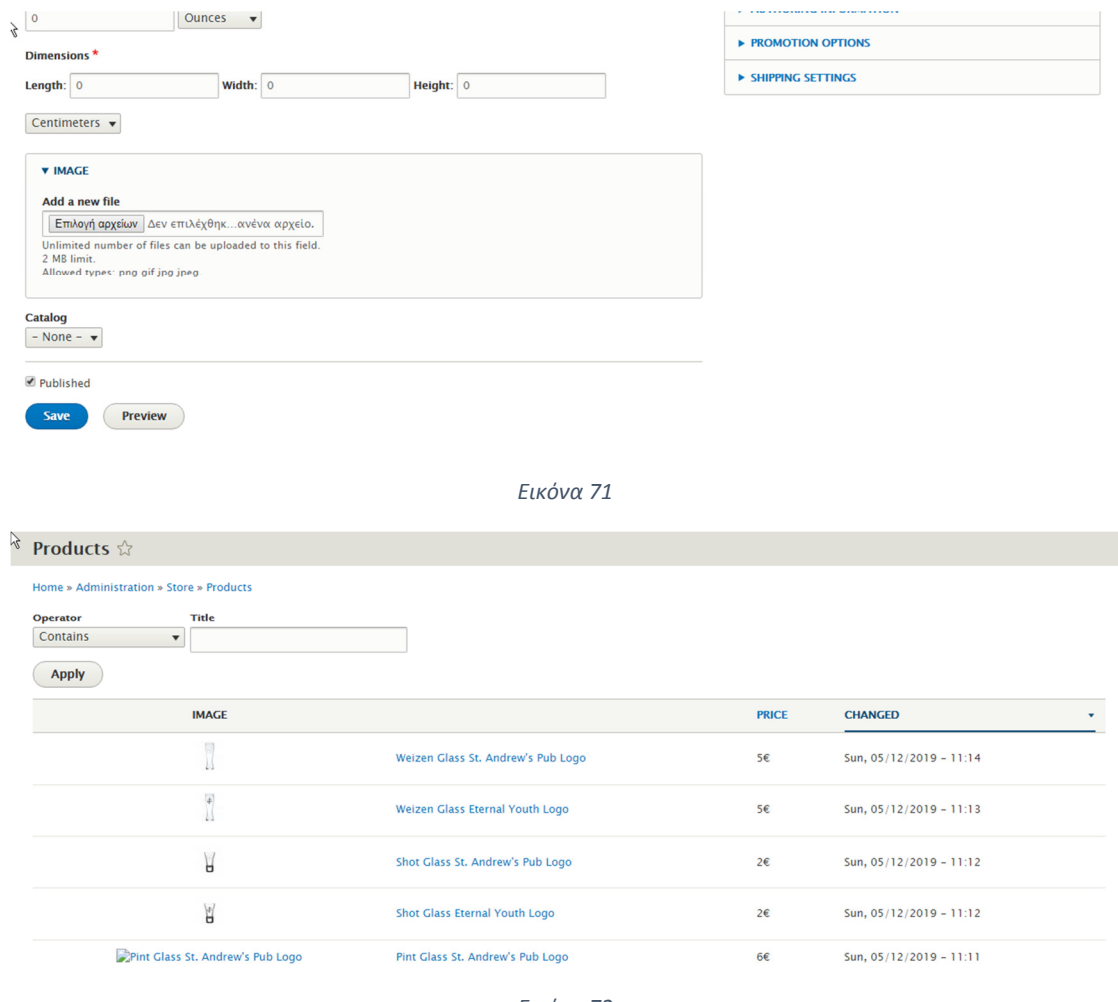

*Εικόνα 72*

#### VII. ∆ΟΜΗ

Η δόµηση σε µια σελίδα είναι το παν. Ο διαχειριστής επιλέγει πως θα ταξινοµήσει τα κείµενα, τα blocks, τις εικόνες του και τα widgets του µέσα στην σελίδα έτσι ώστε να δώσει στον πελάτη την καλύτερη δυνατή πλοήγηση. Επιλέγοντας το µενού structure (δόµηση) ο διαχειριστής έρχεται αντιµέτωπος µε διάφορες επιλογές όπως το block layout, όπου διαµορφώνει την διάταξη των κειµένων και των block στην σελίδα και συγκεκριµένα πάνω στο θέµα. Για παράδειγµα µπορεί να µετακινήσει ένα κείµενο κάτω από ένα άλλο ή να το τοποθετήσει σε κάποια στήλη ή µια περιοχή block.

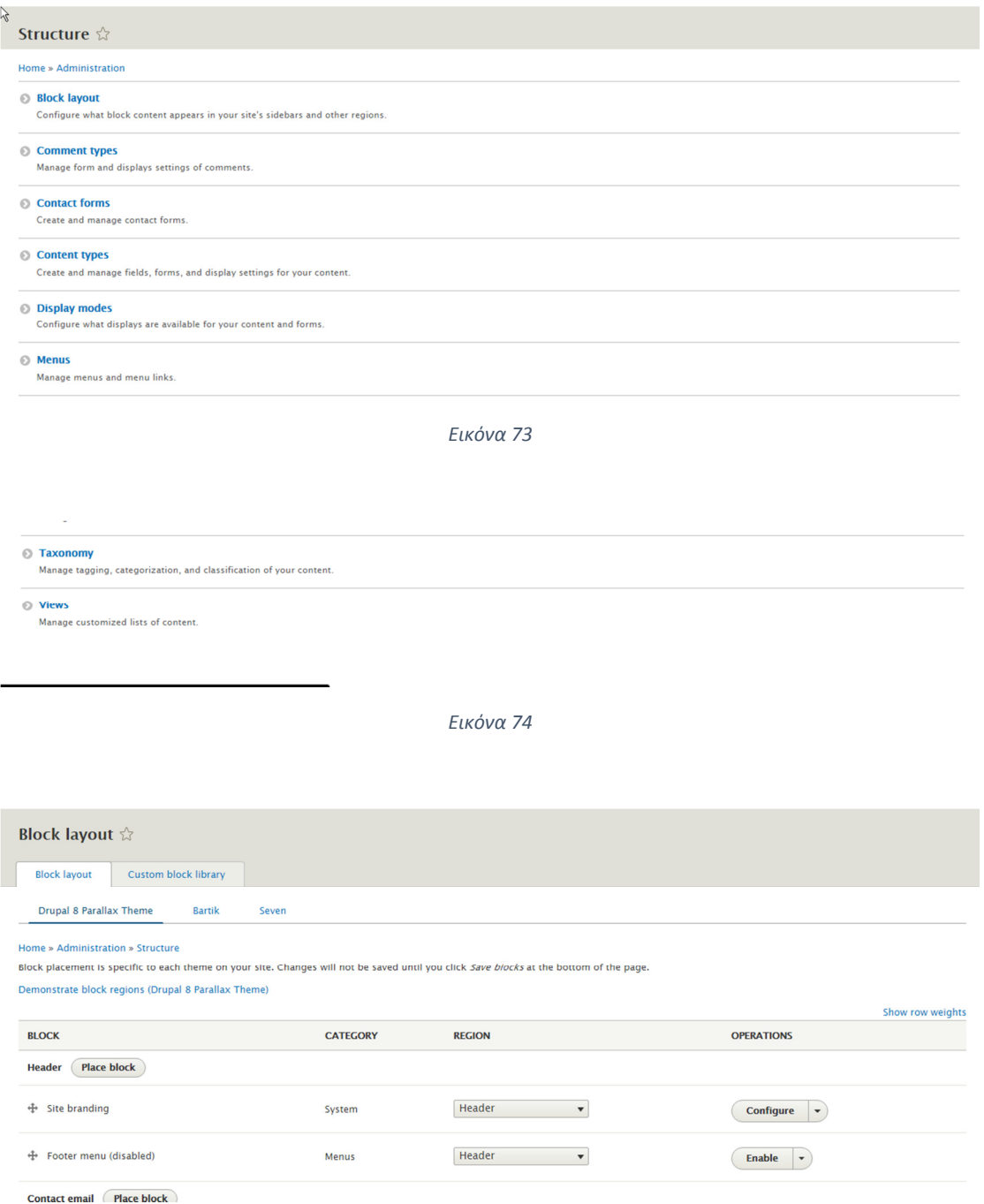

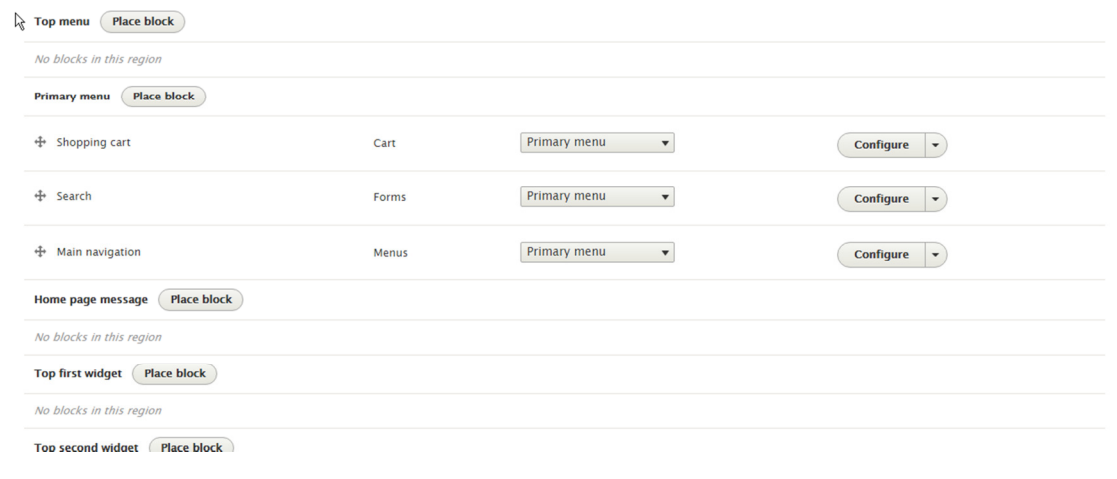

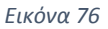

Μια άλλη χρήσιµη ρύθµιση είναι το content types (τύποι περιεχοµένου) όπου ο διαχειριστής επιλέγει τα πεδία που θα βλέπει ο χρήστης στην σελίδα. Πχ σε ένα content type που αφορά εκδηλώσεις, ο χρήστης βλέπει την ηµεροµηνία, την περιγραφή και έναν σύνδεσµο µε την σελίδα της εκδήλωσης.

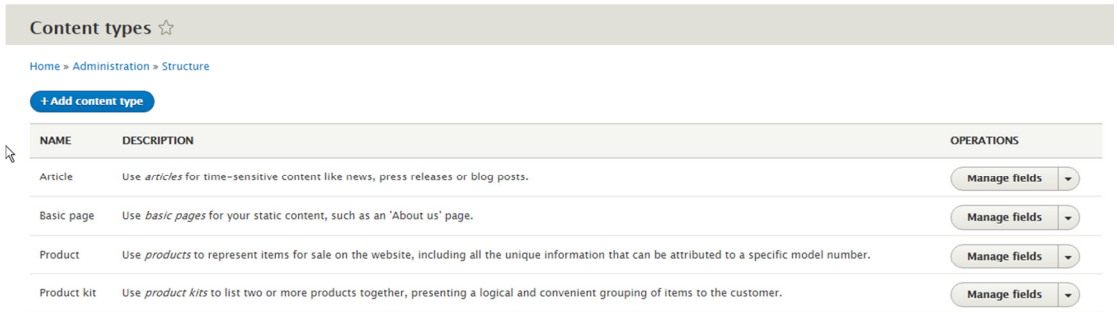

#### *Εικόνα 77*

Παρακάτω θα δούµε τα views και τις δυνατότητες που δίνουν στον διαχειριστή. Εκεί ο διαχειριστής µπορεί να διαχειριστεί προσαρµοσµένες λίστες περιεχοµένου. Μπορεί να προσθέσει περιεχόµενο και να επιλέξει µε ποιον τρόπο θα προβάλλονται. Πχ αλφαβητικά, αύξουσα τιµή ενώ έχει την δυνατότητα να επιλέξει αν θέλει να εµφανίζονται σε µορφή σελίδας ή block από αυτή την κατηγορία. Επιλέγοντας add view ο διαχειριστής προσθέτει τίτλο και περιγραφή και επιλέγει µε ποιόν τρόπο θα προβάλλονται τα περιεχόµενα του. Πχ έστω ότι ο διαχειριστής έχει δηµιουργήσει το view µε ονοµασία BEERS. Αφού έχει ολοκληρώσει την διαδικασία δηµιουργίας του, πατώντας edit (επεξεργασία) µπορεί να επεξεργαστεί τον τρόπο προβολής του εκάστοτε άρθρου ή σελίδας που έχει δηµιουργήσει µε διάφορα κριτήρια. Ένα κριτήριο είναι τα προϊόντα στην σελίδα BEERS σύµφωνα µε τον µοναδικό αριθµό. Αποθηκεύοντας τις ρυθµίσεις, στην σελίδα πλέον τα προϊόντα στην κατηγορία BEERS θα εµφανίζονται σύµφωνα µε τα κριτήρια που επέλεξε να προβάλλονται ο διαχειριστής.

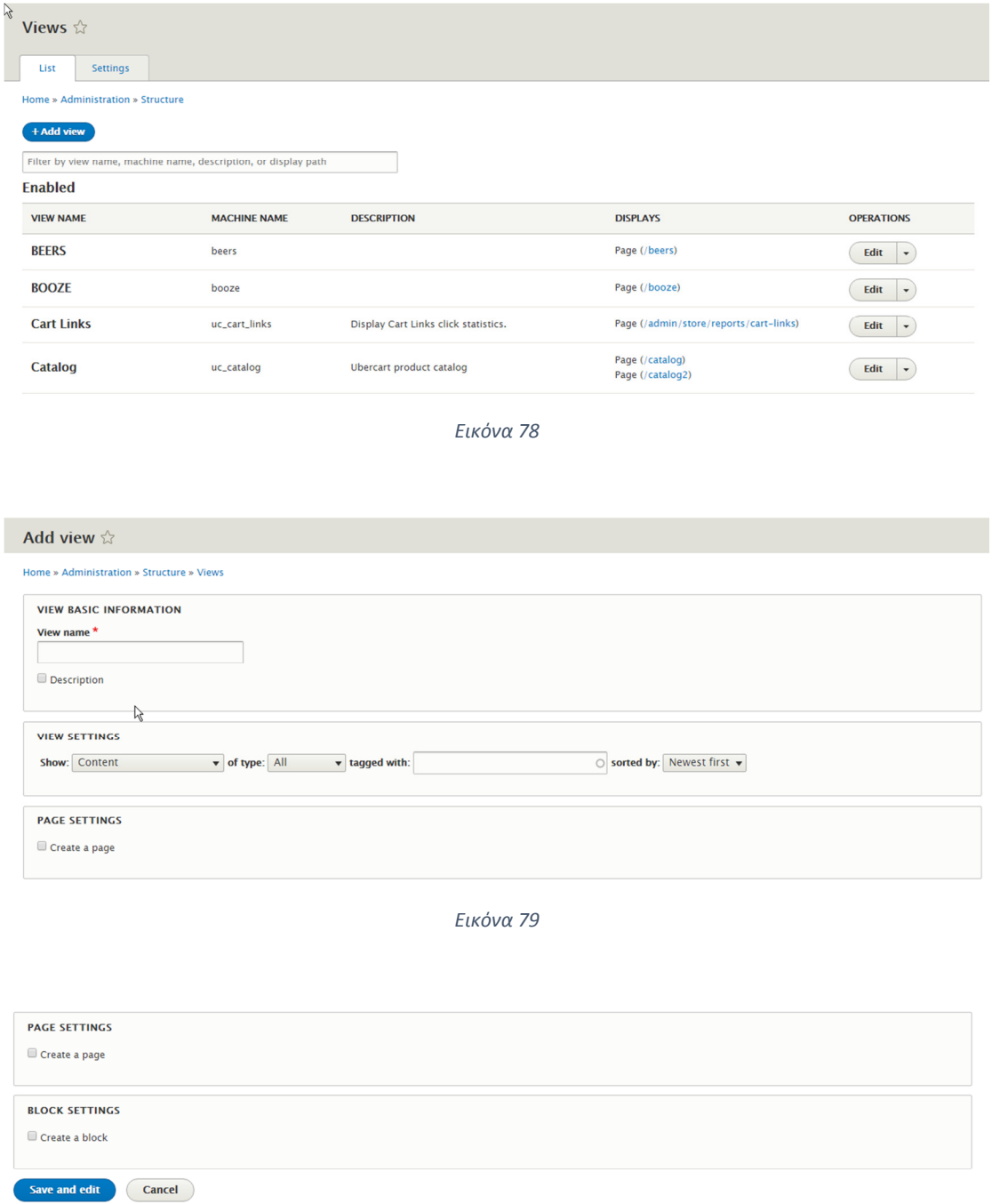

*Εικόνα 80*

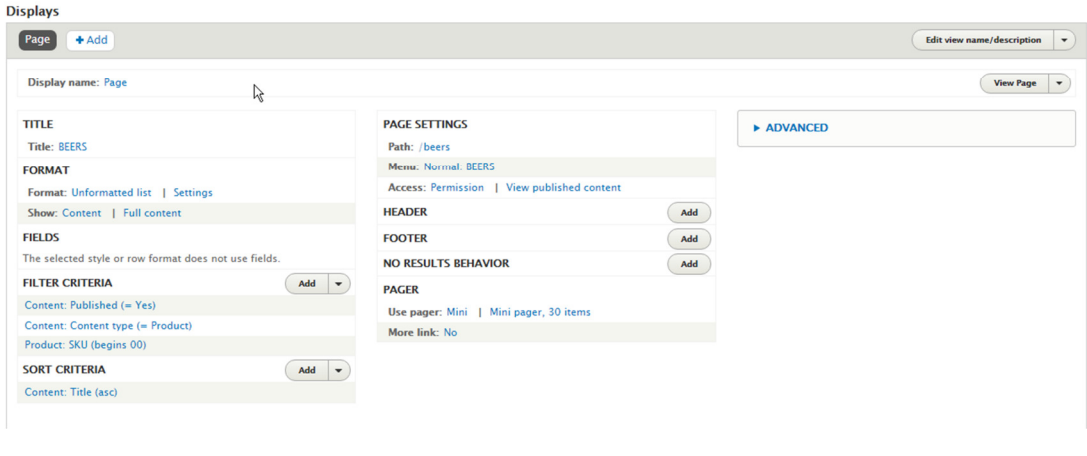

# 9.2. Ο∆ΗΓΙΕΣ ΧΡΗΣΗΣ ΓΙΑ ΤΟ ΧΡΗΣΤΗ

Σε αυτό το κεφάλαιο θα αναλυθούν οι οδηγίες χρήσης του ηλεκτρονικού καταστήµατος από τον χρήστη.

Ο χρήστης καλώς ορίζεται στην ιστοσελίδα βλέποντας στο πάνω µέρος της οθόνης του το καλάθι αγορών, τη µπάρα αναζήτησης αλλά και το µενού. Στο κέντρο της οθόνης εµφανίζονται ενηµερωτικές διαφάνειες.

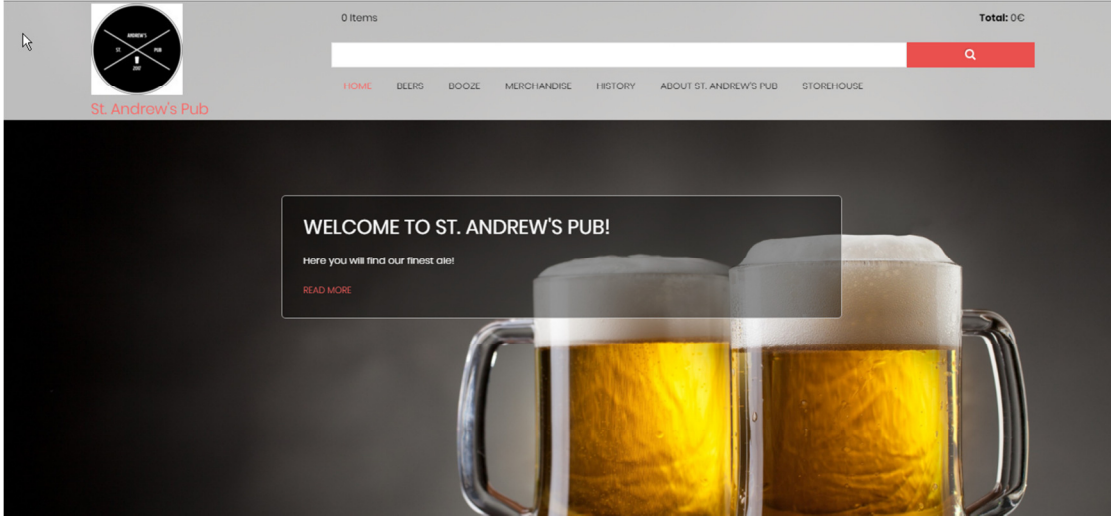

*Εικόνα 82*

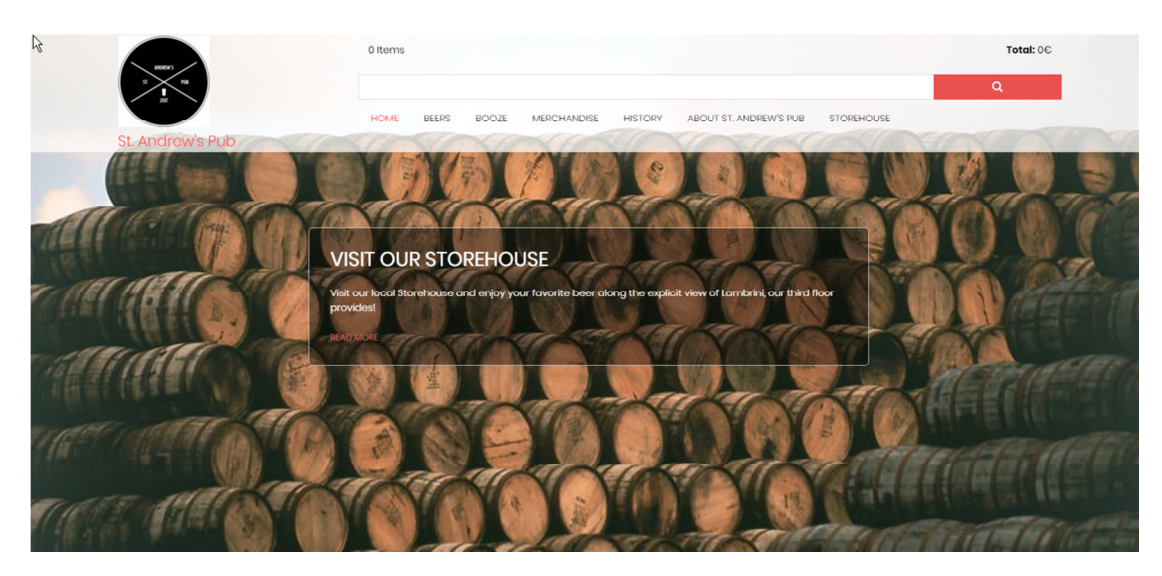

*Εικόνα 83*

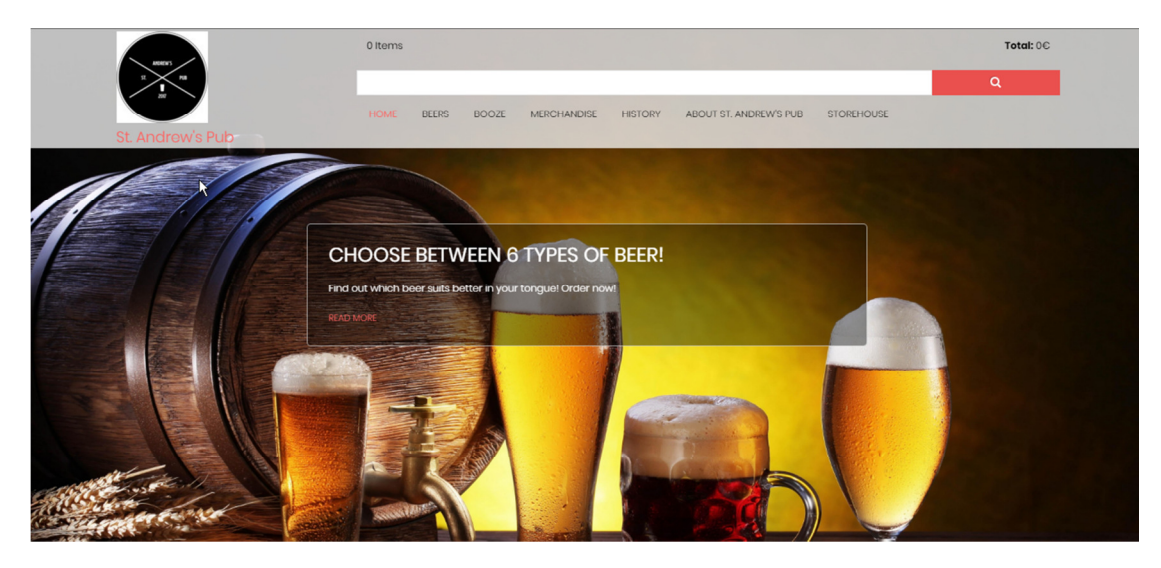

Στο µενού Beers, εµφανίζονται όλες οι µπύρες που εµπορεύεται η εταιρεία. Το ίδιο συµβαίνει και µε το µενού Booze & Merchandise στο οποίο ο χρήστης µπορεί να βρει αλκοολούχα ποτά και εµπόρευµα και το εµπόρευµα της εταιρείας αντίστοιχα.

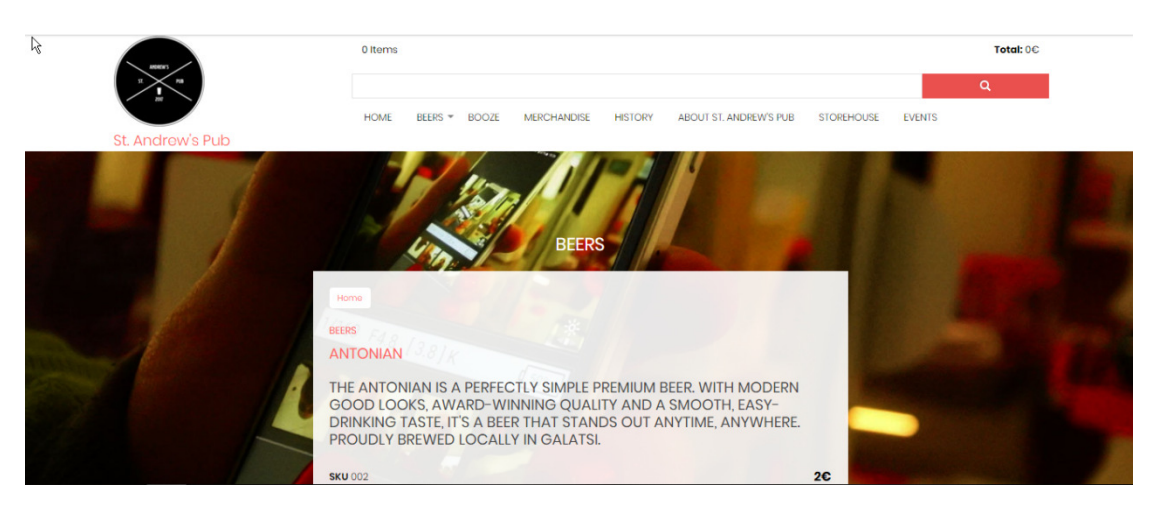

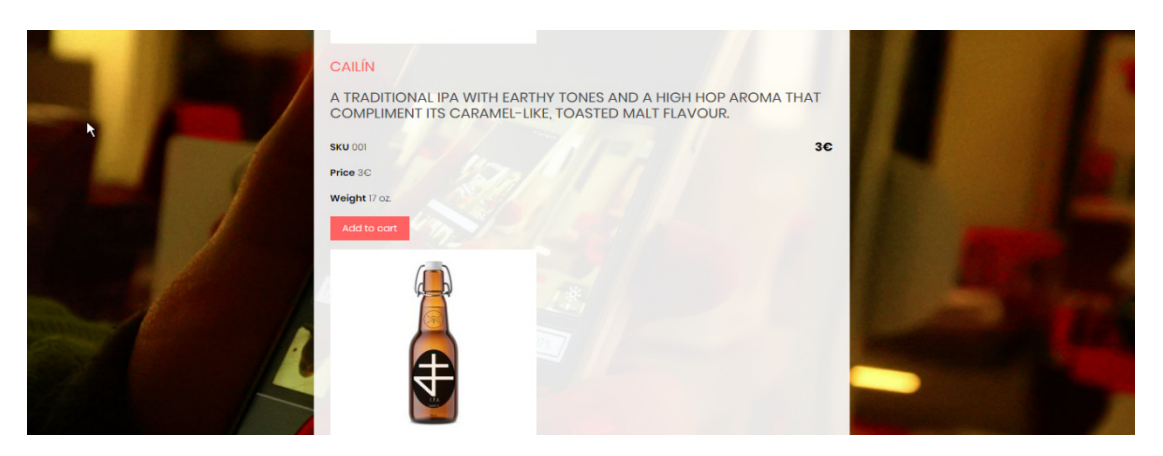

*Εικόνα 86*

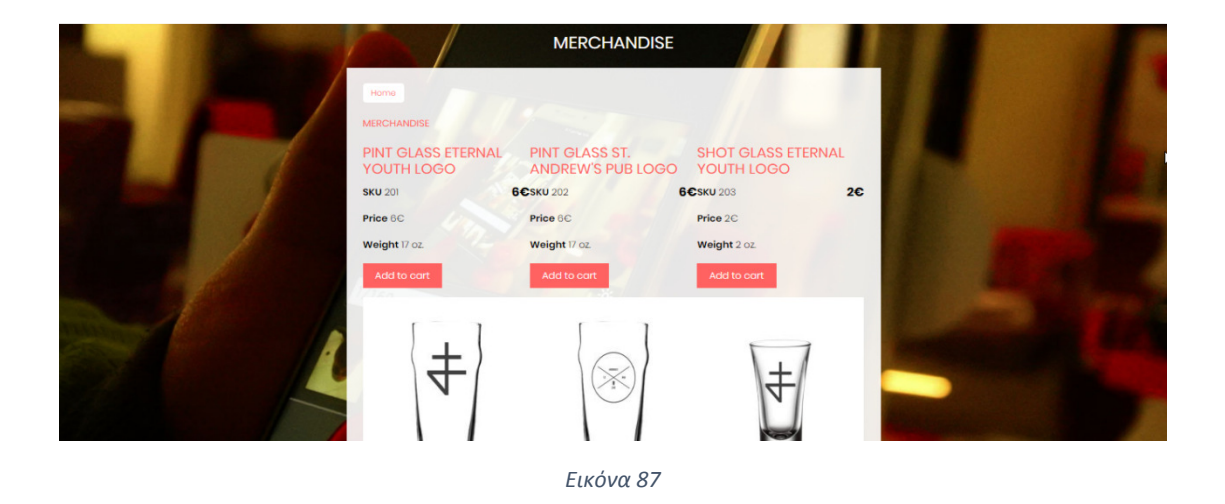

Στα µενού History About St. Andrews Pub και Store House, µπορεί να βρει πληροφορίες για την ιστορία και το έργο της επιχείρησης.

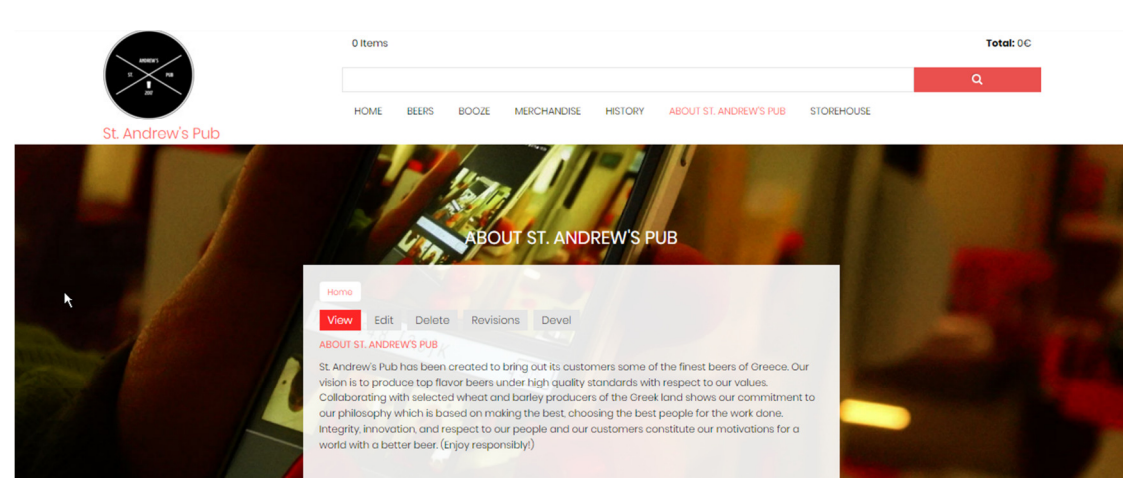

Σε περίπτωση που ο χρήστης επιθυµεί να προχωρήσει σε αγορά κάποιου προϊόντος, το µόνο που έχει να κάνει είναι να επιλέξει το προϊόν που επιθυµεί και αυτό αυτοµάτως θα προστεθεί στο καλάθι αγορών.

Εφόσον έχει τελειώσει µε τις αγορές του, ο χρήστης επιλέγει πάνω στο καλάθι αγορών για να ολοκληρώσει µε επιτυχία τη συναλλαγή του. Εκεί βλέπει αναλυτική λίστα µε τα προϊόντα που έχει προσθέσει στο καλάθι. Επίσης του δίνονται οι δυνατότητες να αφαιρέσει κάποιο προϊόν, να προσθέσει ποσότητα σε κάποιο προϊόν, να αδειάσει το καλάθι αγορών, να συνεχίσει τις αγορές του ή να προχωρήσει σε πληρωµή.

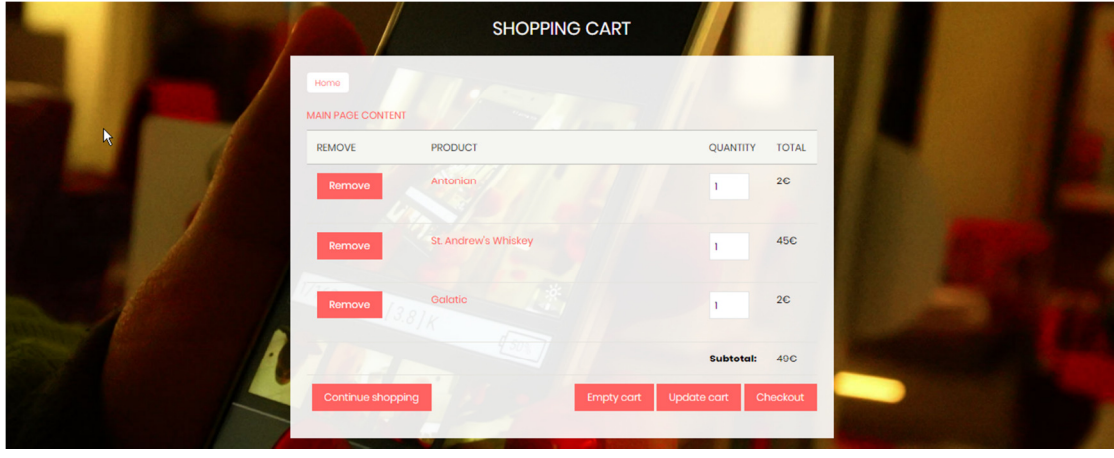

*Εικόνα 89*

Σε περίπτωση που ο χρήστης επιθυµεί να προχωρήσει σε πληρωµή (check-out) δεν έχει παρά να συµπληρώσει τη φόρµα µε τα στοιχεία που απαιτούνται ώστε να γίνει η παράδοση/ παραλαβή του προϊόντος (ονοµ/νυµο, email, χώρα, πόλη, διεύθυνση και ταχυδροµικό κώδικα).

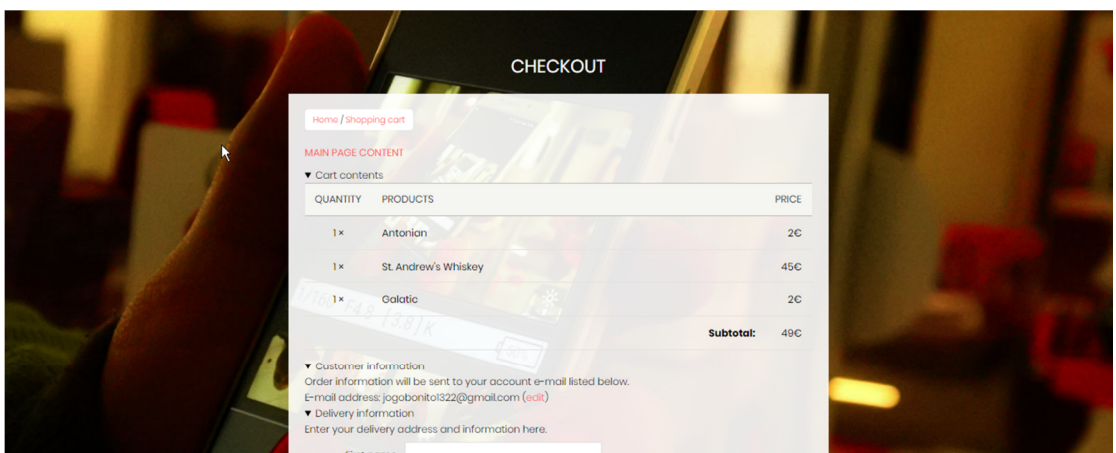

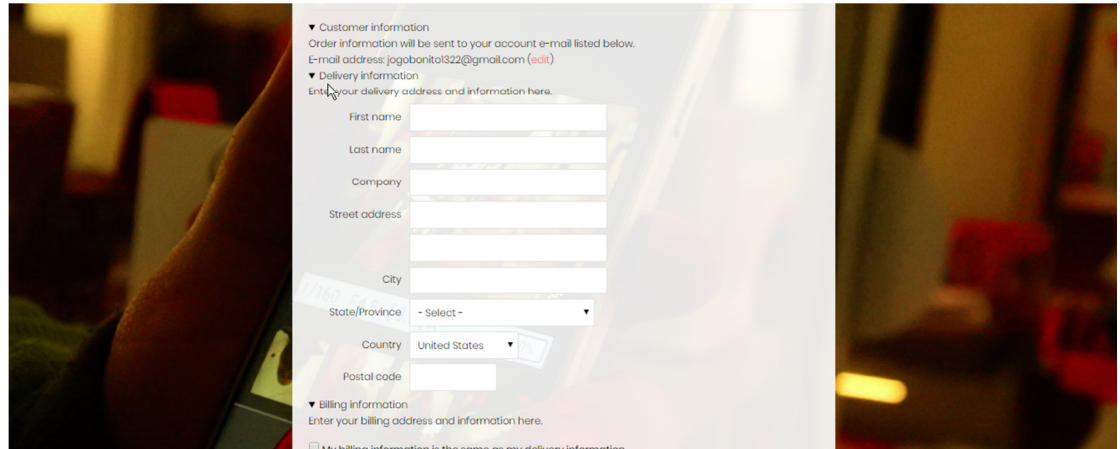

*Εικόνα 91*

Στη συνέχεια θα πρέπει να συµπληρώσει τη φόρµα µε τις πληροφορίες χρέωσης. Εκεί έχει τη δυνατότητα να επιλέξει µε ποιο τρόπο επιθυµεί να εξοφλήσει τη παραγγελία του (PayPal, αντικαταβολή και χρεωστική κάρτα).

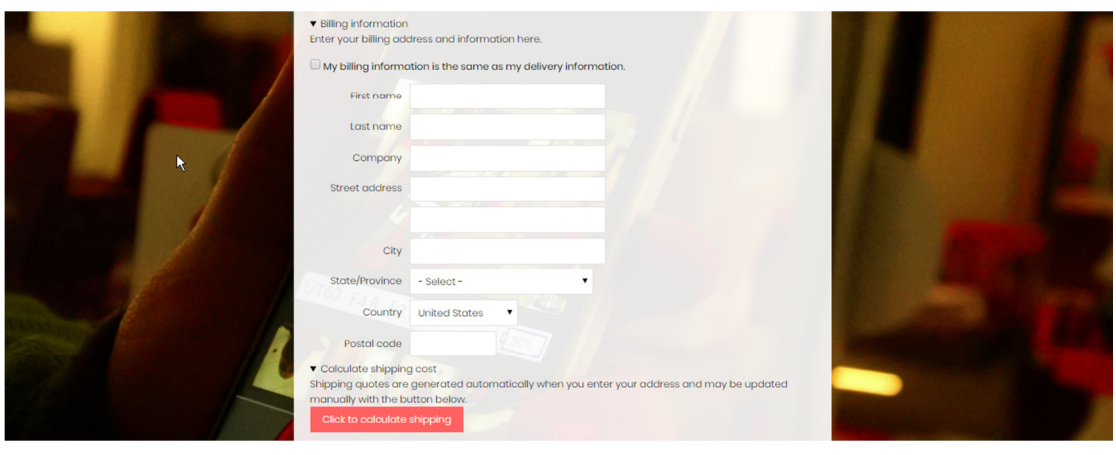

*Εικόνα 92*

Έπειτα, επιλέγει στον υπολογισµό εξόδων αποστολής. Αυτό το ποσό προστίθεται στο αρχικό και έτσι δίνεται ένα τελικό ποσό στον χρήστη.

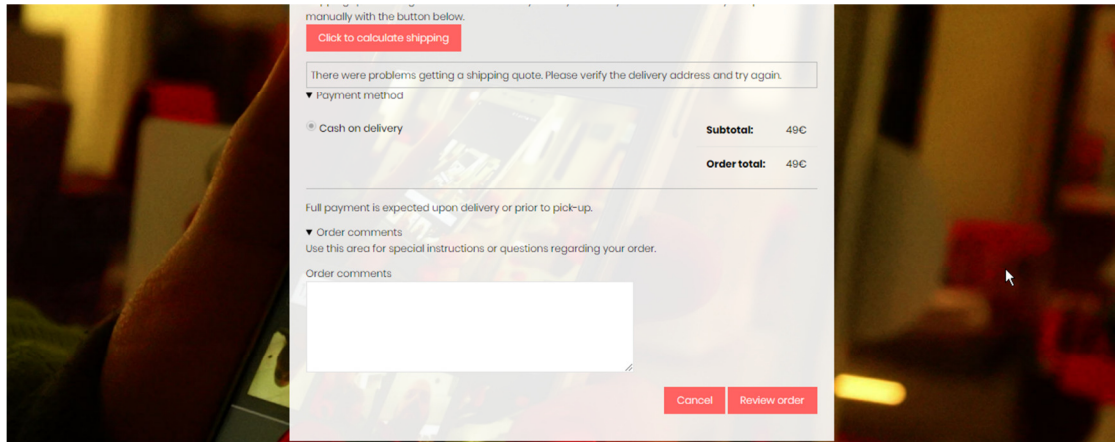

*Εικόνα 93*

Τέλος ολοκληρώνει την παραγγελία του.

# 10. ΕΠΙΧΕΙΡΗΣΙΑΚΟ ΣΧΕ∆ΙΟ

# **Επιχειρησιακό Σχέδιο**

Ατλάσης Ιωάννης

∆ιευθύνων Σύµβουλος και Ιδρυτής της εταιρίας St. Andrew's Pub.

Έδρα: Αθήνα 11142 Τηλέφωνο Επικοινωνίας: +30 697 55 98 574 ∆ιεύθυνση: Γεωργούλια Άγης 12-24, Γαλάτσι E-mail: standrewspub@gmail.com

# 10.1. ΠΕΡΙΛΗΨΗ ΕΠΙΧΕΙΡΗΜΑΤΙΚΟΥ ΣΧΕ∆ΙΟΥ

Η St. Andrew's Pub είναι µία καινούργια εταιρία η οποία προσπαθεί να σταθεί αντάξια στον κόσµο της αγοράς φέρνοντας την επανάσταση στο αντικείµενο που πραγµατεύεται. Η εταιρία ιδρύθηκε το έτος 2017 µε έδρα την Αθήνα.

Το προϊόν που εµπορεύεται η εταιρία είναι αυτό που την διαφοροποιεί από άλλες επιχειρήσεις και προσελκύει τους πελάτες µας να δοκιµάσουν ξεχωριστές γεύσεις από την ένωση των κύριων συστατικών της µπύρας που είναι η µαγιά και η βύνη. Η St. Andrew's Pub προσφέρει αυτήν την µαγευτική εµπειρία εύκολα και γρήγορα στο ποτήρι του πελάτη.

Το µέλλον της επιχείρησης φαντάζει αισιόδοξο, βασισµένο στην αξιοπιστία των πελατών µας. Στόχος µας, να εξαπλωθεί η φήµη της επιχείρησης σε κάθε γωνιά της Ελλάδος για να µπορέσουν όλοι να βιώσουν θαυµαστές µπύρες από όλο τον κόσµο. Ευελπιστώντας σε αύξηση της πελατείας και στην ικανοποίηση των αναγκών αυτής, σε ασφαλής συναλλαγές και στην επίτευξη µακροχρόνιων συνεργασιών.

# 10.2. ΓΕΝΙΚΗ ΠΕΡΙΓΡΑΦΗ ΤΗΣ ΕΤΑΙΡΕΙΑΣ

Η St. Andrew's Pub είναι ένα πρωτοποριακό ηλεκτρονικό κατάστηµα (e-shop), που έχει ως σκοπό την διαδικτυακή πώληση πολλών ειδών µπύρας και αλκοολούχων ποτών σε ιδιώτες ή επιχειρήσεις.

# Όραµα εταιρίας

Το όραµα της επιχείρησης είναι να γίνει «Ο αδιαµφισβήτητος ηγέτης κάθε αγοράς στην οποία δραστηριοποιείται».

# Στόχοι της εταιρείας

- ∆ιάδοση σπιτικού ζύθου, ο οποίος είναι δυσεύρετος στο ευρύ κοινό.
- Η επίτευξη µιας υγιής και επιτυχηµένης επιχείρησης µε πιστούς πελάτες, η οποία να βρίσκεται µεταξύ των πρώτων στην βέλτιστη εξυπηρέτηση πελατών, αποφέροντας θετικά σχόλια από τους πελάτες της και έχοντας ένα σωστό «πρόσωπο" στην επιχειρηµατική αγορά.
- Η δηµιουργία ενός σωστού δικτύου πωλήσεων και διανοµής των προϊόντων.
- Η εξασφάλιση κερδοφόρου και αειφόρου ανάπτυξης, λαµβάνοντας υπόψη την οποιαδήποτε άκρως ανταγωνιστική σηµερινή αγορά.
- H µείωση του λειτουργικού κόστους και κατ' επέκταση η βελτίωση των τιµών των προσφερόµενων υπηρεσιών, υφιστάµενων και νέων
- Η προστασία των προσωπικών στοιχείων των πελατών(privacy policy) και η εχεµύθειά της.

# Επιχειρηµατική φιλοσοφία

Στην εταιρία µας, είµαστε δεσµευµένοι µε έξι κύριες αξίες, οι οποίες καθορίζουν τον τρόπο µε τον οποίο εργαζόµαστε κάθε µέρα. Όλα αρχίζουν µε τις αξίες µας, οι οποίες αποτελούν το DNA της εταιρίας µας και είναι απαραίτητες για την µελλοντική µας επιτυχία.

- Αυθεντικότητα: Συµπεριφερόµαστε µε ακεραιότητα και τηρούµε τις δεσµεύσεις µας.
- Υπεροχή: Επιδιώκουμε με πάθος να ξεχωρίζουμε σε οτιδήποτε κάνουμε.
- Γνώση: Ακούμε και έγουμε τη φυσική περιέργεια να μαθαίνουμε.
- Νοιαζόμαστε για τους ανθρώπους μας: επενδύουμε και πιστεύουμε σε αυτούς.
- Πράττουμε ως ένα σύνολο: πιστεύουμε στη δύναμη της ομάδας, στο πλαίσιο ευγενούς άµιλλας.
- Κερδίζουµε µε τους πελάτες µας: οι πελάτες µας είναι στην καρδιά όλων όσων κάνουµε.

# 10.3. ΠΡΟΪΟΝΤΑ ΚΑΙ ΥΠΗΡΕΣΙΕΣ

## Είδη Μπύρας και Αλκοολούχα Ποτά

#### *Lager*

- Pilsner
- Lager

#### *Ales*

- Red Ale
- Weiss
- $\bullet$  I.P.A.
- Stout

#### *Spirits*

- Whiskey
- Gin

### Υπηρεσίες

Η εταιρία διαθέτει µεγάλη ποικιλία µπύρας σε όλα τα είδη, στις καλύτερες τιµές της αγοράς. Η St. Andrew's Pub προσφέρει εξειδικευµένες υπηρεσίες σε σχέση µε τον κόσµο της µπύρας σε επαγγελµατίες του χώρου της εστίασης, της αναψυχής αλλά και σε ιδιώτες και εταιρίες. Παράδοση κατ' οίκον ή στην διεύθυνση της επιθυµίας σας.

#### Επιστροφές προϊόντων / Πολιτική Επιστροφών

Έχετε το δικαίωµα να επιστρέψετε τα προϊόντα που αγοράσατε και να ζητήσετε την αντικατάσταση τους

**α)** σε όλες τις περιπτώσεις στις οποίες µε αποδεδειγµένη υπαιτιότητα της St. Andrew's Pub πουλήθηκαν λανθασμένα προϊόντα ή προϊόντα κακής και ελαττωματικής ποιότητας (λάθος στην λήψη της παραγγελίας, στην τιµολόγηση, στην αποστολή, κατεστραµµένα κατά την µεταφορά, µε κακή συσκευασία κ.τ.λ.) και

**β)** σε όλες τις περιπτώσεις στις οποίες υπήρξε πρόβληµα / πραγµατικό ελάττωµα στο προϊόν (λειτουργίας ή ποιότητας) το οποίο καλύπτει η εγγύηση του προϊόντος και εφόσον η εγγύηση έχει δοθεί από την St. Andrew's Pub. ∆εν εµπίπτουν στην παρούσα διάταξη προϊόντα που καλύπτονται από εγγυήσεις τρίτων όπως από τον κατασκευαστή του προϊόντος ή τον αντιπρόσωπο του.

Σε όλες τις περιπτώσεις αυτές, ο πελάτης έχει την επιλογή είτε εξ αρχής να µην αποδεχτεί την παραλαβή του προϊόντος είτε, αφού έχει παραλάβει, να επιστρέψει το προϊόν, εντός 20 ηµερών από την ηµέρα της παράδοσης.

Σε κάθε περίπτωση τα προϊόντα πρέπει να επιστρέφονται σε άριστη κατάσταση, στην κατάσταση που παρελήφθησαν από τον πελάτη, πλήρη και χωρίς φθορές και η συσκευασία του προϊόντος να είναι αυτή που κανονικά συνοδεύει το προϊόν (να συµφωνεί το ΙΜΕΙ) και να είναι σε άριστη κατάσταση. Σε περίπτωση που δεν επιστραφούν εντός 20 ηµερών τότε η St. Andrew's Pub δύναται να μην αποδεχτεί την όποια επιστροφή και την αντικατάσταση. Σε κάθε περίπτωση και για όλες τις ανωτέρω περιπτώσεις το ανώτατο χρονικό περιθώριο επιστροφής για αντικατάσταση δεν δύναται να παραταθεί πέραν των είκοσι (20) ηµερολογιακών ηµερών από την ηµεροµηνία παραλαβής. Επιπλέον, για όλες τις περιπτώσεις θα πρέπει το προϊόν προς αντικατάσταση-επισκευή να συνοδεύεται απαραίτητα µε όλα τα έγγραφα τα οποία συνόδευαν το προϊόν (π.χ. ∆ΑΤ, Απ. Λιανικής κ.ο.κ). Πριν από κάθε επιστροφή συνίσταται να προηγηθεί συνεννόηση µε το Ηλεκτρονικό κατάστηµα της St. Andrew's Pub.

Σε κάθε περίπτωση η επιστροφή και αντικατάσταση είναι εφικτή υπό τις κάτωθι προϋποθέσεις:

- − επικοινωνήσετε την ίδια µέρα ή την εποµένη εργάσιµη ηµέρα µε το Ηλεκτρονικό Κατάστημα
- − το προϊόν δεν έχει χρησιµοποιηθεί
- − το προϊόν συνοδεύεται από όλα τα απαραίτητα έγγραφα, που αποδεικνύουν την συναλλαγή (π.χ. ∆ΑΤ, Απ. Λιανικής κ.ο.κ)

#### Συγκεκριµένα:

- Στην περίπτωση που σας στείλαµε λάθος είδος, σας στέλνουµε το σωστό και αναλαµβάνουµε κάθε κόστος µεταφοράς, παλιού και νέου προϊόντος - Στην περίπτωση που δε σας κάνει, µπορείτε να το αλλάξετε µέσα σε 20 ηµέρες (µε την πλήρη συσκευασία του), αναλαµβάνοντας το κόστος της µεταφοράς του σε κάποιο κατάστηµα St. Andrew's Pub.

### 10.4. ΣΤΡΑΤΗΓΙΚΗ MARKETING

## Πελάτες

Η St. Andrew's Pub απευθύνεται σε άτοµα ηλικίας άνω των 18 (δέκα οχτώ) χρονών. Ο ιστότοπος παρέχει στους χρήστες και πελάτες του τη δυνατότητα να δηµοσιεύσουν τις απόψεις τους σχετικά µε κάποιο προϊόν που εκτίθεται στον ιστότοπο, καθώς και να σχολιάσουν άρθρα και απόψεις που δηµοσιεύονται στον ιστότοπο αυτόν. Το περιεχόµενο αυτό είναι και παραµένει στην αποκλειστική ευθύνη του χρήστη από τον οποίο πηγάζει και ο χρήστης παραµένει ο µόνος υπεύθυνος για αυτό.

Ο χρήστης κατανοεί και αποδέχεται ότι οι πληροφορίες αυτές δηµοσιεύονται µετά από προηγούµενο έλεγχο από την St. Andrew's Pub και ότι αυτό διατηρεί το δικαίωµα να µην εγκρίνει την δηµοσίευσή τους, καθώς και να αποµακρύνει εκ των υστέρων οποιοδήποτε περιεχόµενο έχει δηµοσιευτεί από τον χρήστη.

Ο χρήστης αποδέχεται ότι χρησιµοποιώντας τις σελίδες και τις υπηρεσίες της St. Andrew's Pub μπορεί να εκτεθεί σε περιεχόμενο με το οποίο δε συμφωνεί. Επίσης κατανοεί και αποδέχεται ότι η St. Andrew's Pub δε µπορεί να θεωρηθεί ότι ενστερνίζεται ή ότι είναι υπεύθυνο για το περιεχόµενο που έχει δηµοσιευτεί από κάποιον χρήστη. Οι κρίσεις και απόψεις των χρηστών και πελατών είναι απολύτως προσωπικές, και ο προέλεγχος καθώς και η δηµοσίευσή τους από την St. Andrew's Pub δε σηµαίνει ότι αυτό συµφωνεί ή αποδέχεται τις κρίσεις ή απόψεις τους ή ότι συµφωνεί µε την ορθότητά τους. Οι πελάτες έχουν το δικαίωµα να εγγραφούν στον ιστότοπό µας ως premium µέλη και να κερδίσουν bonus και προσφορές για τα προϊόντα µας.

### Θέση στην αγορά

• Θετικά

Ο µικρός ανταγωνισµός και οι προσιτές τιµές βοήθησαν σε µεγάλο βαθµό την εταιρία να σταθεί επάξια στην αγορά. Η άµεση εξυπηρέτηση των πελατών µας, έχει δώσει το ερέθισµα και βοηθάει την εταιρία µας να εξαπλώνεται όλο και περισσότερο Πανελλαδικά. Το κατάστηµα µας προσφέρει ποικιλία σπιτικού ζύθου σε µεγάλη διαθεσιµότητα.

#### • Αρνητικά

Οι καταναλωτές δεν έχουν απόλυτη εµπιστοσύνη στο διαδίκτυο. ∆εν µπορούν να ελέγξουν επαρκώς την ποιότητα του προϊόντος καθώς δύσκολα εµπιστεύονται τον τρόπο πληρωµής µέσω PayPal, pay safe, prepaid ή πιστωτικής κάρτας. Επίσης η έλλειψη εµπιστοσύνης σε µια καινούργια επιχείρηση στην αγορά αποτελεί ένα ακόµα εµπόδιο.

# Στρατηγική Marketing

### I. Swot Analysis

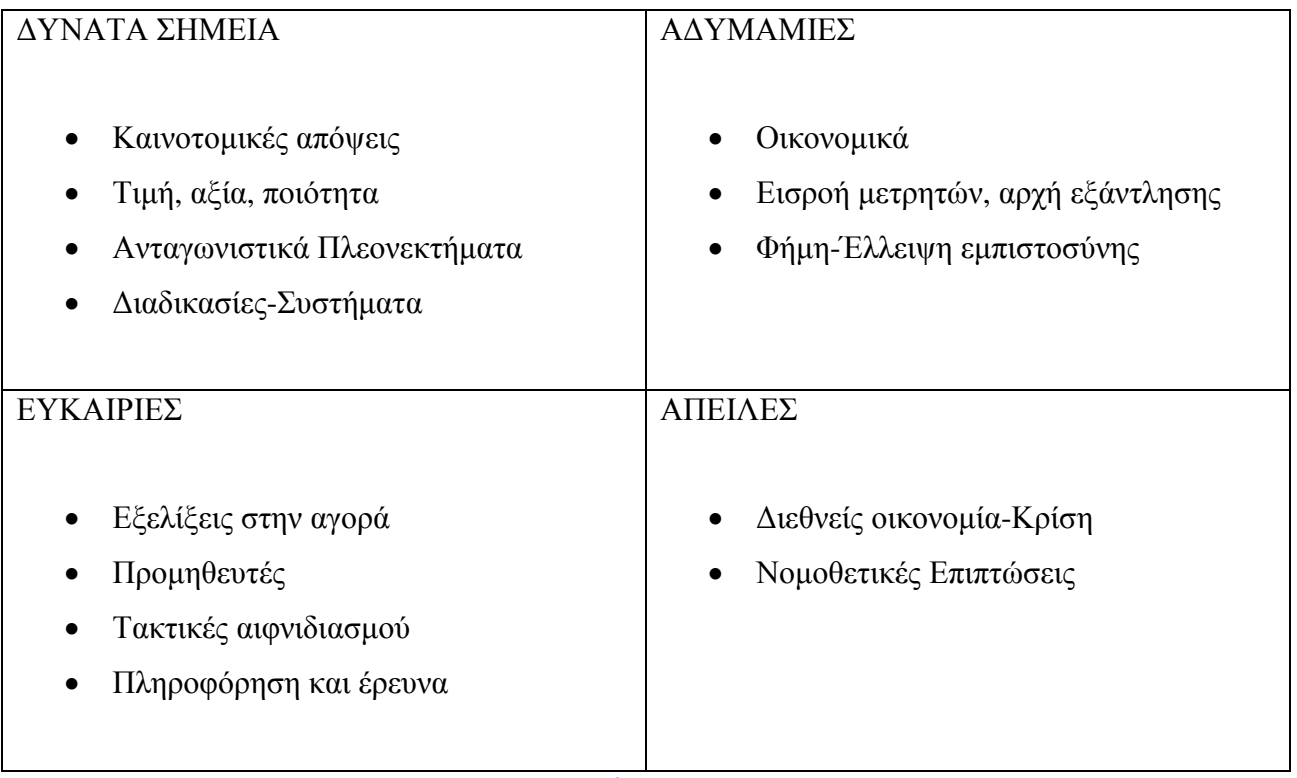

*Πίνακας 6*

#### ∆ΥΝΑΤΑ ΣΗΜΕΙΑ

• Τιµή, αξία, ποιότητα

Πολύ καλές τιµές, προσιτές στο ευρύ κοινό και πάντα ΑΑ ποιότητας προϊόντα.

• Ανταγωνιστικά πλεονεκτήµατα

Στην Ελλάδα σπάνια βρίσκει κάποιος ένα e-shop παρόµοιο µε το δικό µας αφού δεν υπάρχουν πολλές εταιρίες που προσφέρουν αυτό που προσφέρουµε εµείς.

• Καινοτοµικές Απόψεις

Είµαστε µία επιχείρηση που προµηθεύεται και πουλάει διάφορες µάρκες µπύρας αλλά προµηθεύεται και πρώτης κλάσεως υλικά για την παραγωγή δικής της µπύρας.

• ∆ιαδικασίες – Συστήµατα

Η εταιρία µας διαθέτει τελευταίας τεχνολογίας συστήµατα για να προσφέρει στον πελάτη την καλύτερη δυνατή ποιότητα.

#### Α∆ΥΝΑΜΙΕΣ

• Οικονομία

Η κρίση που ξέσπασε δεν διευκολύνει ιδιαίτερα τις προσπάθειές µας για ανάπτυξη όσο και για µεγάλο κέρδος.

• Εισροή Μετρητών

Η εισροή χρηµάτων στην εταιρία είναι δύσκολη καθώς είµαστε νέοι στην αγορά και θα πρέπει πρώτα να κερδίσουµε την εµπιστοσύνη των πελατών µας ώστε να έχουµε εισροή χρηµάτων. Επίσης εκτός από τους πελάτες είναι δύσκολο να βρεθούν άλλοι πόροι όπως είναι για παράδειγµα, η διαφήµιση.

• Φήµη

Η επιχείρηση µας είναι καινούργια στον χώρο της αγοράς και γι' αυτό το λόγο, το κοινό δύσκολα θα µπορέσει να µας εµπιστευθεί.

#### ΕΥΚΑΙΡΙΕΣ

• Εξέλιξη στην αγορά

Στην Ελλάδα είναι γεγονός ότι δεν υπάρχουν πολλά e-shop πόσο µάλλον e-shop εµπορίου µπύρας. Αυτό εµάς µας βοηθά να εξελιχθούµε και να βάλουµε ένα ακρογωνιαίο λίθο στην αγορά. Τα έξοδα για να στηθεί ένα e-shop δεν είναι πολλά και επίσης δεν απαιτείται µεγάλου µεγέθους γραφειοκρατία.

• Προµηθευτές

Με τους προµηθευτές µας έχουµε άριστες σχέσεις προµηθεύοντας πάντα µέγιστης ποιότητας υλικά. Ο συνδυασµός καλής ποιότητας και τιµής είναι αυτός που µας κάνει αξιόπιστους προς τους καταναλωτές µας.

• Τακτικές αιφνιδιασµού

Προσφέρουµε προϊόντα που µέχρι τώρα καµία επιχείρηση που εµπορεύεται σπιτικό ζύθο δεν έχει προσφέρει.

• Πληροφόρηση και έρευνα

Στην εταιρία µας δεν προτιµούµε την στασιµότητα. Κάνουµε πάντα την έρευνα µας, ενηµερωνόµαστε για νέα προϊόντα και πληροφορούµε το κοινό µας.

#### ΑΠΕΙΛΕΣ

• ∆ιεθνείς Οικονοµία

Η παγκόσµια κρίση στην οικονοµία δεν αφήνει ανεπηρέαστη την χώρα µας. Αυτό έχει αντίκτυπο στην αγορά, στο εµπόριο και στις επιχειρήσεις

• Φόροι – Νοµοθεσία

Ενδεχόµενη απειλή είναι οι φόροι που προέρχονται από σχετικές νοµοθεσίες

#### II. Τιµολόγηση

Η St. Andrew's Pub χρησιµοποιεί το value pricing ως πολιτική τιµολόγησης.

Value pricing: Η τιµολόγηση µε βάση την αξία, έχει υιοθετηθεί τελευταία από αρκετές επιχειρήσεις. Σχετίζεται µε την στρατηγική penetration pricing καθώς η επιχείρηση προσπαθεί να επιβάλει µια σχετικά χαµηλή τιµή για προσφορά υψηλής ποιότητας (Southwest Airlines, Taco Bell). Όµως δεν είναι απλώς θέµα καθορισµού χαµηλότερων τιµών σε σχέση µε αυτές των ανταγωνιστών για τους λόγους που ήδη αναφέραµε, αλλά θέµα εκ νέου σχεδίασης των λειτουργιών της εταιρίας µε στόχο να µειωθεί αισθητά το κόστος χωρίς να θυσιαστεί η ποιότητα.

#### III. Έξοδα Αποστολής

Έξοδα αποστολής για παραγγελίες µέσω Internet

Τώρα πλέον δεν υπάρχει ο περιορισµός και η πολυπλοκότητα του όγκου και του βάρους για τις παραγγελίες σας

Για τις πόλεις:

- Αθήνα\*
- Θεσσαλονίκη
- Πάτρα
- Λάρισα
- και σε όλη την Κρήτη (νοµοί Ηρακλείου, Χανίων, Λασιθίου και Ρεθύµνου)

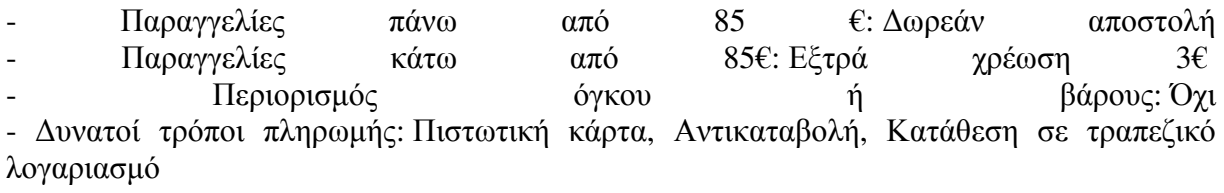

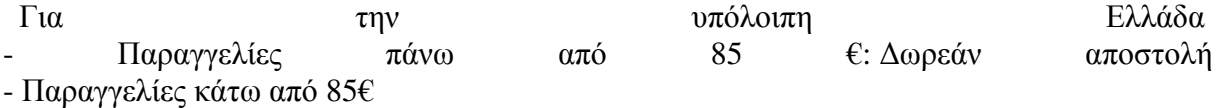

Η St. Andrew's Pub υπολογίζει το κόστος των µεταφορικών βάση συνολικού βάρους και όγκου της παραγγελίας σας.

Ο υπολογισµός γίνεται στη φόρµα παραγγελίας, σύµφωνα µε τον Ταχυδροµικό Κώδικα της παράδοσης, προτού την ολοκληρώσετε. Εάν καταχωρηθεί λάθος ΤΚ, τότε τα έξοδα αποστολής δεν θα υπολογιστούν σωστά.

#### **ΚΟΣΤΟΣ ΜΕΤΑΦΟΡΙΚΩΝ ΓΙΑ ΠΑΡΑΓΓΕΛΙΕΣ ΚΑΤΩ ΤΩΝ 85€**

## **ΒΑΒΟΣ**

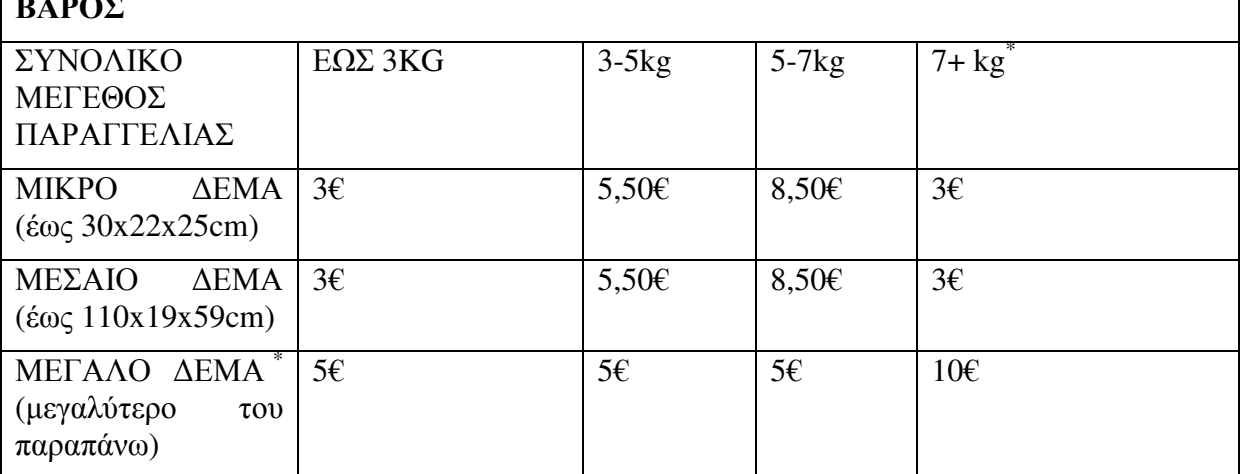

*Πίνακας 7* 

**-** ∆υνατοί τρόποι πληρωµής για µικρά και µεσαία δέµατα έως 7kg:

- Πιστωτική κάρτα
- Αντικαταβολή
- Κατάθεση σε τραπεζικό λογαριασµό

**-** ∆υνατοί τρόποι πληρωµής για µεγάλα δέµατα και παραγγελίες άνω των 7kg:

- Πιστωτική κάρτα
- Κατάθεση σε τραπεζικό λογαριασµό
- \* (Μεγάλα δέµατα & παραγγελίες άνω των 7kg αποστέλλονται µε πρακτορείο µεταφορών, µε τα οποία όµως δεν υπάρχει δυνατότητα αντικαταβολής)

#### Στόχος µας:

Στόχος µας είναι να µειώσουµε τα προβλήµατα, να απλοποιήσουµε τη διαδικασία της αποστολής και να αναλάβουµε πλήρως την ευθύνη για την παράδοση στο χώρο σας των µικρών και µεγάλων παραγγελιών σας.

Για επιπλέον πληροφορίες επικοινωνήστε µαζί µας στο: 6975598574 ή µέσω της φόρµας επικοινωνίας του δικτυακού τόπου.

Οι ανωτέρω τιµές περιλαµβάνουν ΦΠΑ 23%

#### IV. Κανάλια ∆ιανοµής

Η πώληση των προϊόντων της εταιρείας γίνεται µε δυο τρόπους:

• Λιανική πώληση

Η λιανική πώληση έχει να κάνει με την πώληση προϊόντων στους καταναλωτές. Οι τιμές επιβαρύνονται µε 23% ΦΠΑ.

• Χονδρική πώληση

Η χονδρική πώληση έχει να κάνει µε την πώληση προϊόντων σε επιχειρήσεις.

Επίσης, η εταιρεία θα δηµιουργεί ανά τακτά χρονικά διαστήµατα διαγωνισµούς στους οποίους θα συµµετέχουν οι πελάτες τους µε σκοπό να κερδίσουν διάφορα προϊόντα ως έπαθλο.

V. Επιχειρησιακό µοντέλο(business plan)

Η St. Andrew's Pub πρόκειται για ένα ηλεκτρονικό κατάστηµα. Η αλληλεπίδραση επιχείρησης-πελάτη γίνεται αποκλειστικά µέσω διαδικτύου. Τα έσοδα της επιχείρησης προκύπτουν από την πώληση προϊόντων, τις συνδροµές των χρηστών της ιστοσελίδας και από την ενοικίαση κοµµατιών της ιστοσελίδας από εταιρείες που θα ήθελαν να διαφηµιστούν διαµέσου της St. Andrew's Pub.

VI. ∆ιαφήµιση

Η εταιρία έχει ως στόχο να διαφηµιστεί πανελλαδικά. Τα διαφηµιστικά spot σε τηλεόραση και ράδιο αντίστοιχα είναι ο πρωτεύον διαφημιστικός στόχος της επιχείρησης. Οι συμμετοχές σε εκθέσεις θα βοηθήσουν στην ανάδειξη των προϊόντων και των υπηρεσιών που διαθέτουµε όπως και η δικτύωση µε φίλους και άλλους επαγγελµατίες. Η δηµιουργία σελίδας σε ιστότοπους κοινωνικής δικτύωσης πχ. Facebook, Tweeter κ.α. είναι µία µέθοδος όπου µπορεί να διαδοθεί η ύπαρξη της εταιρίας µας. Σηµαντικό ρόλο επίσης για την διαφήµιση της εταιρίας είναι η συνεργασία και η διαφηµιστική αλληλεγγύη µε άλλες εταιρίες.

Για την εταιρία παίζει σηµαντικό ρόλο η εικόνα µας απέναντι στους πελάτες µας, γι' αυτό και θέλουμε να γτίσουμε γέφυρες αξιοπιστίας απέναντι τους και όγι τοίγους.

#### VII. Τρόποι Πληρωµής

- Αντικαταβολή
- Πιστωτική/Χρεωστική κάρτα\*
- Κατάθεση/έµβασµα σε τραπεζικό λογαριασµό\*\*
- $\triangleright$  PayPal
- $\triangleright$  Pay Safe
- Πληρωµή µε επιταγή

#### \*Πληρωµή µε πιστωτική κάρτα

Το ηλεκτρονικό κατάστηµα της St. Andrew's Pub δέχεται όλες τις πιστωτικές κάρτες Visa, Mastercard, American Express και Diners. Οι συναλλαγές σας στο ηλεκτρονικό μας κατάστηµα προστατεύονται από ανώτατα συστήµατα online ασφαλείας (SSL-128 bit και ψηφιακή πιστοποίηση από τη Verisign, Inc.) τα οποία εγγυώνται ένα ασφαλές περιβάλλον συναλλαγών στις περισσότερες από τις 500 µεγαλύτερες επιχειρήσεις του κόσµου.

Στη φόρµα παραγγελίας συµπληρώστε όλα τα απαραίτητα πεδία (αριθµό κάρτας, ηµεροµηνία λήξης της και τράπεζα έκδοσης). Οι κάτοχοι καρτών American Express θα πρέπει να συµπληρώσουν και την ηµεροµηνία έναρξης.

Στην περίπτωση που επιλέξετε να πληρώσετε µε πιστωτική κάρτα θα πρέπει να είστε παρών κατά την παραλαβή της παραγγελίας σας έχοντας µαζί σας την πιστωτική σας κάρτα και την ταυτότητά σας. Σε αυτή την περίπτωση (δηλ. πληρωµή µέσω πιστωτικής κάρτας) δεν επιτρέπεται η παραλαβή της παραγγελίας από τρίτο πρόσωπο. Για παραλαβή από κατάστημα θα πρέπει ο κάτοχος της πιστωτικής κάρτας να προσκοµίσει την πιστωτική του κάρτα και την ταυτότητά του. Το ίδιο ισχύει και αν παραγγέλνετε για λογαριασµό εταιρίας. Σε αυτή την περίπτωση η κάρτα θα πρέπει να είναι εταιρική και το όνοµα του περιλαµβάνοντος να αναγράφεται στην κάρτα.

Εξοφλώντας µε πιστωτική κάρτα την παραγγελία σας έχετε και τη δυνατότητα εξόφλησης του ποσού της παραγγελίας µε έως 48 δόσεις, από 0 ευρώ. (Το επιτόκιο εξαρτάται από την τράπεζά σας).

\*\*Πληρωµή µέσω κατάθεσης σε τραπεζικό λογαριασµό.

Εάν δεν έχετε πιστωτική κάρτα ή αν δεν µπορείτε εύκολα να βρίσκεστε στο σπίτι τις ώρες που παραδίδουµε, µπορείτε να εξοφλήσετε την παραγγελία σας µέσω τραπεζικού λογαριασµού.

Προεξοφλήστε την παραγγελία σας σε ένα από τους ακόλουθους λογαριασµούς των Τραπεζών που συνεργαζόµαστε

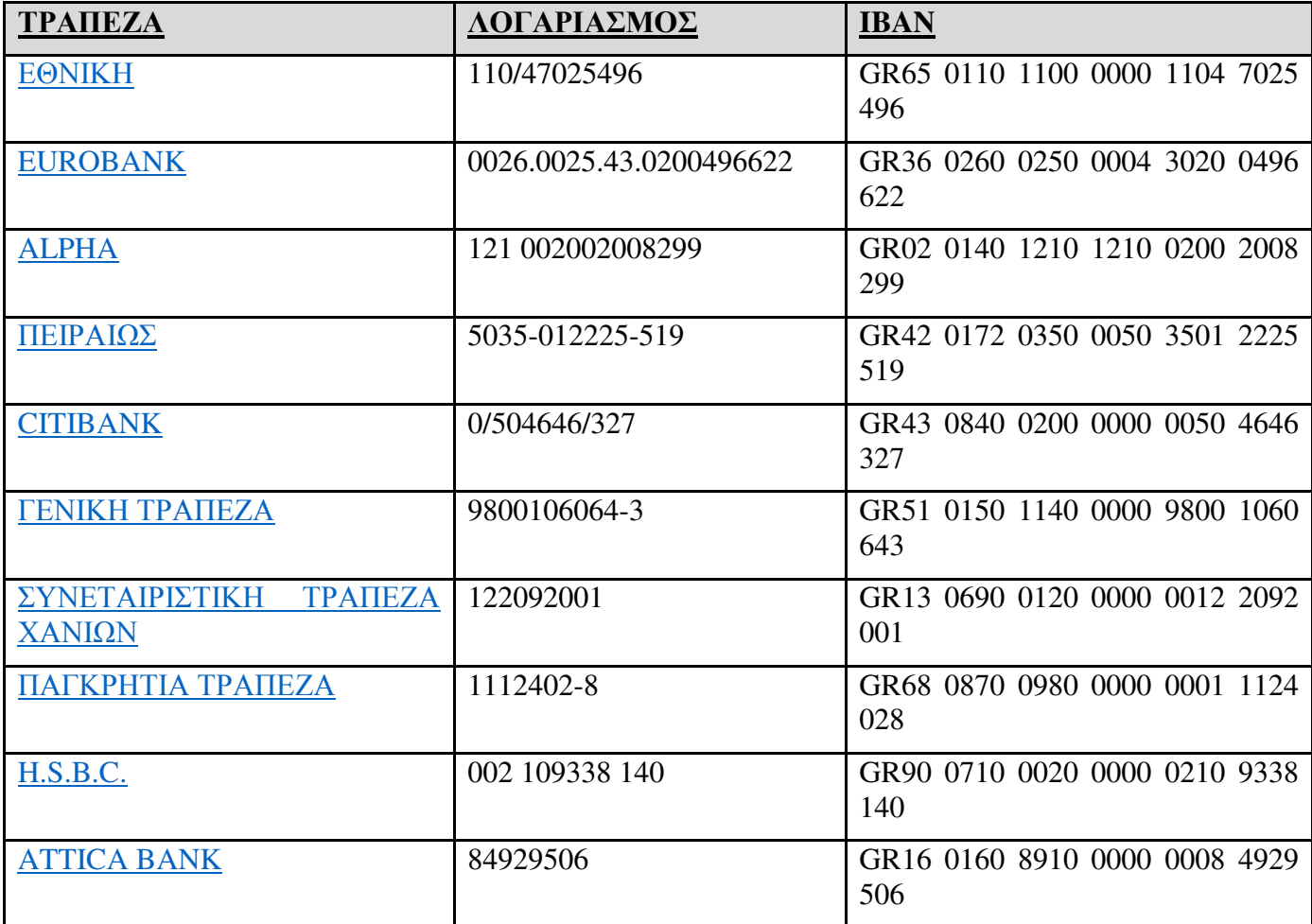

*Πίνακας 8*

#### VIII. Επικοινωνία Πελατών

Η επικοινωνία με τους πελάτες και φίλους της St. Andrew's Pub είναι πάντοτε γαρά για εμάς. ∆ιαβάζουµε προσεχτικά τα σχόλιά σας, και καλωσορίζουµε τόσο τα θετικά, όσο και αυτά που µας υποδεικνύουν τρόπους για να γίνουµε καλύτεροι και να φτάσουµε τον στόχο µας, που είναι πάντοτε η δική σας άψογη εξυπηρέτηση.

• *Τηλεφωνική Επικοινωνία*

Για οποιοδήποτε θέµα, µπορείτε να επικοινωνήστε µαζί µας στα παρακάτω τηλέφωνα χωρίς χρέωση από σταθερά και κινητά:

Τηλεφωνικό Κέντρο: 6975598574

Το τηλεφωνικό µας κέντρο λειτουργεί ∆ευτέρα έως Παρασκευή από τις 09:00 έως τις 18:00. Αν θέλετε να επικοινωνήσετε µαζί µας εκτός των παραπάνω ωρών παρακαλούµε καλέστε, αφήστε το µήνυµά σας και το τηλέφωνό σας και θα επικοινωνήσουµε µαζί σας το συντοµότερο δυνατό. Εναλλακτικά µπορείτε να χρησιµοποιήσετε και τη παρακάτω φόρµα επικοινωνίας.

• *Επικοινωνία µέσω ηλεκτρονικής αλληλογραφίας (e-mail)* 

Μπορείτε να επικοινωνήσετε µαζί µας στο ακόλουθο e-mail: standrewspub@gmail.com

• *Επικοινωνία δια Αλληλογραφίας*

Μπορείτε να αποστείλετε την αλληλογραφία σας στην διεύθυνση: Γεωργούλια Άγης 12-24

# 10.5. ΛΕΙΤΟΥΡΓΙΚΟ ΠΡΟΓΡΑΜΜΑ ΕΤΑΙΡΕΙΑΣ

# Υποδοµή επιχείρησης

Ο επαγγελµατικός χώρος της επιχείρησης είναι µια αποθήκη µεγάλης έκτασης η οποία απαρτίζεται από:

- Τελευταίας τεχνολογίας ψυκτικές µονάδες που φέρουν τις προδιαγραφές της Ευρωπαϊκής Ένωσης.
- Τα κεντρικά γραφεία της επιχείρησης, στα οποία αποστέλλονται οι παραγγελίες από τους πελάτες.
- Όλα τα αποθέµατα των προϊόντων που υπάρχουν στην ηλεκτρονική σελίδα της επιχείρησης.
- Οι εγκαταστάσεις είναι εύκολα προσβάσιµες από τη συγκοινωνία αλλά και για τους προµηθευτές. Επίσης, υπάρχει άπλετος χώρος στάθµευσης για την φόρτωσηεκφόρτωση των εµπορευµάτων.

# Αποθέµατα

Υπάρχει µεγάλος αριθµός αποθεµάτων, έτσι ώστε κάθε στιγµή να µπορεί ο πελάτης να πραγµατοποιεί την παραγγελία του χωρίς πρόβληµα εξαιτίας της διαθεσιµότητας του εκάστοτε προϊόντος.

# 10.6. ΟΡΓΑΝΩΤΙΚΗ ∆ΟΜΗ ΕΠΙΧΕΙΡΗΣΗΣ

# Νοµική µορφή εταιρείας

Η εταιρεία θα έχει χαρακτήρα Ετερόρρυθµης Εταιρείας (Ε.Ε).

Ετερόρρυθµη Εταιρεία (Ε.Ε), ονοµάζεται η εταιρεία που ανήκει σε περισσότερα από ένα άτοµα, αλλά µε διαφορετικά δικαιώµατα και ευθύνες. ∆ηλαδή ένας ή περισσότεροι απ' αυτούς έχουν δικαίωµα διαχείρισης και εκπροσώπησης της Ετερόρρυθµης Εταιρείας ( Οµόρρυθµοι Εταίροι) καθώς και την απεριόριστη ευθύνη, ενώ οι περισσότεροι εταίροι ευθύνονται µόνο για το µέγεθος της συµµετοχής ( συνεισφοράς) τους στην εταιρεία, Ετερόρρυθµοι Εταίροι). Οι τελευταίοι δεν έχουν δικαίωµα εκπροσώπησης ή διαχείρισης της εταιρείας.

# ∆οµή εταιρείας

Η επιχείρηση αποτελείται από δυο άτοµα, τα οποία είναι διευθυντικά στελέχη της επιχείρησης (CEO), αλλά ταυτόχρονα είναι και οι υπάλληλοί της. ∆ιεκπεραιώνοντας όλη την δροµολόγηση των παραγγελιών κ.α. Το συνολικό έργο θα διαιρείται σε δυο.

# 10.7. ΧΡΗΜΑΤΟΟΙΚΟΝΟΜΙΚΟ ΣΧΕ∆ΙΟ

# ∆απάνες Έναρξης και Κεφαλαιοποίησης

Τα κυριότερα αρχικά έξοδα της επιχείρησης είναι η αγορά του εξοπλισµού και τα προκαταρτικά έξοδα marketing. Επίσης, για δικλείδα ασφαλείας µαζί µε τα παραπάνω έξοδα υπολογίζεται και ακόµα ένα κοµµάτι των εξόδων το οποίο ονοµάζεται "έκτακτα έξοδα" .Αυτό συµβαίνει επειδή όσο καλή έρευνα και να γίνει πάντα µια επιχείρηση κοστίζει κάτι παραπάνω από ότι προβλέπεται. Το εκτιµώµενο ύψος επένδυσης ανέρχεται στα 511.000,00 ευρώ(€).Πιο αναλυτικά:

- $\bullet$  Αγορά αποθήκης: 100.000,00€
- Αγορά πρώτων υλών: 350.000,00€
- Φόροι έναρξης επιχείρησης: 20.000,00€
- ∆ηµιουργία ιστότοπου: 1.000,00€

Έκτακτα έξοδα: 40.000,00€

# Χρηµατοδότηση επιχείρησης

Ως νέοι επιχειρηµατίες επειδή δεν υπάρχει το κατάλληλο κεφάλαιο για να χρηµατοδοτηθεί επαρκώς η επιχείρηση, είναι αναγκαίο να καταφύγει σε ένα δάνειο. Με αυτό τον τρόπο είναι δυνατόν η επιχείρηση να µπορέσει να διασφαλίσει την καλύτερη ποιότητα εξοπλισµού. Πιο αναλυτικά, το διαθέσιµο κεφάλαιο των ιδιοκτητών της επιχείρησης ανέρχεται στα 200.000,00€. Το δάνειο από το οποίο θα χρηµατοδοτηθεί η επιχείρηση ανέρχεται στα 330.000,00€ .

### Εκτιµώµενο ύψος κερδοφορίας

Το ιδανικό σενάριο για το έµµεσο µέλλον της επιχείρησης είναι πως µέσα στην πρώτη τριετία λειτουργεία της, πρέπει να έχει εξοφληθεί το δάνειο και οι ιδρυτές να έχουν πάρει πίσω το αρχικό κεφάλαιό τους. Παράγοντας που θα βοηθήσει στο να πραγµατοποιηθεί αυτό είναι το χαµηλό λειτουργικό κόστος της επιχείρησης, αφού δεν θα υπάρχει προσωπικό παρά µόνο οι ιδρυτές της εταιρείας. Επίσης, θα συλλέγονται δεδοµένα(ποσά κέρδους-ζηµίας) κάθε µήνα έτσι ώστε να επεξεργάζονται και σε περίπτωση ζηµίας να γίνονται όλες οι απαραίτητες εργασίες για την αποφυγή της.

#### *Σηµειώσεις:*

*Στο παραπάνω επιχειρηµατικό σχέδιο χρησιµοποιήθηκαν ψευδή στοιχεία για την υλοποίηση πτυχιακής εργασίας.* 

# 11. ΒΙΒΛΙΟΓΡΑΦΙΑ

Chavey, C. (2008) *Ηλεκτρονικό Επιχειρείν και Ηλεκτρονικό Εμπόριο*, Αθήνα: Κλειδάριθμος

Found.ation (2015) *Δημιουργία ενός επιτυχημένου e-shop*